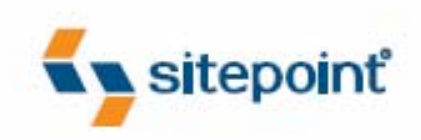

# THE **JAVASCRIPT** NTHOLOGY 101 ESSENTIAL TIPS, TRICKS & HACKS

**BY JAMES EDWARDS & CAMERON ADAMS** 

THE MOST COMPLETE QUESTION AND ANSWER BOOK ON JAVASCRIPT

Q.

### **The JavaScript Anthology 101 Essential Tips, Tricks & Hacks (4 Chapter Sample)**

Thank you for downloading this four-chapter sample of James Edwards's and Cameron Adams's book, *The JavaScript Anthology: 101 Essential Tips, Tricks & Hacks*, published by SitePoint.

This excerpt includes the Summary of Contents, Information about the Authors, Editors and SitePoint, Table of Contents, Preface, four chapters of the book, and the index.

We hope you find this information useful in evaluating this book.

[For more information or to order, visit sitepoint.com](http://www.sitepoint.com/launch/92257e)

### **Summary of Contents of this Excerpt**

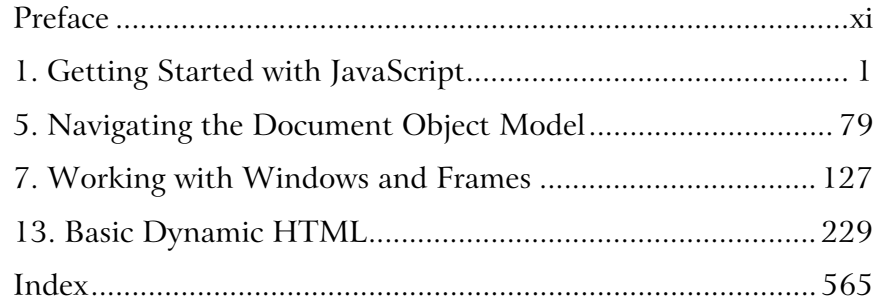

### **Summary of Additional Book Contents**

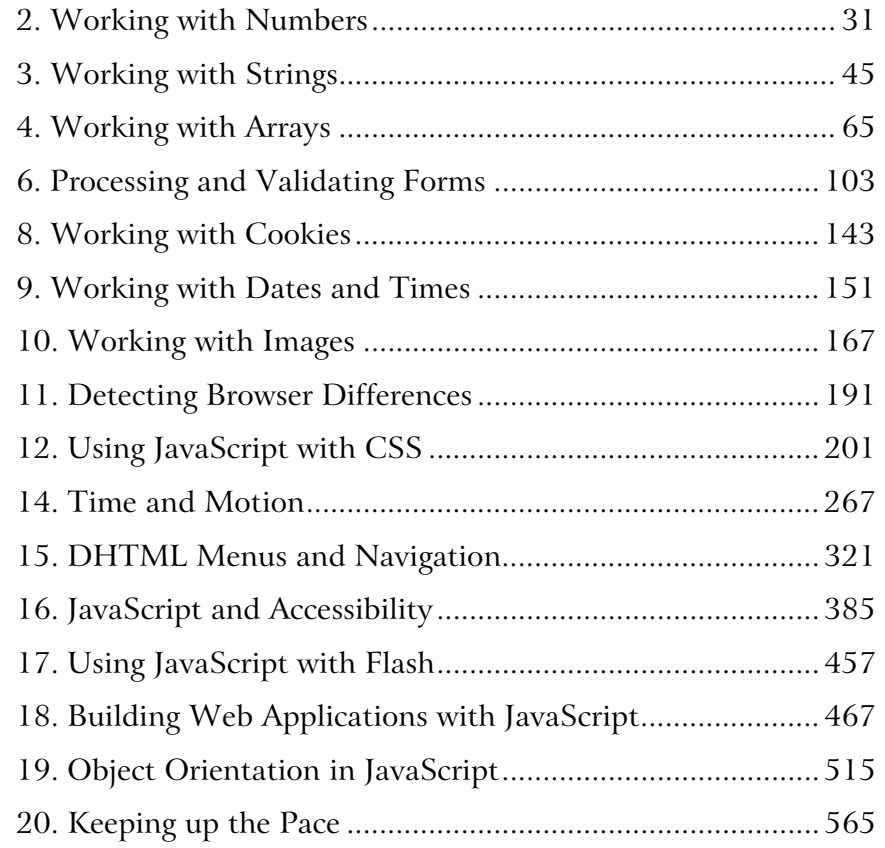

# **The JavaScript Anthology 101 Essential Tips, Tricks & Hacks**

**by James Edwards**

**and Cameron Adams**

#### **The JavaScript Anthology: 101 Essential Tips, Tricks & Hacks**

by James Edwards and Cameron Adams

Copyright © 2006 SitePoint Pty. Ltd.

**Expert Reviewer**: Bobby van der Sluis **Editor**: Georgina Laidlaw **Expert Reviewer**: Derek Featherstone **Index Editor**: Bill Johncocks **Managing Editor**: Simon Mackie **Cover Design**: Jess Mason **Technical Editor**: Kevin Yank **Cover Layout**: Alex Walker **Printing History**: First Edition: February 2006

#### **Notice of Rights**

All rights reserved. No part of this book may be reproduced, stored in a retrieval system or transmitted in any form or by any means, without the prior written permission of the publisher, except in the case of brief quotations embodied in critical articles or reviews.

#### **Notice of Liability**

The author and publisher have made every effort to ensure the accuracy of the information herein. However, the information contained in this book is sold without warranty, either express or implied. Neither the authors and SitePoint Pty. Ltd., nor its dealers or distributors will be held liable for any damages to be caused either directly or indirectly by the instructions contained in this book, or by the software or hardware products described herein.

#### **Trademark Notice**

Rather than indicating every occurrence of a trademarked name as such, this book uses the names only in an editorial fashion and to the benefit of the trademark owner with no intention of infringement of the trademark.

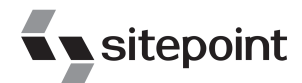

Published by SitePoint Pty. Ltd.

424 Smith Street Collingwood VIC Australia 3066. Web: www.sitepoint.com Email: business@sitepoint.com

ISBN 0-9752402-6-9 Printed and bound in the United States of America

#### **About the Authors**

James Edwards (aka [brothercake](http://www.brothercake.com/)<sup>1</sup>) is a freelance web developer based in the United Kingdom, specializing in advanced DHTML programming and accessible web site development. He is an outspoken advocate of standards-based development, a part-time forum moderator, and author of the [Ultimate Drop Down Menu](http://www.udm4.com/)<sup>2</sup> system—the first commercial DHTML menu to be WCAG-compliant.

Cameron Adams has a degree in law and one in science; naturally he chose a career in web development. His business cards say, "Web Technologist" because he likes to have a hand in graphic design, JavaScript, CSS, PHP, and anything else that takes his fancy that morning. While running his own business[—themaninblue.com](http://themaninblue.com/)<sup>3</sup>—he's consulted and worked for numerous government departments, nonprofit organizations, large corporations, and tiny startups. Cameron lives in Melbourne, Australia, where, between coding marathons, he likes to play soccer and mix some tunes for his irate neighbors.

#### **About the Expert Reviewers**

Bobby van der Sluis lives in the Netherlands and works at [Blast Radius](http://www.blastradius.com/) $^4$  in Amsterdam, where he manages the interface development department. He's a client-side web technologies and design specialist, occasionally writing about these topics on [his personal web](http://www.bobbyvandersluis.com/) [site.](http://www.bobbyvandersluis.com/)<sup>5</sup> Bobby is an evangelist of unobtrusive JavaScript, progressive enhancement, and the use of best practices, and has contributed to many notable sites, including A List Apart and CSS Zen Garden. He spends his scarce spare time with his wife Anita and newly-born daughter, Sofie.

Derek Featherstone is a well-known instructor, author, speaker, and developer with expertise in web accessibility consulting. Derek delivers technical training that is engaging, informative, and immediately applicable. A high-quality instructor, he draws on his background as a former high school teacher, plus seven years running his web development and accessibility consultancy [Further Ahead.](http://www.furtherahead.com/)<sup>6</sup> Derek blogs at [boxofchocolates.ca.](http://boxofchocolates.ca/)<sup>7</sup>

#### **About the Technical Editor**

As Technical Director for SitePoint, Kevin Yank oversees all of its technical publications—books, articles, newsletters, and blogs. He has written over 50 articles for SitePoint, but is best known for his book, *Build Your Own Database Driven Website Using PHP &*

<sup>&</sup>lt;sup>1</sup> http://www.brothercake.com/

 $2$  http://www.udm4.com/

<sup>3</sup> http://themaninblue.com/

<sup>4</sup> http://www.blastradius.com/

<sup>&</sup>lt;sup>5</sup> http://www.bobbyvandersluis.com/

<sup>6</sup> http://www.furtherahead.com/

<sup>7</sup> http://boxofchocolates.ca/

*MySQL*. Kevin lives in Melbourne, Australia, and enjoys performing improvised comedy theatre and flying light aircraft.

#### **About SitePoint**

SitePoint specializes in publishing fun, practical, and easy-to-understand content for web professionals. Visit <http://www.sitepoint.com/>to access our books, newsletters, articles and community forums.

*For Kizzy—I missed @media for all the right reasons.*

—James

*This is for Mum, Dad, Darren, and Davina, who gave me their love and support throughout the writing of this book, even though I had to explain it all using plasticine dinosaurs.*

—Cameron

### **Table of Contents**

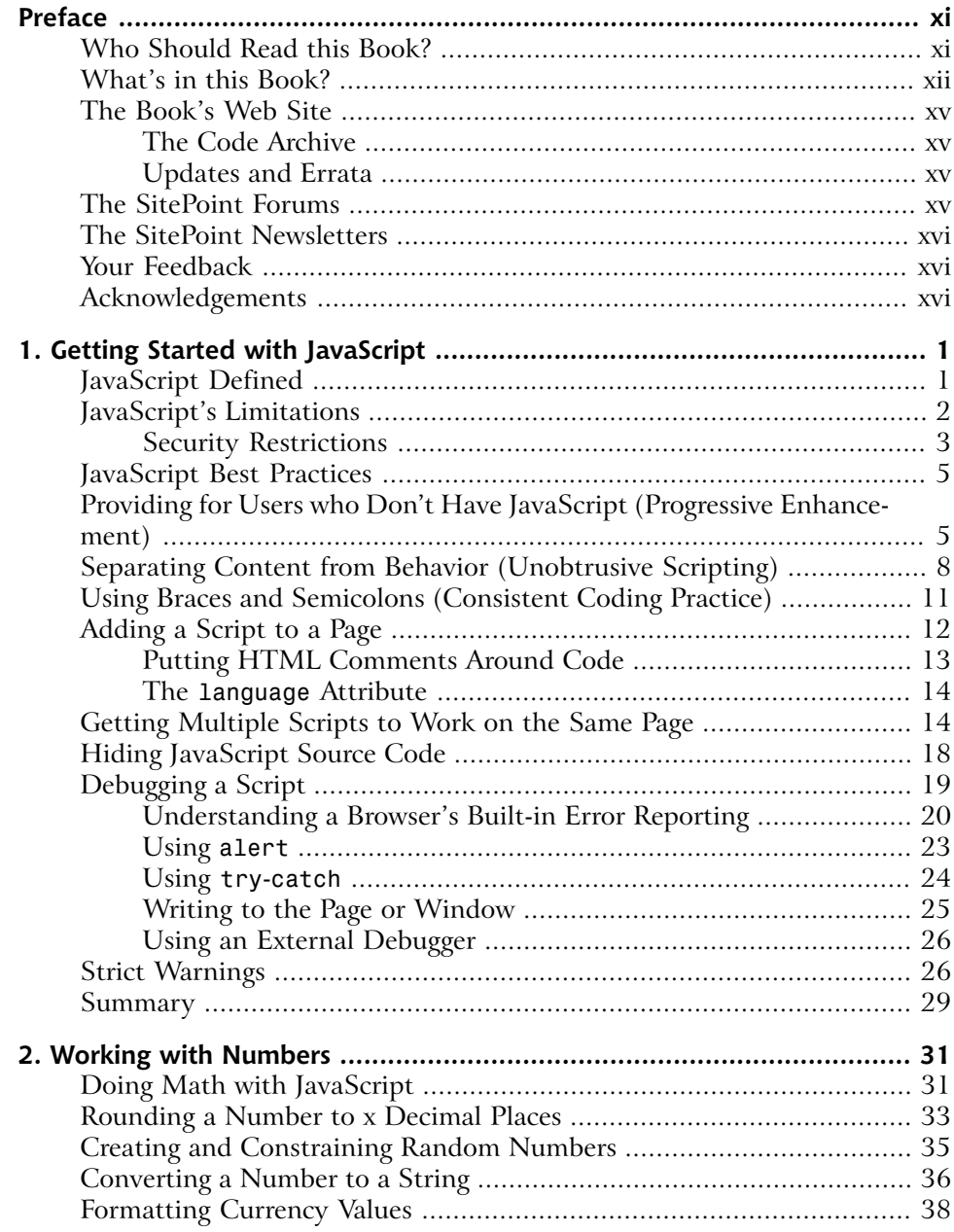

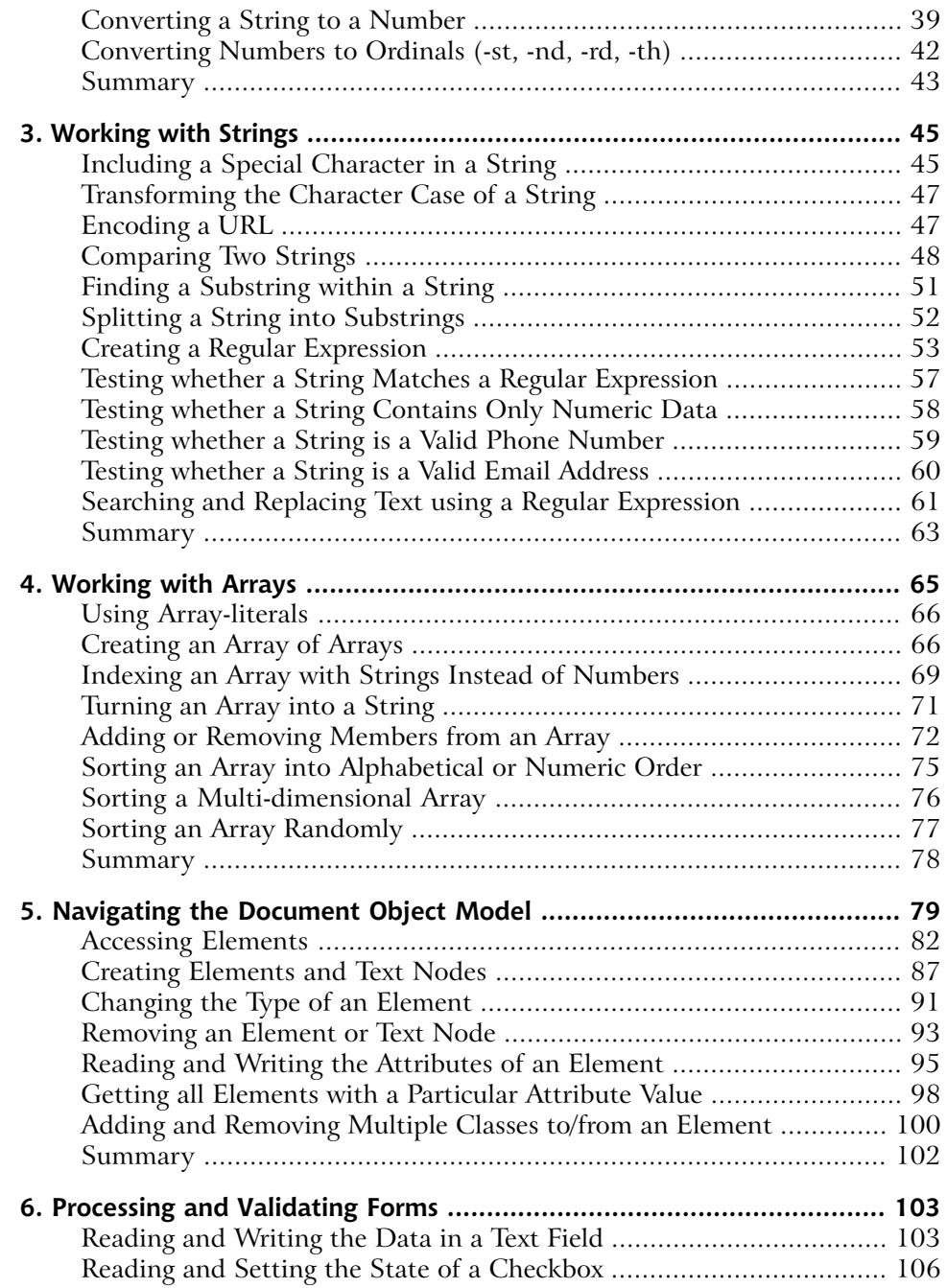

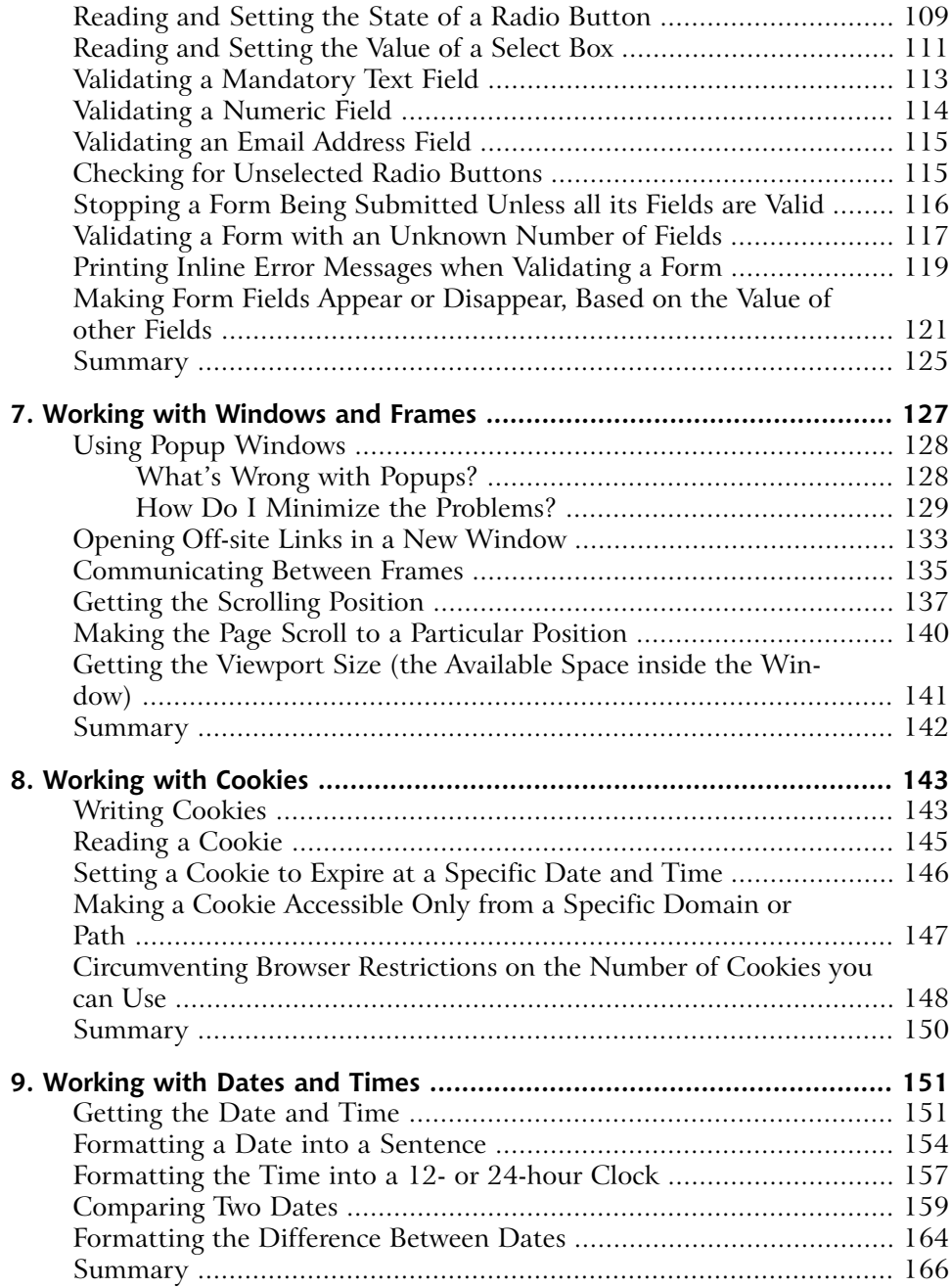

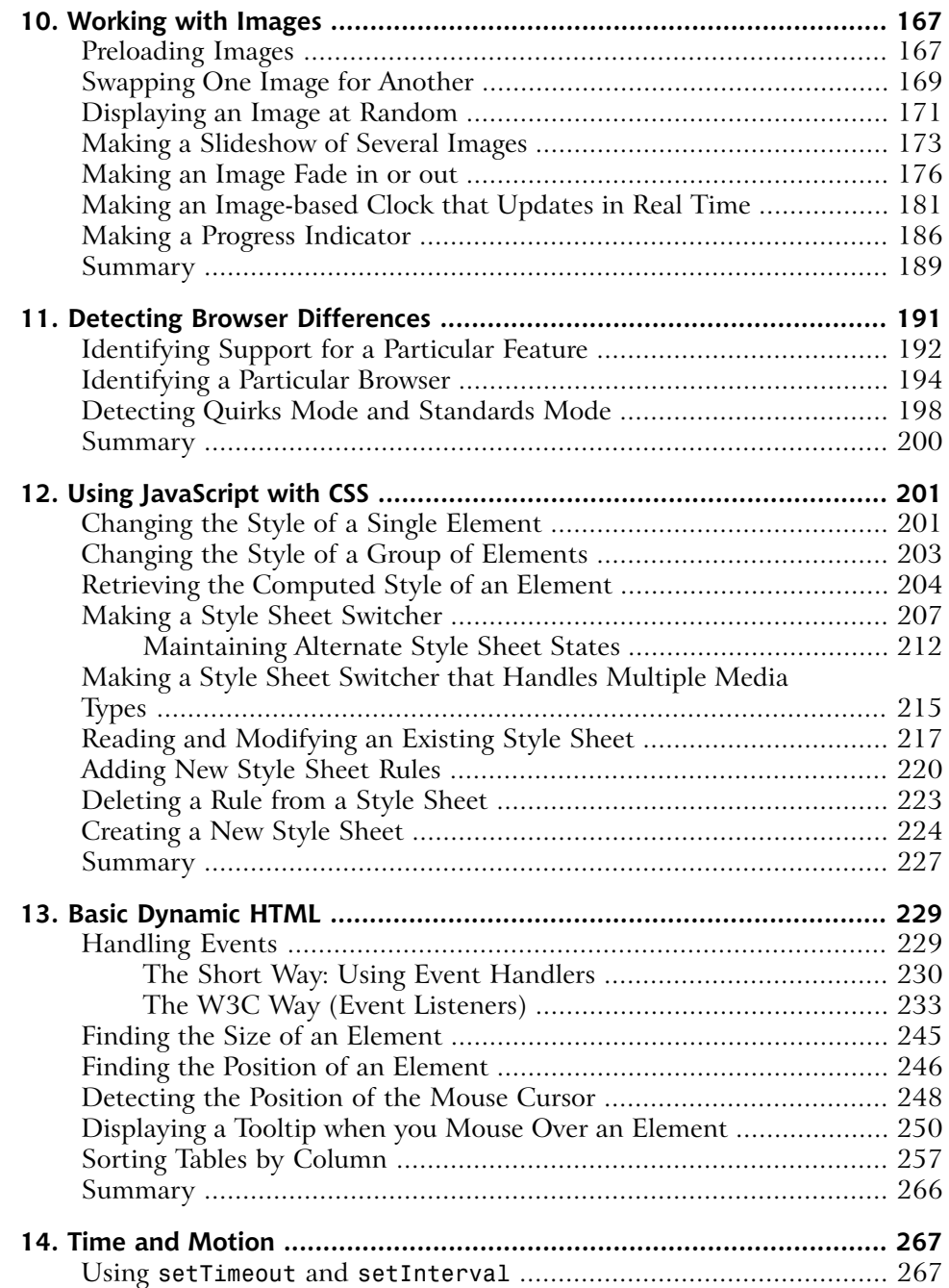

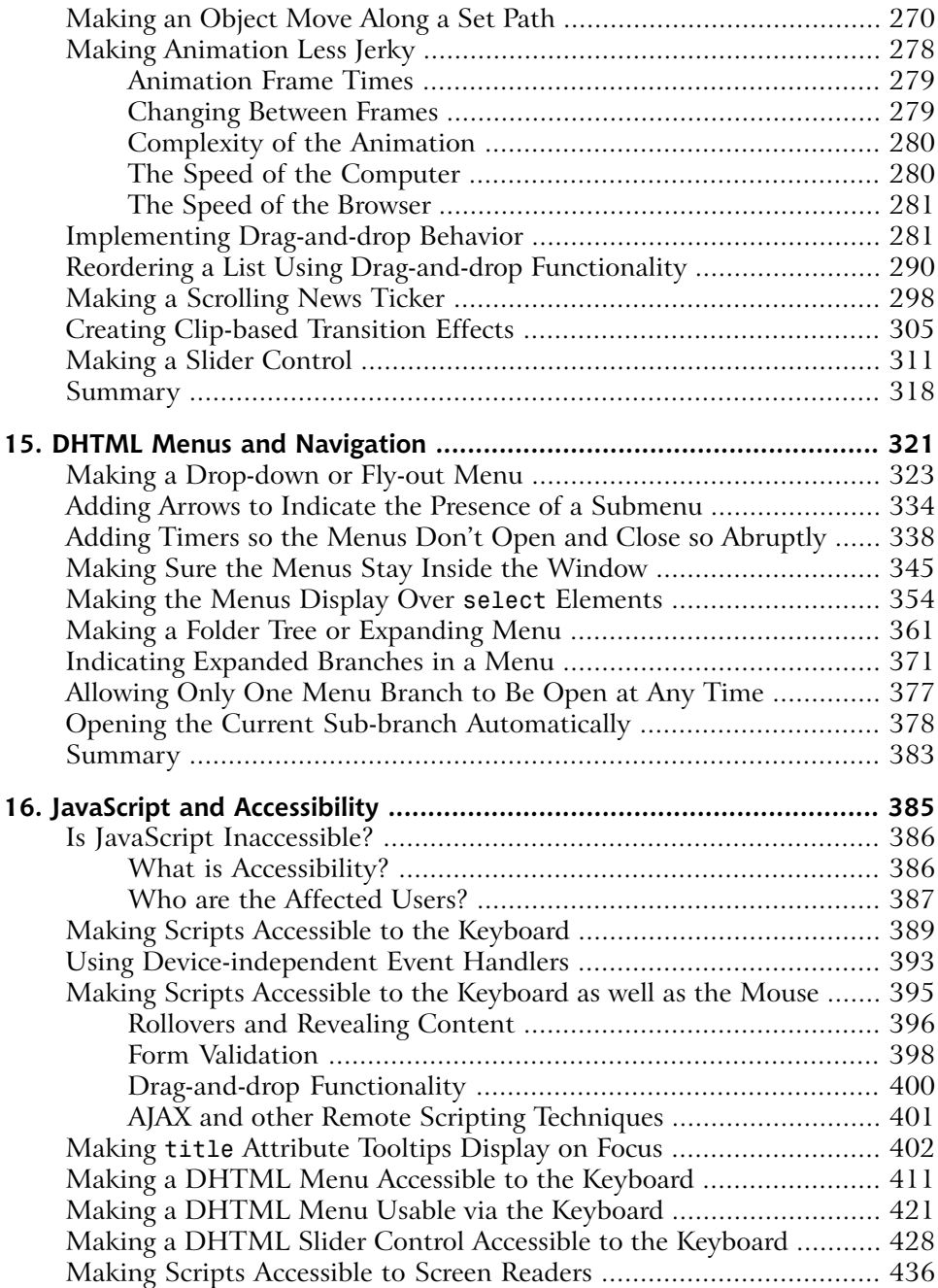

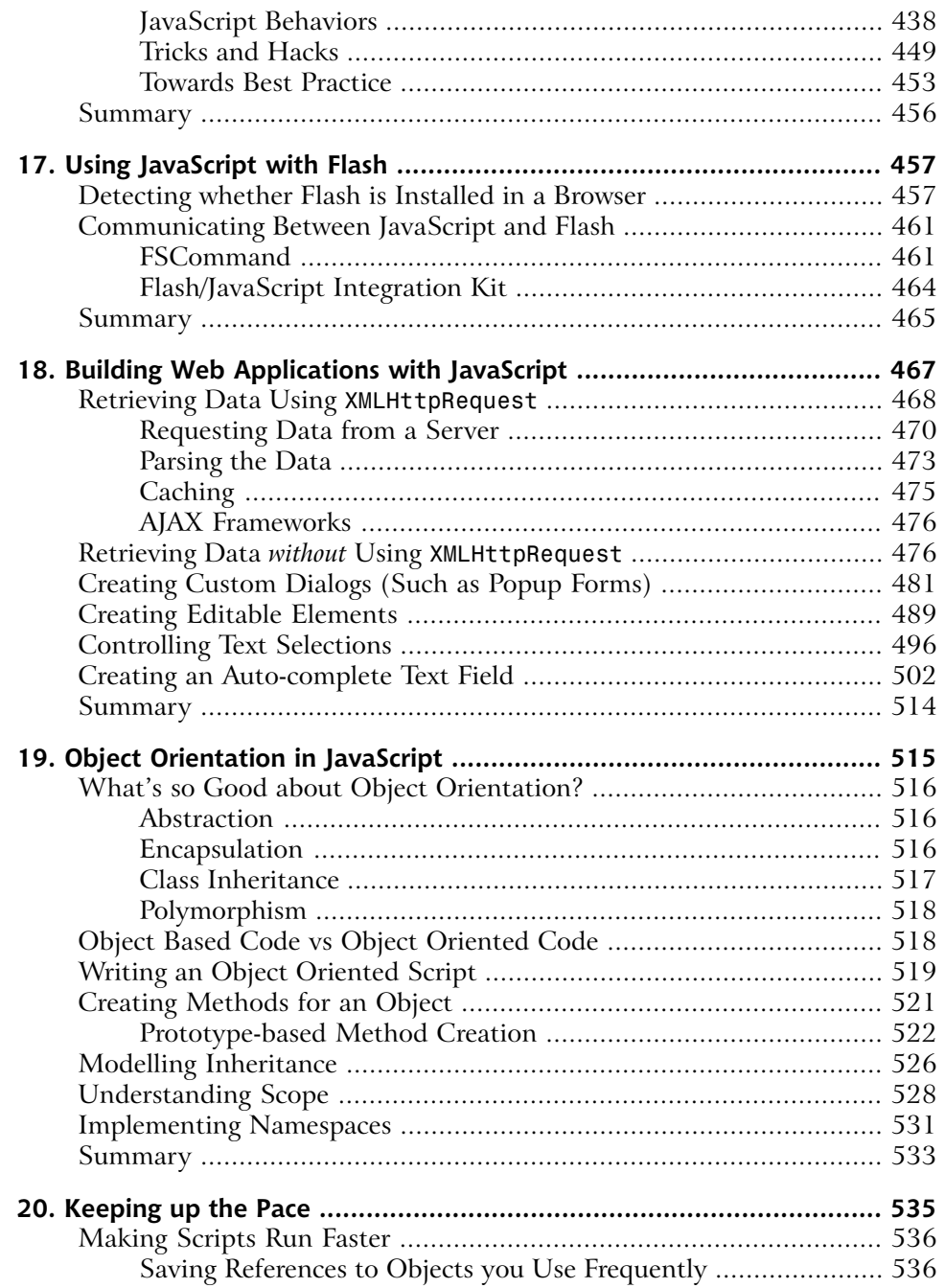

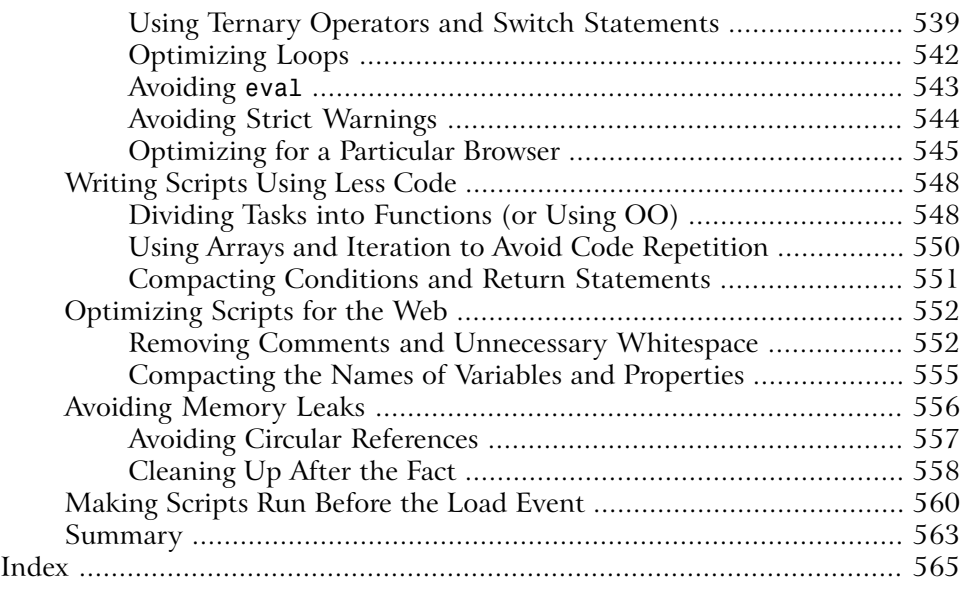

# <span id="page-18-0"></span>**Preface**

To many people, the word "JavaScript" conjures up memories of annoying popups, irritating mouse-trails, and frustrating no-right-click scripts. If you've ever been on the receiving end of such a script, you'll know how tedious they can be. Yet JavaScript is a mature, professional scripting language that's used on the majority of modern web sites, and is a key component in almost all web-based applications. Hang on! Are we talking about the same technology here?

As with so many histories, both perceptions are reasonably accurate: JavaScript does have a dubious reputation, which it earned mainly in the first dot com boom when it was used for little else than opening popups, shielding code from casual scrutiny, and adding pointless whizz-bang effects. And in recent years, as both the web development community and the world at large have become more aware of accessibility issues, JavaScript has been singled out as a cause of many problems, though in reality, it's not the technology itself that's at fault—it's the poorly planned and careless use that has given JavaScript this reputation.

Yet with the increasing popularity of remote scripting techniques (popularly referred to as "AJAX"), JavaScript is enjoying something of a renaissance. Designers, developers, and programmers from many different disciplines are becoming interested in—and impressed by—what was once the domain of specialists. Browser vendors and other technology companies are taking another look at the potential of this powerful language, as the line between the Web and the desktop becomes increasingly blurred.

<span id="page-18-1"></span>JavaScript is a key component in the development of a raft of new applications, and there's never been a better time to take an interest in it.

# **Who Should Read this Book?**

Anyone who's involved or interested in building web sites or web applications should read this book.

If you're a webmaster looking for copy-and-paste solutions to everyday needs, we have those solutions for you. If you're already an experienced JavaScript programmer, you'll find in this book scripts and discussions that sit on the bleeding edge of current practice. If you're a designer with an interest in the coding side of things, or a student who's just beginning to get into it, you'll find many rich and beautiful examples to give you insight and ideas.

<span id="page-19-0"></span>Whatever your current JavaScript knowledge, we hope you'll find this book a useful and inspirational resource for modern, best practice scripting.

# **What's in this Book?**

#### **Chapter 1:** *[Getting Started With JavaScript](#page-24-0)*

This chapter, which is slightly more theoretical than the rest, provides an overview of JavaScript's capabilities and limitations, and introduces some core best practices that we'll be using through the rest of the book. It's not a beginners' tutorial, nor a ground-up summary of the language, but it focuses on finding the best ways to perform basic tasks, including practical solutions for the problems that are encountered as we try to make scripts work together.

#### **Chapter 2:** *Working with Numbers*

This chapter looks at techniques for using and processing numbers in JavaScript. It covers basic computation, number rounding, the generation and constraint of random numbers, and the use of currency values, ordinals, and other formatted numbers.

#### **Chapter 3:** *Working with Strings*

Text is the meat and drink of the Web, and processing text is one of the most common tasks in web scripting. This chapter looks at ways of manipulating strings to find information, store data, and prepare text for output, and includes a thorough introduction to regular expressions in JavaScript.

#### **Chapter 4:** *Working with Arrays*

This chapter introduces one the most powerful data-storage structures in JavaScript: the array. We'll talk about reading and writing data from an array, sorting and processing arrays, and using multidimensional arrays. We'll also discuss a similar data structure: the object literal.

#### **Chapter 5:** *[Navigating the Document Object Model](#page-54-0)*

The DOM is an interface for manipulating individual parts of a document. This chapter introduces and explores the DOM, and looks at how to create and read the data from elements, attributes, and text.

#### **Chapter 6:** *Processing and Validating Forms*

In this chapter, we look at reading and writing data from different kinds of form widget, address the tasks of validating and processing form data, and discuss techniques for improving the usability of form-based interfaces.

#### **Chapter 7:** *[Working with Windows and Frames](#page-78-0)*

This chapter takes a cautious look at manipulating windows and scripting across frames. These are the most controversial parts of the language, as they have the potential to create serious usability and accessibility barriers, so this chapter is centered firmly on techniques that try to avoid or alleviate these problems.

#### **Chapter 8:** *Working with Cookies*

Cookies are the simplest and most reliable method for maintaining statepersistence in JavaScript—they allow pages and applications to "remember" who you are and what you're doing. In this chapter, we introduce cookies and show you how to use them effectively.

#### **Chapter 9:** *Working with Dates and Times*

It won't win any prizes for glamour, but this chapter shows you how to get the date and time in JavaScript, how to compare and process dates and times, and how to output the final data in different formats and conventions.

#### **Chapter 10:** *Working with Images*

Images are an important part of most web designs, and this chapter explores the basic techniques involved in scripting for them. We move from simple tasks like preloading, randomly selecting, swapping, and cross-fading images, to more complex slide show, progress indicator, and image-based clock scripts.

#### **Chapter 11:** *Detecting Browser Differences*

This short chapter outlines techniques for dealing with different browsers and rendering modes. In it, we explain when and where it's appropriate to use browser detection and object detection, and how you can combine these techniques to get the most robust information.

#### **Chapter 12:** *Using JavaScript with CSS*

In this chapter, we look at how to read and write the styles from a single element or group of elements, how to read and write CSS rules to an existing or created style sheet, and how to build a style sheet switcher.

#### **Chapter 13:** *[Basic Dynamic HTML](#page-94-0)*

DHTML uses HTML, the DOM, and CSS to bring static content to life, and although the term DHTML is disparaged in some quarters, we still believe it's a useful and relevant way of describing this kind of scripting. In this chapter, we cover event-handling in all its flavors, detecting the position and size of an object, tracking the mouse, and making elements appear and disappear. We'll also begin to look at rearranging the DOM dynamically with a neat table-sorting script.

#### **Chapter 14:** *Time and Motion*

This chapter advances the ideas from [Chapter 13](#page-94-0) into more complex forms of scripting that use motion and animation. We'll look at timers in JavaScript, and learn how to use them for both simple and more sophisticated animations. We'll also cover drag-and-drop functionality, and put it to use selecting and sorting information, as well as creating scrollers, sliders, and transition effects.

#### **Chapter 15:** *DHTML Menus and Navigation*

This chapter enters the complex arena of DHTML menus with two major scripts—a drop-down or fly-out menu, and a folder tree or expanding menu. For each menu, we'll create a core navigation structure using clean, semantic code. Then, we'll improve on each script with usability and accessibility enhancements, including submenu indicator arrows, open and close timers, and automatic repositioning (so that a menu never runs off the page's edge). This chapter also includes solutions for the problem of menus overlapping select elements in Windows IE 5 and IE 6.

#### **Chapter 16:** *JavaScript and Accessibility*

This chapter provides an overview of the current state of play regarding JavaScript and accessibility. It's focused on ideas and techniques for making scripts accessible to the keyboard, and also touches on how scripting may impact on people with learning or cognitive disabilities. We'll also examine a range of different scripts, including AJAX applications, to see how they behave with screen readers.

#### **Chapter 17:** *Using JavaScript with Flash*

In this chapter, we look at the narrow alliance between these two technologies, learning to detect whether a user has the Flash plugin, and mastering communication between JavaScript and Flash.

#### **Chapter 18:** *Building Web Applications with JavaScript*

This chapter delves into the exciting area of online application design, including data retrieval using XMLHttpRequest, as well as the older technique of using iframes. We'll also talk about creating custom dialogs, building editable elements like rich-text entry fields, and controlling and creating text selections to generate an auto-complete search field.

#### **Chapter 19:** *Object Orientation in JavaScript*

Object oriented programming is generally considered the best approach to large-scale programming projects, and in this chapter we introduce OOP, exploring its core concepts and benefits. We'll cover the practical techniques involved in creating an object oriented or object based script, and we'll talk about scope, inheritance, and object namespacing.

#### **Chapter 20:** *Keeping up the Pace*

The final chapter looks at everyday techniques for writing faster, more efficient code that's shorter and uses less memory. We'll also cover more brutal techniques for optimizing and obfuscating production code, but with the warning that some optimizations are more trouble than they're worth!

# <span id="page-22-0"></span>**The Book's Web Site**

<span id="page-22-1"></span>Located at [http://www.sitepoint.com/books/jsant1,](http://www.sitepoint.com/books/jsant1) the web site supporting this book will give you access to the following facilities.

### **The Code Archive**

<span id="page-22-2"></span>As you progress through the text, you'll note a number of references to the code archive. This is a downloadable ZIP archive that contains complete code for all the examples presented in this book. You can grab it on the book's web site at [http://www.sitepoint.com/books/jsant1/code.php.](http://www.sitepoint.com/books/jsant1/code.php)

### **Updates and Errata**

<span id="page-22-3"></span>The Errata page on the book's web site will always have the latest information about known typographical and code errors, and necessary updates for changes to technologies. Visit it at<http://www.sitepoint.com/books/jsant1/errata.php>.

# **The SitePoint Forums**

While we've made every attempt to anticipate any questions you may have, and answer them in this book, there's no way that *any* book could teach you everything you'll ever need to know about using JavaScript in your web development projects. If you have a question about anything in this book, the best place to go for a quick answer is <http://www.sitepoint.com/forums/>—SitePoint's vibrant and knowledgeable community.

# <span id="page-23-0"></span>**The SitePoint Newsletters**

In addition to books like this one, SitePoint offers free email newsletters.

*The SitePoint Tech Times* covers the latest news, product releases, trends, tips, and techniques for all technical aspects of web development. The long-running *SitePoint Tribune* is a biweekly digest of the business and moneymaking aspects of the Web. Whether you're a freelance developer looking for tips to score that dream contract, or a marketer striving to keep abreast of changes to the major search engines, this is the newsletter for you. *The SitePoint Design View* is a monthly compilation of the best in web design. From new CSS layout methods to subtle Photoshop techniques, SitePoint's chief designer shares his years of experience in its pages.

<span id="page-23-1"></span>Browse the archives or sign up to any of SitePoint's free newsletters at [http://www.sitepoint.com/newsletter/.](http://www.sitepoint.com/newsletter/)

# **Your Feedback**

<span id="page-23-2"></span>If you can't find an answer through the forums, or you wish to contact us for any other reason, the best place to write is books@sitepoint.com. We have a wellmanned email support system set up to track your inquiries, and if our support staff are unable to answer your question, they send it straight to us. Suggestions for improvement, as well as notices of any mistakes you may find, are especially welcome.

# **Acknowledgements**

I'd like to thank all those who helped and supported me while writing this book, particularly to Eddie and Debi, Jon and Kim, who provided as much encouragement as they did practical support. I'd also like to thank Dave Evans, a significant influence from my early days as a developer.

—James Edwards

# <span id="page-24-0"></span>**1 Getting Started with JavaScript**

As we hope to demonstrate in many practical solutions throughout this book, JavaScript is an amazingly useful language that offers many unique benefits. With a little consideration for how scripted functionality degrades, you can use Java-Script to bring a whole range of functional, design and usability improvements to your web sites.

<span id="page-24-1"></span>Let's begin with an introduction to JavaScript, exploring what it's for, and how we can use it.

# **JavaScript Defined**

JavaScript is a scripting language that's used to add interactivity and dynamic behaviors to web pages and applications. JavaScript can interact with other components of a web page, such as HTML and CSS, to make them change in real time, or respond to user events.

You'll undoubtedly have seen JavaScript in the source code of web pages. It might have been inline code in an HTML element, like this:

```
<a href="page.html" onclick="open('page.html'); return false;">
```
It might have appeared as a script element linking to another file:

```
<script type="text/javascript" src="myscript.js"></script>
```
Or it may have had code directly inside it:

```
<script type="text/javascript">
function saySomething(message)
{
   alert(message);
}
saySomething('Hello world!');
</script>
```
Don't worry about the differences between these snippets yet. There are quite a few ways—both good and bad—in which we can add JavaScript to a web page. We'll look at these approaches in detail later in this chapter.

JavaScript was developed by Netscape and implemented in Netscape 2, although it was originally called LiveScript. The growing popularity of another language, Java, prompted Netscape to change the name in an attempt to cash in on the connection, as JavaScript provided the ability to communicate between the browser and a Java applet.

But as the language was developed both by Netscape, in its original form, and by Microsoft, in the similar-but-different JScript implementation, it became clear that web scripting was too important to be left to the wolves of vendor competition. So, in 1996, development was handed over to an international standards body called ECMA, and JavaScript became ECMAScript or ECMA-262.

<span id="page-25-0"></span>Most people still refer to it as JavaScript, and this can be a cause of confusion: apart from the name and similarities in syntax, Java and JavaScript are nothing alike.

# **JavaScript's Limitations**

JavaScript is most commonly used as a **client-side language**, and in this case the "client" refers to the end-user's web browser, in which JavaScript is interpreted and run. This distinguishes it from **server-side** languages like PHP and ASP, which run on the server and send static data to the client.

Since JavaScript does not have access to the server environment, there are many tasks that, while trivial when executed in PHP, simply cannot be achieved with JavaScript: reading and writing to a database, for example, or creating text files. But since JavaScript *does* have access to the client environment, it can make decisions based on data that server-side languages simply don't have, such as the position of the mouse, or the rendered size of an element.

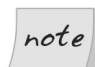

#### **What About ActiveX?**

If you're already quite familiar with Microsoft's JScript, you might be thinking "but JavaScript *can* do some of these things using ActiveX," and that's true—but ActiveX is not part of ECMAScript. ActiveX is a Windowsspecific mechanism for allowing Internet Explorer to access COM (the Component Object Model at the heart of Windows scripting technology) and generally only runs in trusted environments, such as an intranet. There are some specific exceptions we'll come across—examples of ActiveX controls that run without special security in IE (such as the Flash plugin, and XMLHttpRequest)—but for the most part, scripting using ActiveX is outside the scope of this book.

Usually, the computer on which a client is run will not be as powerful as a server, so JavaScript is not the best tool for doing large amounts of data processing. But the immediacy of data processing on the client makes this option attractive for small amounts of processing, as a response can be received straight away; form validation, for instance, makes a good candidate for client-side processing.

<span id="page-26-0"></span>But to compare server-side and client-side languages with a view to which is "better" is misguided. Neither is better—they're tools for different jobs, and the functional crossover between them is small. However, increased interactions *between* client-side and server-side scripting are giving rise to a new generation of web scripting, which uses technologies such as XMLHttpRequest to make requests for server data, run server-side scripts, and then manage the results on the client side. We'll be looking into these technologies in depth in Chapter 18.

### **Security Restrictions**

As JavaScript operates within the realm of highly sensitive data and programs, its capabilities have been restricted to ensure that it can't be used maliciously. As such, there are many things that JavaScript simply is not allowed to do. For example, it cannot read most system settings from your computer, interact directly with your hardware, or cause programs to run.

Also, some specific interactions that would normally be allowed for a particular element are not permitted within JavaScript, because of that element's properties. For example, changing the value of a form  $\leq$  input is usually no problem, but if it's a file input field (e.g.,  $\langle$ input type="file">), writing to it is not allowed at

all—a restriction that prevents malicious scripts from making users upload a file they didn't choose.

There are quite a few examples of similar security restrictions, which we'll expand on as they arise in the applications we'll cover in this book. But to summarize, here's a list of JavaScript's major limitations and security restrictions, including those we've already seen. JavaScript cannot:

- ❑ open and read files directly (except under specific circumstances, as detailed in Chapter 18).
- ❑ create or edit files on the user's computer (except cookies, which are discussed in Chapter 8).
- □ read HTTP POST data.
- ❑ read system settings, or any other data from the user's computer that is not made available through language or host objects.<sup>1</sup>
- ❑ modify the value of a file input field.
- $\Box$  alter a the display of a document that was loaded from a different domain.
- ❑ close or modify the toolbars and other elements of a window that was not opened by script (i.e., the main browser window).

Ultimately, JavaScript might not be supported at all.

It's also worth bearing in mind that many browsers include options that allow greater precision than simply enabling or disabling JavaScript. For example, Opera includes options to disallow scripts from closing windows, moving windows, writing to the status bar, receiving right-clicks … the list goes on. There's little you can do to work around this, but mostly, you won't need to—such options have evolved to suppress "annoying" scripts (status bar scrollers, no-right-click scripts, etc.) so if you stay away from those kinds of scripts, the issue will come up only rarely.

 $<sup>1</sup>$  Host objects are things like **window** and **screen**, which are provided by the environment rather</sup> than the language itself.

# <span id="page-28-0"></span>**JavaScript Best Practices**

JavaScript best practices place a strong emphasis on the question of what you should do for people whose browsers don't support scripting, who have scripting turned off, or who are unable to interact with the script for another reason (e.g., the user makes use of an assistive technology that does not support scripting).

That final issue is the most difficult to address, and we'll be focusing on solutions to this problem in Chapter 16. In this section, I'd like to look at three core principles of good JavaScript:

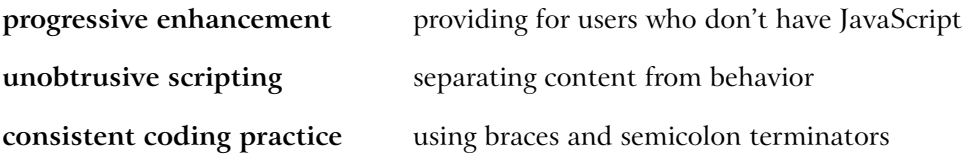

<span id="page-28-1"></span>The first principle ensures that we're thinking about the bigger picture whenever we use a script on our site. The second point makes for easier maintenance on our end, and better usability and **graceful degradation<sup>2</sup> for** the user. The third principle makes code easier to read and maintain.

# **Providing for Users who Don't Have JavaScript (Progressive Enhancement)**

There are several reasons why users might not have JavaScript:

- ❑ They're using a device that doesn't support scripting at all, or supports it in a limited way.
- ❑ They're behind a proxy server or firewall that filters out JavaScript.
- ❑ They have JavaScript switched off deliberately.

The first point covers a surprisingly large and ever-growing range of devices, including small-screen devices like PDAs, mid-screen devices including WebTV

<sup>&</sup>lt;sup>2</sup>Graceful degradation means that if JavaScript is not supported, the browser can naturally fall back on, or "degrade" to, non-scripted functionality.

and the Sony PSP, as well as legacy JavaScript browsers such as Opera 5 and Netscape 4.

The last point in the list above is arguably the least likely (apart from other developers playing devil's advocate!), but the reasons aren't all that important: some users simply don't have JavaScript, and we should accommodate them. There's no way to quantify the numbers of users who fall into this category, because detecting JavaScript support from the server is notoriously unreliable, but the figures I've seen put the proportion of users who have JavaScript switched off between 5% and 20%, depending on whether you describe search engine robots as "users."

### **Solution**

The long-standing approach to this issue is to use the HTML noscript element, the contents of which are rendered by browsers that don't support the script element at all, and browsers that support it but have scripting turned off.

Although it's a sound idea, in practice this solution has become less useful over time, because noscript *cannot differentiate by capability*. A browser that offers limited JavaScript support is not going to be able to run a complicated script, but such devices *are* script-capable browsers, so they won't parse the noscript element either. These browsers would end up with nothing.

A better approach to this issue is to begin with static HTML, then use scripting to modify or add dynamic behaviors within that static content.

Let's look at a simple example. The preferred technique for making DHTML menus uses an unordered list as the main menu structure. We'll be devoting the whole of Chapter 15 to this subject, but this short example illustrates the point:

```
<ul id="menu">
   <li><a href="/">Home</a></li>
   <li><a href="/about/">About</a></li>
   <li><a href="/contact/">Contact</a></li>
\langle/ul>
<script type="text/javascript" src="menu.js"></script>
```
The list of links is plain HTML, so it exists for all users, whether or not they have scripting enabled. If scripting *is* supported, our menu.js script can apply dynamic behaviors, but if scripting isn't supported, the content still appears. We haven't differentiated between devices explicitly—we've just provided content that's dynamic if the browser can handle it, and static if not.

### **Discussion**

The "traditional" approach to this scenario would be to generate a separate, dynamic menu in pure JavaScript, and to have fallback static content inside a noscript element:

```
<script type="text/javascript" src="menu.js"></script>
<noscript>
  <sub>u1</sub></sub>
     <li><a href="/">Home</a></li>
     <li><a href="/about/">About</a></li>
     <li><a href="/contact/">Contact</a></li>
  \langle/ul>
</noscript>
```
But, as we've already seen, a wide range of devices will fall though this net, because JavaScript support is no longer an all-or-nothing proposition. The above approach provides default content to *all* devices, and applies scripted functionality only if it works.

This scripting approach is popularly referred to as **progressive enhancement**, and it's a methodology we'll be using throughout this book.

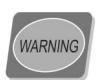

#### **Don't Ask!**

Neither this technique nor the noscript element should be used to add a message that reads, "Please turn on JavaScript to continue." At best, such a message is presumptuous ("Why should I?"); at worst it may be unhelpful ("I can't!") or meaningless ("What's JavaScript?"). Just like those splash pages that say, "Please upgrade your browser," these messages are as useful to the average web user as a road sign that reads, "Please use a different car."

Occasionally, you may be faced with a situation in which equivalent functionality simply *cannot* be provided without JavaScript. In such cases, I think it's okay to have a static message that informs the user of this incompatibility (in nontechnical terms, of course). But, for the most part, try to avoid providing this kind of message unless it's literally the only way.

# <span id="page-31-0"></span>**Separating Content from Behavior (Unobtrusive Scripting)**

Separating content from behavior means keeping different aspects of a web page's construction apart. Jeffrey Zeldman famously refers to this as the "three-legged stool" of web development<sup>3</sup>—comprising content (HTML), presentation (CSS), and behavior (JavaScript)—which emphasizes not just the difference in each aspect's functioning, but also the fact that they should be separated from one another.

Good separation makes for sites that are easier to maintain, are more accessible, and degrade well in older or lower-spec browsers.

### **Solution**

At one extreme, which is directly opposed to the ideal of separating content from behavior, we can write inline code directly inside attribute event handlers. This is very messy, and generally should be avoided:

```
<div id="content"
     onmouseover="this.style.borderColor='red'"
     onmouseout="this.style.borderColor='black'">
```
We can improve the situation by taking the code that does the work and abstracting it into a **function**:

```
<div id="content" 
     onmouseover="changeBorder('red')" 
     onmouseout="changeBorder('black')">
```
Defining a function to do the work for us lets us provide most of our code in a separate JavaScript file:

```
File: separate-content-behaviors.js (excerpt)
function changeBorder(element, to)
{
   element.style.borderColor = to;
}
```
<sup>3</sup>Zeldman, J. *Designing with Web Standards*. New Riders, 2003.

But a much better approach is to avoid using inline event handlers completely. Instead, we can make use of the Document Object Model (DOM) to bind the event handlers to elements in the HTML document. The DOM is a standard programming interface by which languages like JavaScript can access the contents of HTML documents, removing the need for any JavaScript code to appear in the HTML document itself. In this example, our HTML code would look like the following:

```
<div id="content">
```
Here's the scripting we'd use:

```
File: separate-content-behaviors.js
function changeBorder(element, to)
{
   element.style.borderColor = to;
}
var contentDiv = document.getElementById('content');
contentDiv.onmouseover = function()
{
   changeBorder('red');
};
contentDiv. on mouseout = function(){
   changeBorder('black');
};
```
This approach allows us to add, remove, or change event handlers without having to edit the HTML, and since the document itself does not rely on or refer to the scripting at all, browsers that don't understand JavaScript will not be affected by it. This solution also provides the benefits of reusability, because we can bind the same functions to other elements as needed, without having to edit the HTML.

This solution hinges on our ability to access elements through the DOM, which we'll cover in depth in [Chapter 5.](#page-54-0)

## note

#### **The Benefits of Separation**

By practicing good separation of content and behavior, we gain not only a practical benefit in terms of smoother degradation, but also the advantage of *thinking* in terms of separation. Since we've separated the HTML and JavaScript, instead of combining them, when we look at the HTML we're less likely to forget that its core function should be to describe the *content* of the page, independent of any scripting.

[Andy Clarke refers to the](http://www.stuffandnonsense.co.uk/archives/web_standards_trifle.html) **web standards trifle**,<sup>4</sup> which is a useful analogy, A trifle looks the way a good web site should: when you look at the bowl, you can see all the separate layers that make up the dessert. The opposite of this might be a fruit cake: when you look at the cake, you can't tell what each different ingredient is. All you can see is a mass of cake.

### **Discussion**

It's important to note that when you bind an event handler to an element like this, you can't do it until the element actually exists. If you put the preceding script in the head section of a page as it is, it would report errors and fail to work, because the content div has not been rendered at the point at which the script is processed.

The most direct solution is to put the code inside a load event handler. It will always be safe there because the load event doesn't fire until after the document has been fully rendered:

```
window.onload = function()
{
   var contentDiv = document.getElementById('content');
\mathcal{L}^{\mathcal{L}}};
```
Or more clearly, with a bit more typing:

```
window.onload = init;
function init()
{
   var contentDiv = document.getElementById('content');
\mathcal{L}^{\mathcal{L}}}
```
The problem with the load event handler is that only one script on a page can use it; if two or more scripts attempt to install load event handlers, each script will override the handler of the one that came before it. The solution to this

<sup>4</sup> http://www.stuffandnonsense.co.uk/archives/web\_standards\_trifle.html

<span id="page-34-0"></span>problem is to respond to the load event in a more modern way; we'll look at this shortly, in ["Getting Multiple Scripts to Work on the Same Page".](#page-37-1)

# **Using Braces and Semicolons (Consistent Coding Practice)**

In many JavaScript operations, braces and semicolons are optional, so is there any value to including them when they're not essential?

### **Solution**

Although braces and semicolons are often optional, you should always include them. This makes code easier to read—by others, and by yourself in future—and helps you avoid problems as you reuse and reorganize the code in your scripts (which will often render an optional semicolon essential).

For example, this code is perfectly valid:

File: **semicolons-braces.js (excerpt)**

```
if (something) alert('something')
else alert('nothing')
```
This code is valid thanks to a process in the JavaScript interpreter called **semicolon insertion**. Whenever the interpreter finds two code fragments that are separated by one or more line breaks, and those fragments wouldn't make sense if they were on a single line, the interpreter treats them as though a semicolon existed between them. By a similar mechanism, the braces that normally surround the code to be executed in if-else statements may be inferred from the syntax, even though they're not present. Think of this process as the interpreter adding the missing code elements for you.

Even though these code elements are not always necessary, it's easier to remember to use them when they *are* required, and easier to read the resulting code, if you do use them consistently.

Our example above would be better written like this:

```
if (something) { alert('something'); }
else { alert('nothing'); }
```
File: **semicolons-braces.js (excerpt)**

This version represents the ultimate in code readability:

```
if (something)
{
   alert('something');
}
else
{
   alert('nothing');
}
```
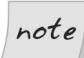

#### **Using Function Literals**

As you become experienced with the intricacies of the JavaScript language, it will become common for you to use **function literals** to create anonymous functions as needed, and assign them to JavaScript variables and object properties. In this context, the function definition should be followed by a semicolon, which terminates the variable assignment:

File: **semicolons-braces.js (excerpt)**

```
var saySomething = function(message)
{
   ⋮
};
```
# <span id="page-35-0"></span>**Adding a Script to a Page**

Before a script can begin doing exciting things, you have to load it into a web page. There are two techniques for doing this, one of which is distinctly better than the other.

### **Solution**

The first and most direct technique is to write code directly inside a script element, as we've seen before:

```
<script type="text/javascript">
function saySomething(message)
{
   alert(message);
}
```
```
saySomething('Hello world!');
</script>
```
The problem with this method is that in legacy and text-only browsers—those that don't support the script element at all—the contents may be rendered as literal text.

A better alternative, which avoids this problem, is always to put the script in an external JavaScript file. Here's what that looks like:

```
<script type="text/javascript" src="what-is-javascript.js"
     ></script>
```
This loads an external JavaScript file named what-is-javascript.js. The file should contain the code that you would otherwise put inside the script element, like this:

File: **what-is-javascript.js**

```
function saySomething(message)
{
   alert(message);
}
saySomething('Hello world!');
```
When you use this method, browsers that don't understand the script element will ignore it and render no contents (since the element is empty), but browsers that do understand it will load and process the script. This helps to keep scripting and content separate, and is far more easily maintained—you can use the same script on multiple pages without having to maintain copies of the code in multiple documents.

# **Discussion**

You may question the recommendation of not using code directly inside the script element. "No problem," you might say. "I'll just put HTML comments around it." Well, I'd have to disagree with that: using HTML comments to "hide" code is a very bad habit that we should avoid falling into.

# **Putting HTML Comments Around Code**

A validating parser is not required to read comments, much less to process them. The fact that commented JavaScript works at all is an anachronism—a throwback to an old, outdated practice that makes an assumption about the document that might not be true: it assumes that the page is served to a non-validating parser.

All the examples in this book are provided in HTML (as opposed to XHTML), so this assumption is reasonable, but if you're working with XHTML (correctly served with a MIME type of application/xhtml+xml), the comments in your code may be discarded by a validating XML parser before the document is processed by the browser, in which case commented scripts will no longer work *at all*. For the sake of ensuring forwards compatibility (and the associated benefits to your own coding habits as much as to individual projects), I strongly recommend that you avoid putting comments around code in this way. Your JavaScript should *always* be housed in external JavaScript files.

# **The language Attribute**

The language attribute is no longer necessary. In the days when Netscape 4 and its contemporaries were the dominant browsers, the <script> tag's language attribute had the role of sniffing for up-level support (for example, by specifying javascript1.3), and impacted on small aspects of the way the script interpreter worked.

But specifying a version of JavaScript is pretty meaningless now that JavaScript is ECMAScript, and the language attribute has been deprecated in favor of the type attribute. This attribute specifies the MIME type of included files, such as scripts and style sheets, and is the only one you need to use:

### <script **type="text/javascript"**>

Technically, the value should be text/ecmascript, but Internet Explorer doesn't understand that. Personally, I'd be happier if it did, simply because javascript is (ironically) a word I have great difficulty typing—I've lost count of the number of times a script failure occurred because I'd typed type="text/javsacript".

# **Getting Multiple Scripts to Work on the Same Page**

When multiple scripts don't work together, it's almost always because the scripts want to assign event handlers for the same event on a given element. Since each element can have only one handler for each event, the scripts override one another's event handlers.

# **Solution**

The usual suspect is the window object's load event handler, because only one script on a page can use this event; if two or more scripts are using it, the last one will override those that came before it.

We could call multiple functions from inside a single load handler, like this:

```
window.onload = function(){
 firstFunction();
  secondFunction();
}
```
But, if we used this code, we'd be tied to a single piece of code from which we'd have to do everything we needed to at load time. A better solution would provide a means of adding load event handlers that *don't conflict with other handlers*.

When the following single function is called, it will allow us to assign *any number* of load event handlers, without any of them conflicting:

```
File: add-load-listener.js
function addLoadListener(fn)
{
   if (typeof window.addEventListener != 'undefined')
   {
     window.addEventListener('load', fn, false);
   }
   else if (typeof document.addEventListener != 'undefined')
  \mathcal{A} document.addEventListener('load', fn, false); 
   else if (typeof window.attachEvent != 'undefined')
   {
     window.attachEvent('onload', fn);
 }
   else
   {
     var oldfn = window.onload;
     if (typeof window.onload != 'function')
     {
      window.onload = fn;
     }
     else
     {
       window.onload = function()
```

```
 {
          oldfn();
          fn();
       };
    }
 }
```
Once this function is in place, we can use it any number of times:

```
addLoadListener(firstFunction);
addLoadListener(secondFunction);
addLoadListener(twentyThirdFunction);
```
You get the idea!

# **Discussion**

}

JavaScript includes methods for adding (and removing) **event listeners**, which operate much like event handlers, but allow multiple listeners to subscribe to a single event on an element. Unfortunately, the syntax for event listeners is completely different in Internet Explorer than it is in other browsers: where IE uses a proprietary method, others implement the W3C Standard. We'll come across this dichotomy frequently, and we'll discuss it in detail in [Chapter 13](#page-94-0).

The W3C standard method is called addEventListener:

window.addEventListener('load', *firstFunction*, false);

The IE method is called attachEvent:

```
window.attachEvent('onload', firstFunction);
```
As you can see, the standard construct takes the name of the event (without the "on" prefix), followed by the function that's to be called when the event occurs, and an argument that controls event bubbling (see [Chapter 13](#page-94-0) for more details on this). The IE method takes the event *handler* name (*including* the "on" prefix), followed by the name of the function.

To put these together, we need to add some tests to check for the existence of each method before we try to use it. We can do this using the JavaScript operator typeof, which identifies different types of data (as "string", "number", "boolean", "object", "array", "function", or "undefined"). A method that doesn't exist will return "undefined".

```
if (typeof window.addEventListener != 'undefined')
{
   ⋮ window.addEventListener is supported
}
```
There's one additional complication: in Opera, the load event that can trigger multiple event listeners comes from the document object, not the window. But we can't just use document because that doesn't work in older Mozilla browsers (such as Netscape 6). To plot a route through these quirks we need to test for window.addEventListener, then document.addEventListener, then window.attachEvent, in that order.

Finally, for browsers that don't support any of those methods (Mac IE 5, in practice), the fallback solution is to **chain** multiple old-style event handlers together so they'll get called in turn when the event occurs. We do this by dynamically constructing a new event handler that calls any existing handler before it calls the newly-assigned handler when the event occurs.<sup>5</sup>

```
File: add-load-listener.js (excerpt)
```

```
var oldfn = window.onload;
if (typeof window.onload != 'function')
{
  window.onload = fn;
}
else
{
  window.onload = function()
   {
     oldfn();
     fn();
   };
}
```
Don't worry if you don't understand the specifics of how this works—we'll explore the techniques involved in much greater detail in [Chapter 13](#page-94-0). There, we'll learn that event listeners are useful not just for the load event, but for *any* kind of event-driven script.

[Order the print version of this book to get all 588 pages!](http://www.sitepoint.com/launch/92257e) 17

 $5$ This technique was pioneer[ed by Simon W](http://www.sitepoint.com/blogs/2004/05/26/closures-and-executing-javascript-on-page-load/)illison [http://www.sitepoint.com/blogs/2004/05/26/closures-and-executing-javascript-on-page-load/].

# **Hiding JavaScript Source Code**

If you've ever created something that you're proud of, you'll understand the desire to protect your intellectual property. But JavaScript on the Web is an open-source language by nature; it comes to the browser in its source form, so if the browser can run it, a person can read it.

There are a few applications on the Web that claim to offer source-code encryption, but in reality, there's nothing you can do to encrypt source-code that another coder couldn't decrypt in seconds. In fact, some of these programs actually cause problems: they often reformat code in such a way as to make it slower, less efficient, or just plain broken. My advice? Stay away from them like the plague.

But still, the desire to hide code remains. There is something that you can do to **obfuscate**, if not outright encrypt, the code that your users can see.

# **Solution**

Code that has been stripped of all comments and unnecessary whitespace is very difficult to read, and as you might expect, extracting individual bits of functionality from such code is extremely difficult. The simple technique of compressing your scripts in this way can put-off all but the most determined hacker. For example, take this code:

```
var oldfn = window.onload;
if (typeof window.onload != 'function')
{
  window.onload = fn;
}
else
{
   window.onload = function()
 {
     oldfn();
     fn();
   };
}
```
We can compress that code into the following two lines simply by removing unnecessary whitespace:

File: **obfuscate-code.js (excerpt)**

```
File: obfuscate-code.js (excerpt)
var oldfn=window.onload;if(typeof window.onload!='function'){
window.onload=fn;}else{window.onload=function(){oldfn();fn();};}
```
However, remember that important word—unnecessary. Some whitespace is essential, such as the single spaces after var and typeof.

# **Discussion**

This practice has advantages quite apart from the benefits of obfuscation. Scripts that are stripped of comments and unnecessary whitespace are smaller; therefore, they're faster loading, and may process more quickly.

But please do remember that the code must remain strictly formatted using semicolon line terminators and braces (as we discussed in ["Using Braces and](#page-34-0) [Semicolons \(Consistent Coding Practice\)"\)](#page-34-0); otherwise, the removal of line breaks will make lines of code run together, and ultimately cause errors.

Before you start compression, remember to make a copy of the script. I know it seems obvious, but I've made this mistake plenty of times, and it's all the more galling for being so elementary! What I do these days is write and maintain scripts in their fully spaced and commented form, then run them through a bunch of search/replace expressions just before they're published. Usually, I keep two copies of a script, named myscript.js and myscript-commented.js, or something similar.

We'll come back to this subject in Chapter 20, where we'll discuss this among a range of techniques for improving the speed and efficiency of scripts, as well as reducing the amount of physical space they require.

# **Debugging a Script**

Debugging is the process of finding and (hopefully) fixing bugs. Most browsers have some kind of bug reporting built in, and a couple of external debuggers are also worth investigating.

# **Understanding a Browser's Built-in Error Reporting**

Opera, Mozilla browsers (such as Firefox), and Internet Explorer all have decent bug reporting functionality built in, but Opera and Mozilla's debugging tools are the most useful.

### **Opera**

Open the JavaScript console from Tools > Advanced > JavaScript console. You can also set it to open automatically when an error occurs by going to Tools > Preferences > Advanced > Content, then clicking the JavaScript options button to open its dialog, and checking Open JavaScript console on error.

### **Firefox and other Mozilla browsers**

Open the JavaScript console from Tools > JavaScript console.

### **Internet Explorer for Windows**

Go to Tools > Internet Options > Advanced and uncheck the option Disable script debugging, then check the option Display a notification about every script error, to make a dialog pop up whenever an error occurs.

### **Internet Explorer for Mac**

Go to Explorer > Preferences > Web Browser > Web Content and check the Show scripting error alerts option.

Safari doesn't include bug reporting by default, but recent versions have a "secret" Debug menu, including a JavaScript console, which you can enable by entering the following Terminal command:<sup>o</sup>

### \$ **defaults write com.apple.safari IncludeDebugMenu -bool true**

You can also use an extension called [Safari Enhancer,](http://www.lordofthecows.com/safari_enhancer.php) $^7$  which includes an option to dump JavaScript messages to the Mac OS Console; however, these messages are not very helpful.

Understanding the various browsers' console messages can take a little practice, because each browser gives such different information. Here's an example of an error—a mistyped function call:

 ${}^{6}$ The \$ represents the command prompt, and is not to be typed.

<sup>7</sup> http://www.lordofthecows.com/safari\_enhancer.php

```
function saySomething(message)
{
\mathcal{L}^{\mathcal{L}} alert(message);
}
saySometing('Hello world');
```
<span id="page-44-0"></span>Firefox gives a concise but very accurate report, which includes the line number at which the error occurred, and a description, as shown in [Figure 1.1.](#page-44-0)

## **Figure 1.1. The JavaScript errors console in Firefox**

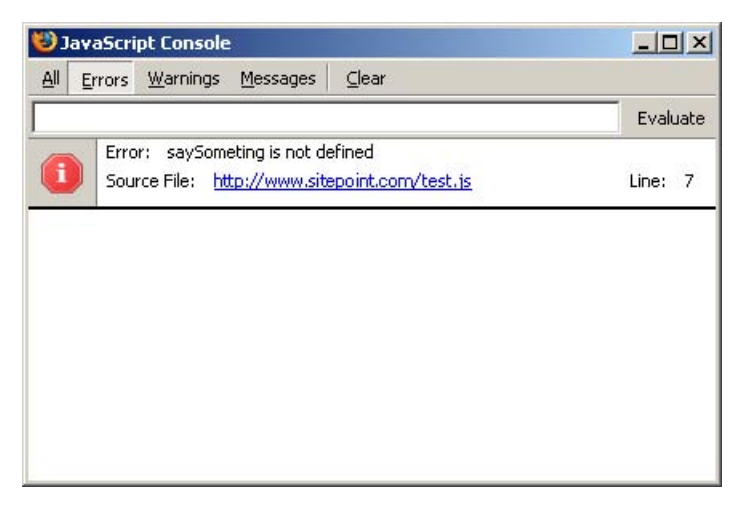

As [Figure 1.2](#page-45-0) illustrates, Opera gives an extremely verbose report, including a backtrace to the event from which the error originated, a notification of the line where it occurred, and a description.

A **backtrace** helps when an error occurs in code that was originally called by other code; for example, where an event-handler calls a function that goes on to call a second function, and it's at this point that the error occurs. Opera's console will trace this process back through each stage to its originating event or call.

Internet Explorer gives the fairly basic kind of report shown in [Figure 1.3.](#page-45-1) It provides the number of the line at which the interpreter encountered the error (this may or may not be close to the true location of the actual problem), $^8$  plus

<sup>&</sup>lt;sup>8</sup>Internet Explorer is particularly bad at locating errors in external JavaScript files. Often, the line number it will report as the error location will actually be the number of the line at which the script is loaded in the HTML file.

a summary of the error type, though it doesn't explain the specifics of the error itself.

### <span id="page-45-0"></span>**Figure 1.2. The JavaScript console in Opera**

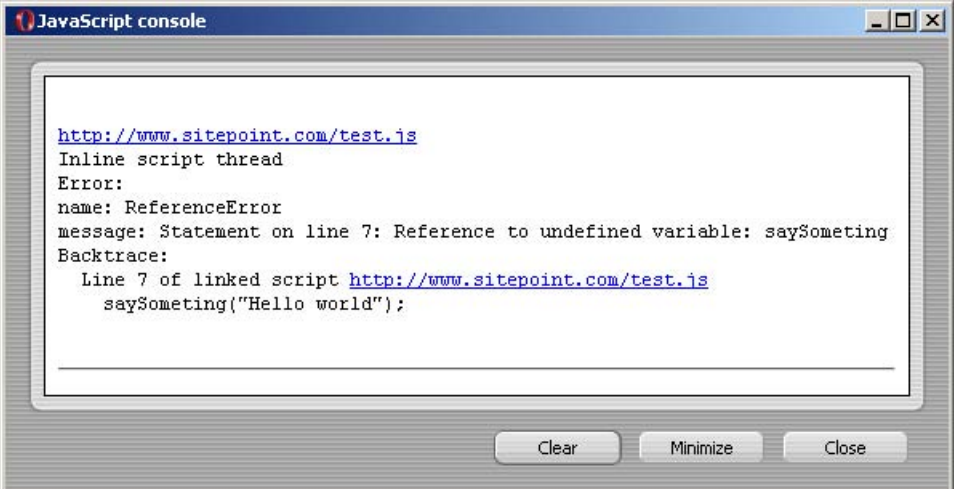

### <span id="page-45-1"></span>**Figure 1.3. The JavaScript console in Windows IE**

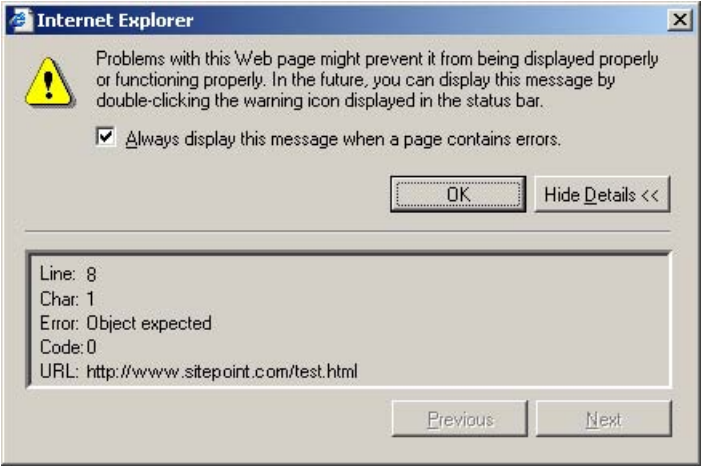

As you probably gathered, I'm not overly impressed by Internet Explorer's error reporting, but it is vastly better than nothing: at least you know that an error has occurred.

# **Using alert**

The alert function is a very useful means of analyzing errors—you can use it at any point in a script to probe objects and variables to see if they contain the data you expect. For example, if you have a function that has several conditional branches, you can add an alert within each condition to find out which is being executed:

```
File: debugging-dialogs.js
```

```
function checkAge(years)
{
  if (years < 13)
   {
    alert('less than 13');
     ⋮ other scripting
   }
   else if (years >= 13 && years <= 21)
   {
    alert('13 to 21');
     ⋮ other scripting
   }
   else
   {
    alert('older');
     ⋮ other scripting
   }
}
```
Maybe the value for *years* is not coming back as a number, like it should. You could add to the start of your script an alert that tests the variable to see what type it is:

```
function checkAge(years)
{
   alert(typeof years);
\mathcal{L}^{\mathcal{L}}
```
In theory, you can put any amount of information in an alert dialog, although a very long string of data could create such a wide dialog that some of the information would be clipped or outside the window. You can avoid this by formatting the output with escape characters, such as \n for a line break.

# **Using try-catch**

The try-catch construct is an incredibly useful way to get a script just to "try something," leaving you to handle any errors that may result. The basic construct looks like this:

File: **debugging-trycatch.js (excerpt)**

```
try
{
   ⋮ some code
}
catch (err)
{
   ⋮ this gets run if the try{} block results in an error
}
```
If you're not sure where an error's coming from, you can wrap a try-catch around a very large block of code to trap the general failure, then tighten it around progressively smaller chunks of code within that block. For example, you could wrap a try brace around the first half of a function (at a convenient point in the code), then around the second half, to see where the error occurs; you could then divide the suspect half again, at a convenient point, and keep going until you've isolated the problematic line.

catch has a single argument (I've called it *err* in this case), which receives the **error object**; we can query properties of that object, such as name and message, to get details about the error.

Often, I use a for-in iterator to run through the entire object and find out what it says:

File: **debugging-trycatch.js (excerpt)**

```
for (var i in err)
{
  alert(i + ': ' + err[i]);
}
```
# **Writing to the Page or Window**

If you're examining a great deal of data while debugging, or you're dealing with data that's formatted in a complicated way, it's often better to write that data directly to a page or popup window than to try to deal with lots of alert dialogs. If you're examining data in a loop, in particular, you could end up generating hundreds of dialogs, each of which you'll have to dismiss manually—a very tedious process.

In these kinds of situations, we can use an element's innerHTML property to write the data to the page. Here's an example in which we build a list using the contents of an array (data), then write it into a test div:

```
File: debugging-writing.js (excerpt)
var test = document.getElementById('testdiv');
test.innerHTML += '<ul>';
for (var i = 0; i < data.length; i++)
{
  test.innerHTML += \lceil<li>' + i + '=' + data[i] + \lceil</li>';
}
test.innerHTML += '</ul>';
```
We can also write the data into a popup, which is useful if there's no convenient place to put it on the page:

```
File: debugging-writing.js (excerpt)
var win = window.open('', win, 'width=320,height=240');
win.document.open();
win.document.write('<ul>');
for (var i = 0; i < data.length; i^{++})
{
 win.document.write('<li>' + i + '=' + data[i] + '</li>')
}
win.document.write('</ul>');
win.document.close();
```
You can format the output however you like, and use it to structure data in any way that makes it easier for you to find the error.

When you're working with smaller amounts of data, you can gain a similar advantage by writing the data to the main title element:

File: **debugging-writing.js (excerpt)**

document.title =  $'0 = ' + data[0];$ 

This final approach is most useful when tracking data that changes continually or rapidly, such as a value being processed by a setInterval function (an asynchronous timer we'll meet properly in Chapter 14).

# **Using an External Debugger**

I can recommend two debuggers:

❑ **[Venkman](http://www.mozilla.org/projects/venkman/)**<sup>9</sup> for Mozilla and Firefox

□ [Microsoft Script Debugger](http://msdn.microsoft.com/scripting/)<sup>10</sup> for Windows Internet Explorer

External debuggers are a far more detailed way to analyze your scripts, and have much greater capabilities than their in-browser counterparts. External debuggers can do things like stopping the execution of the script at specific points, or watching particular properties so that you're informed of any change to them, however it may be caused. They also include features that allow you "step through" code line by line, in order help find errors that may occur only briefly, or are otherwise difficult to isolate.

External debuggers are complex pieces of software, and it can take time for developers to learn how to use them properly. They can be very useful for highlighting logical errors, and valuable as learning tools in their own right, but they're limited in their ability to help with browser incompatibilities: they're only useful there if the bug you're looking for is in the browser that the debugger supports!

# **Strict Warnings**

If you open the JavaScript console in Firefox you'll see that it includes options to show Errors and Warnings. Warnings notify you of code that, though it is not erroneous per se, does rely on automatic error handling, uses deprecated syntax, or is in some other way untrue to the ECMAScript specification.<sup>11</sup>

For example, the variable fruit is defined twice in the code below:

<sup>9</sup> http://www.mozilla.org/projects/venkman/

<sup>10</sup> http://msdn.microsoft.com/scripting/

<sup>&</sup>lt;sup>11</sup>To see these warnings, it may be necessary to enable strict reporting by typing in the address <about:config>and setting javascript.options.strict to true.

```
File: strict-warnings.js (excerpt)
```

```
var fruit = 'mango';
if (basket.indexOf('apple') != -1)
{
  var fruit = 'apple';
}
```
We should have omitted the second var, because var is used to declare a variable for the *first time*, which we've already done. [Figure 1.4](#page-50-0) shows how the JavaScript console will highlight our error as a warning.

<span id="page-50-0"></span>**Figure 1.4. The JavaScript warnings console in Firefox**

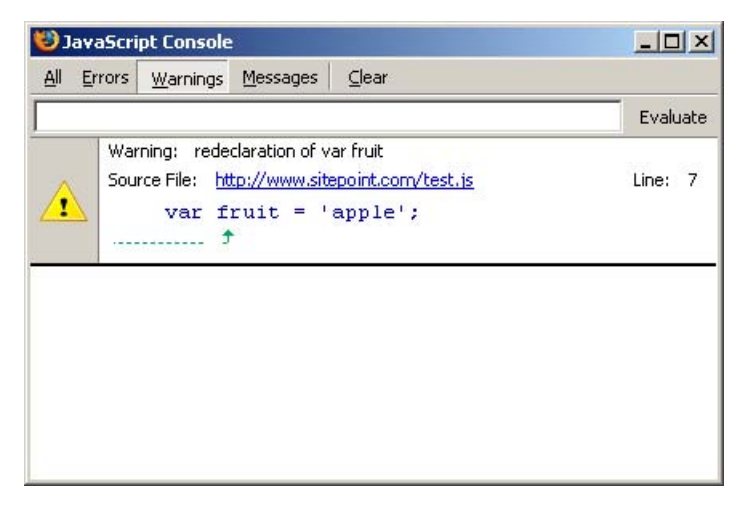

There are several coding missteps that can cause warnings like this. For example:

### **re-declaring a variable**

This produces the warning, "redeclaration of var *name*," as we just saw.

### **failing to declare a variable in the first place**

This oversight produces the warning, "assignment to undeclared variable *name*."

This might arise, for example, if the first line of our code read simply fruit  $=$  'mango';

### **assuming the existence of an object**

This assumption produces the warning "reference to undefined property *name*."

For example, a test condition like if (document.getElementById) assumes the existence of the getElementById method, and banks on the fact that JavaScript's automatic error-handling capabilities will convert a nonexistent method to false in browsers in which this method doesn't exist. To achieve the same end without seeing a warning, we would be more specific, using if(typeof document.getElementById != 'undefined').

There are also some function-related warnings, and a range of other miscellaneous warnings that includes my personal favorite, "useless expression," which is produced by a statement within a function that does nothing:

File: **strict-warnings.js (excerpt)**

```
function getBasket()
{
  var fruit = 'pomegranate';
  fruit;
}
```
For a thorough rundown on the topic, I recommend Alex Vincent's article *[Tackling](http://javascriptkit.com/javatutors/serror.shtml) [JavaScript strict warnings](http://javascriptkit.com/javatutors/serror.shtml)*. 12

Warnings don't *matter* in the sense that they don't prevent our scripts from working, but working to avoid warnings helps us to adopt better coding practice, which ultimately creates efficiency benefits. For instance, scripts run faster in Mozilla if there are no strict warnings, a subject we'll look at again in Chapter 20.

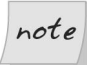

### **Type Conversion Testing**

Although we shouldn't rely on type conversion to test a value that might be undefined, it's perfectly fine to do so for a value that might be null, because the ECMAScript specification requires that null evaluates to false. So, for example, having already established the existence of getElementById using the typeof operator as shown above, it's perfectly safe from then on to test for individual elements as shown below, because getElementById returns null for nonexistent elements in the DOM:

```
if (document.getElementById('something'))
{
```
 $^{12}$ http://javascriptkit.com/javatutors/serror.shtml

```
 ⋮ the element exists
}
```
# **Summary**

In this chapter, we've talked about best-practice approaches to scripting that will make our code easier to read and manage, and will allow it to degrade gracefully in unsupported devices. We've also begun to introduce some of the techniques we'll need to build useful scripts, including the ubiquitous load event listener that we'll use for almost every solution in this book!

We've covered some pretty advanced stuff already, so don't worry if some of it was difficult to take in. We'll be coming back to all the concepts and techniques we've introduced here as we progress through the remaining chapters.

# **Navigating the Document Object**<br> **5 Model**

Browsers give JavaScript programs access to the elements on a web page via the Document Object Model (DOM)—an internal representation of the headings, paragraphs, lists, styles, IDs, classes, and all the other data to be found in the HTML on your page.

The DOM can be thought of as a tree consisting of interconnected **nodes**. Each tag in an HTML document is represented by a node; any tags that are nested inside that tag are nodes that are connected to it as children, or branches in the tree. Each of these nodes is called an **element node**. 1 There are several other types of nodes; the most useful are the **document node**, **text node**, and **attribute node**. The document node represents the document itself, and is the root of the DOM tree. Text nodes represent the text contained between an element's tags. Attribute nodes represent the attributes specified inside an element's opening tag. Consider this basic HTML page structure:

```
<h+m1> <head>
     <title>Stairway to the stars</title>
  \langle/head>
   <body>
     <h1 id="top">Stairway to the stars</h1>
```
<sup>&</sup>lt;sup>1</sup>Strictly speaking, each element node represents a *pair* of tags—the start and end tags of an element (e.g.,  $\langle p \rangle$  and  $\langle p \rangle$ )—or a single self-closing tag (e.g.,  $\langle b \rangle$ ), or  $\langle b \rangle$  in XHTML).

```
 <p class="introduction">For centuries, the stars have been
       more to humankind than just burning balls of gas …</p>
   </body>
</html>
```
The DOM for this page could be visualized as [Figure 5.1](#page-56-0).

Every page has a document node, but its descendents are derived from the content of the document itself. Through the use of element nodes, text nodes, and attribute nodes, every piece of information on a page is accessible via JavaScript.

The DOM isn't just restricted to HTML and JavaScript, though. Here's how [the](http://www.w3.org/DOM/) [W3C DOM specification site](http://www.w3.org/DOM/)<sup>2</sup> explains the matter:

The Document Object Model is a platform- and language-neutral interface that will allow programs and scripts to dynamically access and update the content, structure and style of documents.

So, even though the mixture of JavaScript and HTML is the most common combination of technologies in which the DOM is utilized, the knowledge you gain from this chapter can be applied to a number of different programming languages and document types.

In order to make you a "master of your DOMain," this chapter will explain how to find any element you're looking for on a web page, then change it, rearrange it, or erase it completely.

 $^2$  http://www.w $3.$ org/DOM/

### <span id="page-56-0"></span>**Figure 5.1. The DOM structure of a simple HTML page, visualized as a tree hierarchy**

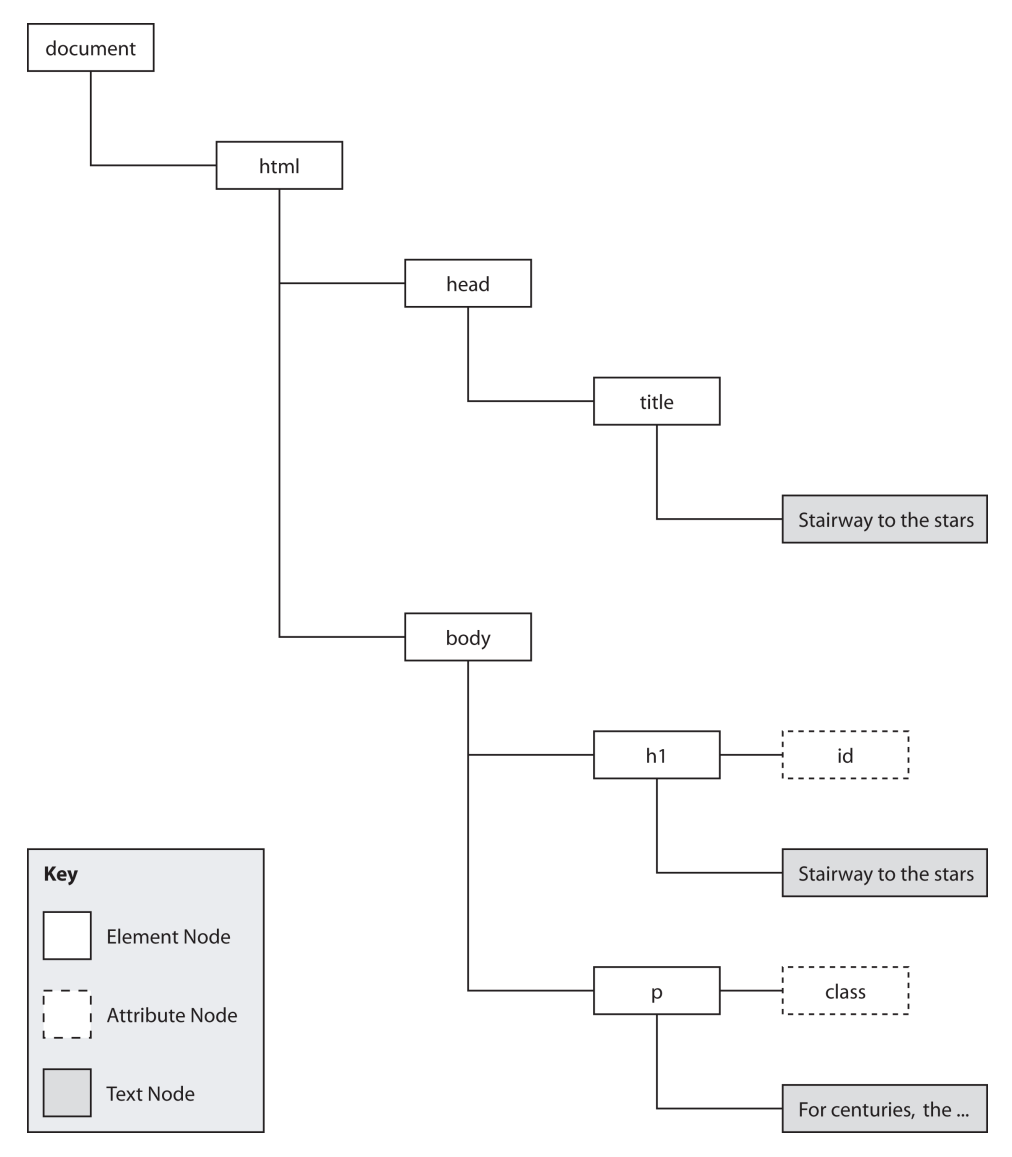

# **Accessing Elements**

Access provides control, control is power, and you're a power programmer, right? So you need access to everything that's on a web page. Fortunately, JavaScript gives you access to any element on a page using just a few methods and properties.

# **Solution**

Although it's possible to navigate an HTML document like a road map—starting from home and working your way towards your destination one node at a time—this is usually an inefficient way of finding an element because it requires a lot of code, and any changes in the structure of the document will usually mean that you have to rewrite your scripts. If you want to find something quickly and easily, the method that you should tattoo onto the back of your hand is document.getElementById.

Assuming that you have the correct markup in place, getElementById will allow you immediately to access any element by its unique id attribute value. For instance, imagine your web page contains this code:

```
File: access_element.html (excerpt)
-p <a id="sirius" href="sirius.html">Journey to the stars</a>
\langle/p>
```
You can use the a element's id attribute to get direct access to the element itself:

```
File: access_element.js (excerpt)
var elementRef = document.getElementById("sirius");
```
The value of the variable elementRef will now be referenced to the a element—any operations that you perform on elementRef will affect that exact hyperlink.

getElementById is good for working with a specific element; however, sometimes you'll want to work with a *group* of elements. In order to retrieve a group of elements on the basis of their tag names, you can use the method getElementsByTagName.

As can be seen from its name, getElementsByTagName takes a tag name and returns all elements of that type. Assume that we have this HTML code:

```
File: access_element2.html (excerpt)
```

```
\langle 112 \rangle\langleli\rangle <a href="sirius.html">Sirius</a>
   \langle/li\rangle\langleli\rangle <a href="canopus.html">Canopus</a>
   \langle/li\rangle\langleli>
       <a href="arcturus.html">Arcturus</a>
   \langle/li\rangle\langleli>
       <a href="vega.html">Vega</a>
   \langle/li\rangle\langle/ul>
```
We can retrieve a collection that contains each of the hyperlinks like so:

```
File: access_element2.js (excerpt)
var anchors = document.getElementsByTagName("a");
```
The value of the variable anchors will now be a **collection** of a elements. Collections are similar to arrays in that each of the items in a collection is referenced using square bracket notation, and the items are indexed numerically starting at zero. The collection returned by getElementsByTagName sorts the elements by their source order, so we can reference each of the links thus:

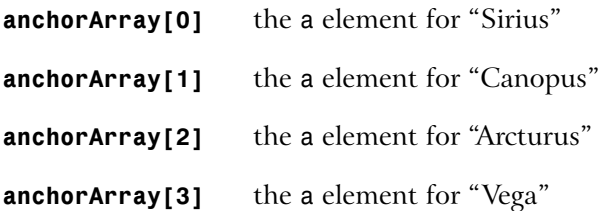

Using this collection you can iterate through the elements and perform an operation on them, such as assigning a class using the element nodes' className property:

```
File: access_element2.js (excerpt)
var anchors = document.getElementsByTagName("a");
for (var i = 0; i < anchors.length; i++){
```

```
 anchors[i].className = "starLink";
}
```
Unlike getElementById, which may be called on the document node only, the getElementsByTagName method is available from every single element node. You can limit the scope of the getElementsByTagName method by executing it on a particular element. getElementsByTagName will only return elements that are descendents of the element on which the method was called.

If we have two lists, but want to assign a new class to the links in one list only, we can target those a elements exclusively by calling getElementsByTagName on their parent list:

```
File: access_element3.html (excerpt)
<ul id="planets">
  \langleli>
       <a href="mercury.html">Mercury</a>
   \langle/li\rangle\langleli\rangle <a href="venus.html">Venus</a>
  \langle/li>
   \langleli\rangle <a href="earth.html">Earth</a>
  \langle/li\rangle\langleli\rangle <a href="mars.html">Mars</a>
   \langle/li>
\langle/ul>
<ul id="stars">
  \langleli\rangle <a href="sirius.html">Sirius</a>
  \langle/li>
   \langleli\rangle <a href="canopus.html">Canopus</a>
  \langle/li\rangle\langleli\rangle <a href="arcturus.html">Arcturus</a>
  \langle/li\rangle\langleli\rangle <a href="vega.html">Vega</a>
   \langle/li\rangle\langle/ul>
```
To target the list of stars, we need to obtain a reference to the parent ul element, then call getElementsByTagName on it directly:

```
File: access_element3.js (excerpt)
```

```
var starsList = document.getElementById("stars");
var starsAnchors = starsList.getElementsByTagName("a");
```
The value of the variable starsAnchors will be a collection of the a elements inside the stars unordered list, instead of a collection of *all* a elements on the page.

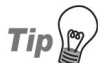

### **DOM 0 Collections**

Many "special" elements in an HTML document can be accessed by even more direct means. The body element of the document can be accessed as document.body. A collection of all the forms in a document may be found in document.forms. All of the images in a document may be found in document.images.

In fact, most of these collections have been around since before the DOM was standardized by the W3C, and are commonly referred to as **DOM 0 properties**.

Because the initial implementations of these features were not standardized, these collections have occasionally proven unreliable in browsers that are moving towards standards compliance. Early versions of some Mozilla browsers (e.g., Firefox), for example, did not support these collections on XHTML documents.

Today's browsers generally do a good job of supporting these collections; however, if you *do* run into problems, it's worth trying the more verbose getElementsByTagName method of accessing the relevant elements. Instead of document.body, for example, you could use:

```
var body = document.getElementsByTagName("body")[0];
```
# **Discussion**

If you really need to step through the DOM hierarchy element by element, each node has several properties that enable you to access related nodes:

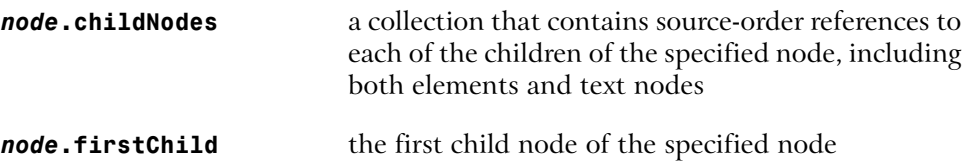

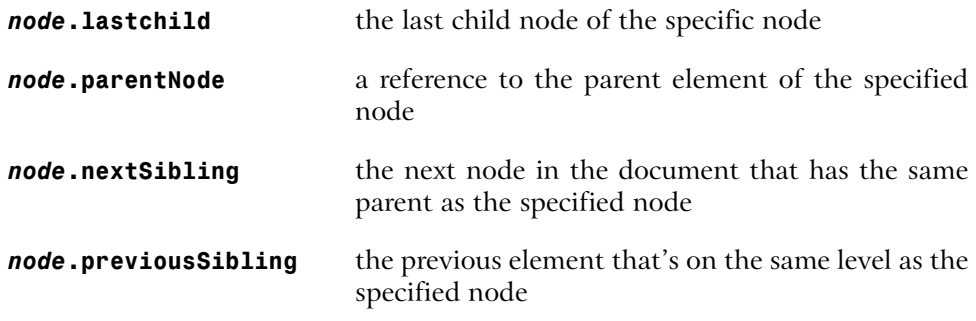

If any of these properties do not exist for a specific node (e.g., the last node of a parent will not have a next sibling), they will have a value of null.

Take a look at this simple page:

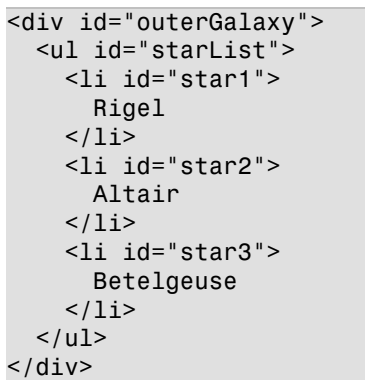

The list item with ID star2 could be referenced using any of these expressions:

```
document.getElementById("star1").nextSibling;
document.getElementById("star3").previousSibling;
document.getElementById("starList").childNodes[1];
document.getElementById("star1").parentNode.childNodes[1];
```
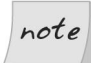

### **Whitespace Nodes**

Some browsers will create **whitespace nodes** between the element nodes in any DOM structure that was interpreted from a text string (e.g., an HTML file). Whitespace nodes are text nodes that contain only whitespace (tabs, spaces, new lines) to help format the code in the way it was written in the source file.

File: **access\_element4.html (excerpt)**

When you're traversing the DOM node by node using the above properties, you should always allow for these whitespace nodes. Usually, this means checking that the node you've retrieved is an element node, not just a whitespace node that's separating elements.

There are two easy ways to check whether a node is an element node or a text node. The nodeName property of a text node will always be "#text", whereas the nodeName of an element node will identify the element type. However, in distinguishing text nodes from element nodes, it's easier to check the nodeType property. Element nodes have a nodeType of 1, whereas text nodes have a nodeType of 3. You can use this knowledge as a test when retrieving elements:

```
File: access_element4.js (excerpt)
var star2 = document.getElementById("star1").nextSibling;
while star2.nodeType == "3"){
   star2 = star2.nextSibling;
}
```
Using these DOM properties, it's possible to start your journey at the root html element, and end up buried in the legend of some deeply-nested fieldset—it's all just a matter of following the nodes.

# **Creating Elements and Text Nodes**

JavaScript doesn't just have the ability to modify existing elements in the DOM; it can also create new elements and place them anywhere within a page's structure.

# **Solution**

createElement is the aptly named method that allows you to create new elements. It only takes one argument—the type (as a string) of the element you wish to create—and returns a reference to the newly-created element:

```
File: create_elements.js (excerpt)
var newAnchor = document.createElement("a");
```
The variable newAnchor will be a new a element, ready to be inserted into the page.

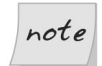

### **Specifying Namespaces in Documents with an XML MIME Type**

If you're coding JavaScript for use in documents with a MIME type of application/xhtml+xml (or some other XML MIME type), you should use the method createElementNS, instead of createElement, to specify the namespace for which you're creating the element:

```
var newAnchor = document.createElementNS(
     "http://www.w3.org/1999/xhtml", "a");
```
This distinction applies to a number of DOM methods, such as removeElement/removeElementNS and getAttribute/getAttributeNS; however, we won't use the namespace-enhanced versions of these methods in this book.

Simon Willison provides a brief [explanation of working with JavaScript and](http://simon.incutio.com/archive/2003/06/15/javascriptWithXML) [different MIME types](http://simon.incutio.com/archive/2003/06/15/javascriptWithXML)<sup>3</sup> on his web site.

The text that goes inside an element is actually a child text node of the element, so it must be created separately. Text nodes are different from element nodes, so they have their own creation method, createTextNode:

```
File: create_elements.js (excerpt)
var anchorText = document.createTextNode("monoceros");
```
If you're modifying an existing text node, you can access the text it contains via the nodeValue property. This allows you to get and set the text inside a text node:

```
var textNode = document.createTextNode("monoceros");
var oldText = textNode.nodeValue;
textNode.nodeValue = "pyxis";
```
The value of the variable oldText is now "monoceros", and the text inside textNode is now "pyxis".

You can insert either an element node or a text node as the last child of an existing element using its appendChild method. This method will place the new node after all of the element's existing children.

Consider this fragment of HTML:

 $^3$  http://simon.incutio.com/archive/2003/06/15/javascriptWithXML

File: **create\_elements.html (excerpt)**

```
<p id="starLinks">
   <a href="sirius.html">Sirius</a>
\langle/p>
```
We can use DOM methods to create and insert another link at the end of the paragraph:

```
File: create_elements.js (excerpt)
var anchorText = document.createTextNode("monoceros");
var newAnchor = document.createElement("a");
newAnchor.appendChild(anchorText);
var parent = document.getElementById("starLinks");
var newChild = parent.appendChild(newAnchor);
```
The value of the variable newChild will be a reference to the newly inserted element.

If we were to translate the state of the DOM after this code had executed into HTML code, it would look like this:

```
<p id="starLinks">
   <a href="sirius.htm">Sirius</a><a>monoceros</a>
</p>
```
We didn't specify any attributes for the new element, so it doesn't link anywhere at the moment. The process for specifying attributes is explained shortly in ["Reading and Writing the Attributes of an Element"](#page-70-0).

# **Discussion**

There are three basic ways by which a new element or text node can be inserted into a web page. The approach you use will depend upon the point at which you want the new node to be inserted: as the last child of an element, before another node, or as the replacement for a node. The process of appending an element as the last child was explained above. You can insert the node before an existing node using the insertBefore method of its parent element, and you can replace a node using the replaceChild method of its parent element.

In order to use insertBefore, you need to have references to the node you're going to insert, and to the node before which you wish to insert it. Consider this HTML code:

File: **create\_elements2.html (excerpt)**

```
<p id="starLinks">
   <a id="sirius" href="sirius.html">Sirius</a>
\langle/p>
```
We can insert a new link before the existing one by calling insertBefore from its parent element (the paragraph):

```
File: create_elements2.js (excerpt)
var anchorText = document.createTextNode("monoceros");
var newAnchor = document.createElement("a");
newAnchor.appendChild(anchorText);
var existingAnchor = document.getElementById("sirius");
var parent = existingAnchor.parentNode;
var newChild = parent.insertBefore(newAnchor, existingAnchor);
```
The value of the variable newChild will be a reference to the newly inserted element.

If we were to translate into HTML the state of the DOM after this operation, it would look like this:

```
<p id="starLinks">
  <a>monoceros</a><a id="sirius" href="sirius.htm">Sirius</a>
</p>
```
Instead, we could replace the existing link entirely using replaceChild:

```
File: create_elements3.js (excerpt)
var anchorText = document.createTextNode("monoceros");
var newAnchor = document.createElement("a");
newAnchor.appendChild(anchorText);
var existingAnchor = document.getElementById("sirius");
var parent = existingAnchor.parentNode;
var newChild = parent.replaceChild(newAnchor, existingAnchor);
```
The DOM would then look like this:

```
<p id="starLinks">
  <a>monoceros</a>
\langle/p>
```
# **Changing the Type of an Element**

Are your ordered lists feeling a bit unordered? Do your headings have paragraph envy? Using a little JavaScript knowledge, it's possible to change the type of an element entirely, while preserving the structure of its children.

# **Solution**

There's no straightforward, simple way to change the type of an element. In order to achieve this feat you'll have to perform a bit of a juggling act.

Let's assume that we want to change this paragraph into a div:

File: **change\_type\_of\_element.js (excerpt)**

```
<p id="starLinks">
   <a href="sirius.html">Sirius</a>
   <a href="achanar.html">Achanar</a>
   <a href="hadar.html">Hadar</a>
</p>
```
We need to create a new div, move each of the paragraph's children into it, then swap the new element for the old:

```
File: change_type_of_element.js (excerpt)
var div = document.createElement("div");
var paragraph = document.getElementById("starLinks");
for (var i = 0; i < paragraph.childNodes.length; i++)
{
   var clone = paragraph.childNodes[i].cloneNode(true);
   div.appendChild(clone);
}
```

```
paragraph.parentNode.replaceChild(div, paragraph);
```
The only unfamiliar line here should be the point at which a **clone** is created for each of the paragraph's children. The cloneNode method produces an identical copy of the node from which it's called. By passing this method the argument true, we indicate that we want all of that element's children to be copied along with the element itself. Using cloneNode, we can mirror the original element's children under the new div, then remove the paragraph once we're finished copying.

While cloning nodes is useful in some circumstances, it turns out that there's a cleaner way to approach this specific problem. We can simply move the child nodes of the existing paragraph into the new div. DOM nodes can belong only to one parent element at a time, so adding the nodes to the div also removes them from the paragraph:

```
File: change_type_of_element2.js (excerpt)
var div = document.createElement("div");
var paragraph = document.getElementById("starLinks");
while (paragraphNode.childNodes.length > 0){
   div.appendChild(paragraphNode.firstChild);
}
```
paragraph.parentNode.replaceChild(div, paragraph);

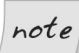

### **Take Care Changing the Node Structure of the DOM**

The elements in a collection are updated automatically whenever a change occurs in the DOM—even if you copy that collection into a variable before the change occurs. So, if you remove from the DOM an element that was contained in a collection with which you had been working, the element reference will also be removed from the collection. This will change the length of the collection as well as the indexes of any elements that appear after the removed element.

When performing operations that affect the node structure of the DOM—such as moving a node to a new parent element—you have to be careful about iterative processes. The code above uses a while loop that only accesses the first child of the paragraph, because each time a child is relocated, the length of the childNodes collection will decrease by one, and all the elements in the collection will shift along. A for loop with a counter variable would not handle all the children correctly because it would assume that the contents of the collection would remain the same throughout the loop.

# **Discussion**

There's no easy way to copy the attributes of an element to its replacement.<sup>4</sup> If you want the new element to have the same id, class, href, and so on, you'll have to copy the values over manually:

```
File: change_type_of_element.js (excerpt)
```

```
div.id = paragraph.getAttribute("id");
div.className = paragraph.className;
```
# **Removing an Element or Text Node**

Once an element has outlived its usefulness, it's time to give it the chop. You can use JavaScript to remove any element cleanly from the DOM.

# **Solution**

The removeChild method removes any child node from its parent, and returns a reference to the removed object.

Let's start off with this HTML:

File: **remove\_element.html (excerpt)**

```
<p>
   <a id="sirius" href="sirius.html">Sirius</a>
\langle/p>
```
We could use removeChild to remove the hyperlink from its parent paragraph like so:

```
File: remove_element.js (excerpt)
var anchor = document.getElementById("sirius");
var parent = anchor.parentNode;
var removedChild = parent.removeChild(anchor);
```
The variable removedChild will be a reference to the a element, but that element will not be located anywhere in the DOM: it will simply be available in memory, much as if we had just created it using createElement. This allows us to relocate it to another position on the page, it we wish, or we can simply let the variable

<sup>4</sup> If you look at the DOM specification, it *looks* like there is. Unfortunately, Internet Explorer's support for the relevant properties and methods is just not up to the task.

disappear at the end of the script, and the reference will be lost altogether—effectively deleting it. Following the above code, the DOM will end up like this:

 $<sub>p</sub>$ </sub>  $\langle$ /p>

Of course, you don't need to assign the return value from removeChild to a variable. You can just execute it and forget about the element altogether:

```
var anchor = document.getElementById("sirius");
var parent = anchor.parentNode;
parent.removeChild(anchor);
```
# **Discussion**

If the element that you're deleting has children that you wish to preserve (i.e., you just want to "unwrap" them by removing their parent), you must rescue those children to make sure they stay in the document when their parent is removed. You can achieve this using the already-mentioned insertBefore method, which, when used on elements that are already contained in the DOM, first removes them, then inserts them at the appropriate point.

The paragraph in the following HTML contains multiple children:

```
File: remove_element2.html (excerpt)
<div id="starContainer">
   <p id="starLinks">
     <a href="aldebaran.html">Aldebaran</a>
     <a href="castor.html">Castor</a>
     <a href="pollux.html">Pollux</a>
  </p>
\langle/div\rangle
```
We can loop through the paragraph's child Nodes collection, and relocate each of its children individually before removing the element itself:

```
File: remove_element2.js (excerpt)
var parent = document.getElementById("starLinks");
var container = document.getElementById("starContainer");
while (parent.childNodes.length > 0)
\mathcal{L} container.insertBefore(parent.childNodes[0], parent);
}
```

```
container.removeChild(parent);
The page's DOM will now look like this:
```

```
<div id="starContainer">
   <a href="aldebaran.htm">Aldebaran</a>
   <a href="castor.htm">Castor</a>
   <a href="pollux.htm">Pollux</a>
\langle/div\rangle
```
# <span id="page-70-0"></span>**Reading and Writing the Attributes of an Element**

The most frequently used parts of an HTML element are its attributes—its id, class, href, title, or any of a hundred other pieces of information that can be included in an HTML tag. JavaScript is able not only to read these values, but write them as well.

# **Solution**

Two methods exist for reading and writing an element's attributes. getAttribute allows you to read the value of an attribute, while setAttribute allows you to write it.

Consider this HTML:

```
File: read_write_attributes.html (excerpt)
<a id="antares" href="antares.html" title="A far away place">
   Antares</a>
```
We would be able to read the attributes of the element like so:

```
File: read_write_attributes.js (excerpt)
var anchor = document.getElementById("antares");
var anchorId = anchor.getAttribute("id");
var anchorTitle = anchor.getAttribute("title");
```
The value of the variable anchorId will be "antares", and the value of the variable anchorTitle will be "A far away place".

To change the attributes of the hyperlink, we use setAttribute, passing it the name of the attribute to be changed, and the value we want to change it to:

```
File: read_write_attributes2.js (excerpt)
var anchor = document.getElementById("antares");
anchor.setAttribute("title", "Not that far away");
var newTitle = anchor.getAttribute("title");
```
The value of the variable newTitle will now be "Not that far away".

# **Discussion**

In its journey from the free-roaming Netscape wilderness to the more tightly defined, standards-based terrain of the modern age, the DOM standard has picked up a fair amount of extra syntax for dealing with HTML. One of the most pervasive of these extras is the mapping between DOM properties and HTML attributes.

When a document is parsed into its DOM form, special attribute nodes are created for an element's attributes. These nodes are not accessible as "children" of that element: they are accessible only via the two methods mentioned above. However, as a throwback to the original DOM implementations (called DOM 0, where the zero suggests these features came prior to standards), current DOM specs contain additional functionality that's specific to HTML. In particular, attributes are accessible directly as properties of an element. So, the href attribute of a hyperlink is accessible through *link*.getAttribute("href") as well as through *link*.href.

This shortcut syntax is not only cleaner and more readable: in some situations it is also *necessary*. Internet Explorer 6 and versions below will not propagate changes made via setAttribute to the visual display of an element. So any changes that are made to the class, id, or style of an element using setAttribute will not affect the way it's displayed. In order for those changes to take effect, they must be made via the element node's attribute-specific properties.

To further confuse matters, the values that are returned when an attribute-specific property is read vary between browsers, the most notable variations occurring in Konqueror. If an attribute doesn't exist, Konqueror will return null as the value of an attribute-specific property, while all other browsers will return an empty string. In a more specific case, some browsers will return *link*.getAttribute("href") as an absolute URL (e.g., "http://www.example.com/ant-
ares.html"), while others return the actual attribute value (e.g., "antares.html"). In this case, it's safer to use the dot property, as it consistently returns the absolute URL across browsers.

So, what's the general solution to these problems?

The basic rule is this: if you are certain that an attribute has been assigned a value, it's safe to use the dot property method to access it. If you're unsure whether or not an attribute has been set, you should first use one of the DOM methods to ensure that it has a value, then use the dot property to obtain its value.

For *reading* an unverified attribute, use the following:

```
var anchor = document.getElementById("sirius");
if (anchor.getAttribute("title") &&
    anchor.title == "Not the satellite radio")
{
\mathcal{L}^{\mathcal{L}}}
```
This makes sure that the attribute exists, and is not null, before fetching its value.

For *writing to* an unverified attribute, use the following code:

```
var anchor = document.getElementById("sirius");
anchor.setAttribute("title", "");
```
anchor.title = "Yes, the satellite radio";

This code makes sure that the attribute is created correctly first, and is then set in such a way that Internet Explorer will not have problems if the attribute affects the visual display of the element.

This rule has a few exceptions for attributes whose existence you can guarantee. The most notable of these "must-have" attributes are style and class, which will always be valid for any given element; thus, you can immediately reference them as dot properties (*element*.style and *element*.className respectively).

class is one of two attributes that get a little tricky, because class is a reserved word in JavaScript. As a property, it is written *element*.className, but using getAttribute/setAttribute, we write *element*.getAttribute("class"), *except in Internet Explorer*, where we still use *element*.getAttribute("className").

The other attribute that we have to watch out for is the for attribute of a label. It follows the same rules as class, but its property form is htmlFor. Using getAttribute/setAttribute, we write *element*.getAttribute("for"), but in Internet Explorer it's *element*.getAttribute("htmlFor").

# **Getting all Elements with a Particular Attribute Value**

The ability to find all the elements that have a particular attribute can be pretty handy when you need to modify all elements that have the same class or title, for example.

# **Solution**

In order to find elements with a particular attribute value, we need to check every element on the page for that attribute. This is a very calculation-intensive operation, so it shouldn't be undertaken lightly. If you wanted to find all input elements with type="checkbox", you're better off limiting your search to input elements first:

```
var inputs = document.getElementsByTagName("input");
for (var i = 0; i < inputs.length; i^{++})
{
   if (inputs.getAttribute("type") == "checkbox")
   {
 ⋮
   }
}
```
This will require less calculation than iterating through *every* element on the page and checking its type. However, the function presented in this solution—getElementsByAttribute—is ideal when you need to find a number of elements of *different* types that have the same attribute value.

The easiest way to check every element on a page is to loop through the collection returned by getElementsByTagName("\*"). The only problem with this method is that Internet Explorer 5.0 and 5.5 do not support the asterisk wildcard for tag selection. Luckily, these browsers support the document.all property, which is an array containing all the elements on the page. getElementsByAttribute handles this issue with a simple code branch, then proceeds to check the elements for a given attribute value, adding matches to an array to be returned:

```
File: get_elements_by_attribute.js (excerpt)
function getElementsByAttribute(attribute, attributeValue)
{
   var elementArray = new Array();
  var matchedArray = new Array();
   if (document.all)
   {
     elementArray = document.all;
   }
   else
  \mathcal{L} elementArray = document.getElementsByTagName("*");
   }
  for (var i = 0; i < elementArray.length; i^{++})
  \mathcal{L}if (attribute == "class") {
       var pattern = new RegExp("(^{\circ}| )" +
            attributeValue + "() | $)");
        if (pattern.test(elementArray[i].className))
        {
          matchedArray[matchedArray.length] = elementArray[i];
        }
 }
    else if (attribute == "for")\left\{\begin{array}{ccc} \end{array}\right\} if (elementArray[i].getAttribute("htmlFor") ||
             elementArray[i].getAttribute("for"))
        {
          if (elementArray[i].htmlFor == attributeValue)
\overline{\mathcal{L}} matchedArray[matchedArray.length] = elementArray[i];
          }
        }
     }
     else if (elementArray[i].getAttribute(attribute) ==
          attributeValue)
\left\{\begin{array}{ccc} \end{array}\right\}
```

```
 matchedArray[matchedArray.length] = elementArray[i];
   }
 }
 return matchedArray;
```
A lot of the code in getElementsByAttribute deals with the browser differences in attribute handling that were mentioned earlier in this chapter, in ["Reading](#page-70-0) [and Writing the Attributes of an Element"](#page-70-0). The necessary techniques are used if the required attribute is class or for. As an added bonus when checking for a match on the class attribute, if an element has been assigned multiple classes, the function automatically checks each of these to see whether it matches the required value.

# **Adding and Removing Multiple Classes to/from an Element**

Combining multiple classes is a very useful CSS technique. It provides a very primitive means of inheritance by allowing a number of different styles to be combined on the one element, allowing you to mix and match different effects throughout a site. They're particularly useful in situations like highlighting elements: a class can be added that highlights an element without disturbing any of the other visual properties that may have been applied to the element by other classes. However, if you are assigning classes in JavaScript you have to be careful that you don't inadvertently overwrite previously assigned classes.

# **Solution**

}

The class for any element is accessible via its className property. This property allows you both to read and write the classes that are currently applied to that element. Because it's just one string, the most difficult part of working with className is that you need to deal with the syntax it uses to represent multiple classes.

The class names in an element's className property are separated by spaces. The first class name is not preceded by anything, and the last class name is not followed by anything. This makes it easy to add a class to the class list naively: just concatenate a space and the new class name to the end of className. However, you'll want to avoid adding a class name that already exists in the list, as this will make removing the class harder. You'll also want to avoid using a space at the beginning of the className value, because this will cause errors in Opera 7:

```
File: add_remove_classes.js (excerpt)
function addClass(target, classValue)
{
  var pattern = new RegExp("(^| )" + classValue + "( |\$)");
   if (!pattern.test(target.className))
  \mathcal{L}if (target.className == "") {
       target.className = classValue;
     }
     else
     {
       target.className += " " + classValue;
     }
   }
   return true;
}
```
First, addClass creates a regular expression pattern containing the class to be added. It then uses this pattern to test the current className value. If the class name doesn't already exist, we check for an empty className value (in which case the class name is assigned to the property verbatim), or we append to the existing value a space and the new class name.

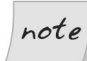

### **Separating Classes**

Some regular expression examples for finding classes use the word boundary special character  $(\mathbf{b})$  to separate classes. However, this will not work with all valid class names, such as those containing hyphens.

The process for removing a class uses a regular expression pattern that's identical to the one we use to add a class, but we don't need to perform as many checks:

```
File: add_remove_classes.js (excerpt)
function removeClass(target, classValue)
{
   var removedClass = target.className;
  var pattern = new RegExp("(^| )" + classValue + "( |\$)");
```

```
 removedClass = removedClass.replace(pattern, "$1");
 removedClass = removedClass.replace(/ $/, "");
 target.className = removedClass;
 return true;
```
After removeClass has executed the replacement regular expression on a copy of the className property's value, it cleans up the resulting value by removing any trailing space (which is created when we remove the last class in a multiple class className), then assigns it back to the target's className.

# **Summary**

}

This chapter introduced the basic but powerful tools that you'll need in order to manipulate the Document Object Model. It's important that you understand the DOM—the skeleton beneath everything you see in a browser—as you manipulate any web page. Knowing how to create, edit, and delete parts of the DOM is crucial to understanding the remainder of this book. Once you've mastered these techniques, you'll be well on your way to becoming a proficient JavaScript programmer.

# **17 <b>Working with Windows and Frames**

This chapter is about simple window and frame manipulation, including tasks like opening popups, communicating between frames, $^1$  and finding out the page's scrolling position.

Plenty of people feel that window manipulation is akin to the Dark Side. They believe that a window is part of the user's GUI, not the document, and since JavaScript is a document scripting language, it has no business manipulating windows.

I'm generally inclined to agree, yet I know that opinion is sometimes a luxury. If your clients ask for something specific, you can't necessarily change their minds, or have the freedom to turn down work on the basis of such a principle. In this chapter, we'll cover a range of practical window and frame manipulation tasks while remaining sensitive to the usability and accessibility issues that can arise from their use.

Note, though, that there are limits, and some varieties of window scripting are particularly unfriendly. We won't be dealing with aggressive tactics like closing or modifying the user's *primary* window, moving windows around the screen, or opening full-screen or "chromeless" windows. These are exactly the kinds of abuses that have given JavaScript a bad name.

<sup>&</sup>lt;sup>1</sup>The techniques involved in reading data from an  $i$ frame will be covered in Chapter 18.

Through most of this chapter we'll be looking closely at the properties and methods of the window object. These are implemented by different browsers in a variety of ways, most of which have been in use since the days before JavaScript was standardized.

We'll have quite a few code branches to deal with, but we'll avoid the dreaded browser sniffing by careful use of **object detection**, the process of detecting an object or feature to test for compatibility, rather than detecting specific browsers.

# **Using Popup Windows**

Should you use popup windows? The most considered answer I have is this: *not if you can help it*. Popup windows have gained a bad reputation from marketers' aggressive use of them, but even *requested* popups can be barriers to good usability.

I won't say that popups are *never* appropriate, but I will say that they're *seldom* so. Nevertheless, there are situations where popping open a new window is arguably the most appropriate solution: an online survey might be one example, as the format may make the content more approachable; DHTML games are another, as the viewport may need to be of a known size.

I'll qualify my opinion by discussing the problems that popups create, then providing a pragmatic method for using them that mitigates these problems as much as possible.

# **What's Wrong with Popups?**

The main problem with most popup window scripts is that they don't consider the needs of the user—they address only the needs of the designer. The results? We've all seen them:

- ❑ popups that are generated from links, though those links do nothing when scripting is not available
- ❑ popup windows that don't have a status bar, so you can't necessarily tell whether the document has loaded or stalled, is still loading, etc.
- ❑ popups that don't give users the ability to resize the window, and popups that fail to generate scrollbars for content that might scale outside the window
- ❑ windows that are "chromeless," or open to the full size of the user's screen

These issues are not just questions of usability, but of accessibility as well. For example, screen-reader users may not be notified by their devices that a new window has opened. This could obviously cause confusion if they then attempted to go back in the browser history (they can't). The same thing might happen for a sighted user if a window opens at full-size: you and I may be familiar with using the taskbar to monitor open windows, but not all computer users are—they may not even realize that a new window has popped up.

If you're going to use popups, looking out for issues like these, and being generally sensitive to their impacts, will make your popups friendlier to users, and less of a strain on your conscience.

Also, bear in mind that, from a *developer's* perspective, popup windows are not guaranteed to work: most browsers now include options to suppress popup windows, and in some cases, suppression occurs even if the popup is generated in response to a user event.

You may be able to allow for this as you would for situations in which scripting was not supported: by ensuring that the underlying trigger for the popup still does something useful if the popup fails. Or you might have your code open a window and then check its own closed property, to see if it's actually displayed (we'll look at this technique in the next solution).

But neither of these approaches is guaranteed to work with every browser and popup blocker out there, so for this as much as the usability reasons, it's simpler and better to avoid using popups whenever you can.

# **How Do I Minimize the Problems?**

What we need to do is establish some golden rules for the ethical use of popups:

- ❑ Make sure any triggering link degrades properly when scripting is not available.
- ❑ Always include the status bar.
- ❑ Always include a mechanism to overflow the content: either allow window resizing, or allow scrollbars to appear, or both.
- ❑ Don't open windows that are larger than 640x480 pixels.

By limiting the size of popups, you ensure that they're smaller than users' primary windows on the vast majority of monitors. This increases the likelihood that the user will realize that the popup is a new window.

# **Solution**

Here's a generic popup function that's based on the guidelines above:

```
File: make-popup.js (excerpt)
function makePopup(url, width, height, overflow)
{
  if (width > 640) { width = 640; }
  if (height > 480) { height = 480; }
  if (overflow == '' || !/^(scroll|resize|both)$/.test(overflow))
   {
     overflow = 'both';
   }
  var win = window.open(url, \cdot'width=' + width + ',height=' + height
       + ',scrollbars=' + (/^(scroll|both)$/.test(overflow) ?
       'yes' : 'no')
       + ',resizable=' + (/^(resize|both)$/.test(overflow) ?
       'yes' : 'no')
       + ',status=yes,toolbar=no,menubar=no,location=no'
   );
   return win;
}
```
As well as limiting the window size, this script refuses to create a popup that doesn't have an overflow, so if you don't specify "scroll", "resize", or "both" for the *overflow* argument, the default setting of "both" will be used.

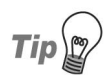

### **The Ternary Operator**

This script uses a shortcut expression called a **ternary operator** to evaluate each of the overflow options. The ternary operator uses ? and : characters to divide the two possible outcomes of an evaluation, and is equivalent to a single pair of  $if..else$  conditions. Consider this code:

```
if (outlook == 'optimistic') { glass = 'half-full'; }
else { glass = 'half-empty'; }
```
That code is equivalent to the markup below:

```
glass = (outlook == 'optimistic' ? 'half-full' :
     'half-empty');
```
The parentheses are not required, but you may find they make the expression easier to read.

For more about this and other useful shortcuts, see Chapter 20.

Once you have the popup function in place, you can call it in a variety of ways. For example, you could use a regular link:

```
File: make-popup.html (excerpt)
<a href="survey.html" id="survey_link">Online survey</a>
```
If scripting is not available, this will work just like any other link, but if scripting *is* available, the script can trigger a click event handler that passes its href to the makePopup function, along with the other settings. The return value of the handler depends on whether or not the window is actually opened; browsers that block the popup will follow the link as normal:

```
File: make-popup.js (excerpt)
document.getElementById('survey_link').onclick = function()
{
   var survey = makePopup(this.href, 640, 480, 'scroll');
   return survey.closed;
};
```
In general, if you have a script that requires that a window be generated, you can call the makePopup function directly with a URL:

var cpanel = makePopup('cpanel.html', 480, 240, 'resize');

If you need to close that window later in your script, you can do so by using the close method on the stored window reference:

```
cpanel.close();
```
# **Discussion**

The window.open method can take a number of arguments—in addition to the URL and window name—which specify whether the window should have particular **decorations**, such as the menu bar, tool bar, or address (location) bar. These arguments are passed as a comma-delimited string to the *third* argument of window.open:

```
var win = window.open('page.html', 'winName',
     'width=640,height=480,'
     + 'scrollbars=yes,resizable=yes,status=yes,'
     + 'toolbar=no,menubar=no,location=no');
```
In our makePopup function, the menubar, toolbar, and location arguments are all preset to no because these elements are rarely useful for popup windows—they're navigational tools, after all. Popups are mostly used for one-page interfaces, or those in which history navigation is discouraged, such as our survey example, or the logon procedure for a bank's web site.

You can change those arguments if you need to, but the status argument should *always* be set to yes, because turning it off undermines good usability. (I know—I've mentioned it already, but I'm saying it again because it's important!)

The resizable argument may not have any effect—in some browsers, either by design or as a result of user preferences, it's not possible to create non-resizable windows, even if you set this value to no. In fact, in Opera 8 for Mac OS X, it's not possible to create custom-sized windows *at all*—a created window will appear as a new tab in the current window. That specific exception might not be significant in itself, but it serves to illustrate the general point that control over the properties of a created window is not absolutely guaranteed.

Once a new window is open, you can bring it into focus using the object's focus method. This isn't usually necessary—generally, it happens by default—but the technique may be useful when you're scripting with multiple windows:

```
var cpanel = makePopup('cpanel.html', 480, 240, 'resize');
cpanel.focus();
```
Alternatively, you may want to open a popup but keep the focus in the *primary* window (thereby creating a so-called "popunder"). You can take the focus away from a window using its blur method:

```
var cpanel = makePopup('cpanel.html', 480, 240, 'resize');
cpanel.blur();
```
However, in that case you can't predict where the focus will go to next, so it's more reliable to refocus the primary window:

```
var cpanel = makePopup('cpanel.html', 480, 240, 'resize');
self.focus();
```
# **Opening Off-site Links in a New Window**

In the strict versions of HTML 4 and XHTML 1, the target attribute for links no longer exists. One interpretation of this is that web pages simply shouldn't open links in new windows; another is that targeting doesn't have universal semantics and therefore shouldn't be defined in HTML.<sup>2</sup>

There are other interpretations, and the arguments are long (and sometimes tedious), but suffice it to say that you may find yourself needing a solution to this problem. Whatever your personal views may be, it's a common request of web development clients.

## **Solution**

This script identifies links by the rel attribute value external. The rel attribute is a way of describing the [relationship between a link and its target,](http://www.w3.org/TR/REC-html40/struct/links.html#h-12.1.2)  $^3$  so its use for identifying links that point to another site is semantically non-dubious:

```
File: offsite-links.html (excerpt)
<a href="http://www.google.com/" rel="external">Google
   (offsite)</a>
```
If each external link is identified like that, a single document.onclick event handler can process clicks on all such links:

File: **offsite-links.js**

```
document.nה = function(e)
{
  var target = e ? e.target : window.event.srcElement;
 while (target && !/^(a|body)$/i.test(target.nodeName))
   {
     target = target.parentNode;
```
<sup>&</sup>lt;sup>2</sup>The CSS 3 working draft includes a set of [target properties for link presentation](http://www.w3.org/TR/2004/WD-css3-hyperlinks-20040224/) [http://www.w3.org/TR/2004/WD-css3-hyperlinks-20040224/], which could eventually see this mechanism handed to CSS instead. Personally, I hope this never gets past the draft stage, because it's nothing to do with CSS: interface control is no more appropriate in a design language than it is in a semantic markup language!

 $3$  http://www.w3.org/TR/REC-html40/struct/links.html#h-12.1.2

```
 }
   if (target && target.getAttribute('rel')
       && target.rel == 'external')
   {
    var external = window.open(target.href);
     return external.closed;
   }
}
```
# **Discussion**

Using a single, document-wide event handler is the most efficient approach—it's much better than iterating through all the links and binding a handler to each one individually. We can find out which element was actually clicked by referencing the **event target** property. For more about events and event properties, see [Chapter 13](#page-94-0), but here's a brief summary of the situation.

Two completely different event models are employed by current browsers. The script establishes which one should be used by looking for *e*—the event argument that's used by Mozilla browsers, and has been adopted by most other browsers—as opposed to the window.event object used by Internet Explorer. It then saves the object property that's appropriate to the model in use: either target for Mozilla and like browsers, or srcElement for IE.

The target object (if it's not null) can be one of three things: a link element node, an element or text node inside a link, or some other node. We want the *first two* cases to be handled by our script, but clicks arising from the last situation may be safely ignored. What we do is follow the trail of parent nodes from the event target until we either find a link, or get to the body element.

Once we have a unified target link, we need simply to check for a rel attribute with the correct value; if it exists, we can open a window with the link's href, and if all of *that* is successful (as judged by the new window object's closed property), the handler will return false, preventing the original link from being followed.

Passing a link to window.open without defining arguments will create a window with default decorations—as will a link with target=" blank".

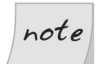

### **The First Test**

We use getAttribute as the first test for rel because attribute-specific properties are only reliable *if* you know for certain that the attribute in question has been assigned a value. We can't go straight to testing target.rel against a string, because it might be null or undefined. This was discussed in more detail in ["Reading and Writing the Attributes of an](#page-70-0) [Element" in Chapter 5.](#page-70-0)

# **Communicating Between Frames**

If you're working in a framed environment, it may be necessary to have scripts communicate between frames, either reading or writing properties, or calling functions in different documents.

If you have a choice about whether or not to use frames, I'd strongly advise *against* doing so, because they have many serious usability and accessibility problems, quite apart from the fact that they're conceptually broken (they [create within](http://www.456bereastreet.com/archive/200411/who_framed_the_web_frames_and_usability/) [the browser states that cannot be addressed](http://www.456bereastreet.com/archive/200411/who_framed_the_web_frames_and_usability/)<sup>4</sup>). But as with your use of popups, in some cases you may not have a choice about your use of frames. So if you really must use them, here's what you'll need to do.

# **Solution**

Let's begin with a simple frameset document:

```
<!DOCTYPE HTML PUBLIC "-//W3C//DTD HTML 4.01 Frameset//EN"
     "http://www.w3.org/TR/html4/frameset.dtd">
<h+m1> <head>
     <title>A frameset document</title>
  </head> <frameset cols="200, *">
     <frame src="navigation.html" name="navigationFrame">
     <frame src="content.html" name="contentFrame">
     <noframes>
       <p>This frameset document contains:</p>
      <sub>u1</sub></sub>
         <li><a href="navigation.html">Site navigation</a></li>
         <li><a href="contents.html">Main content</a></li>
      \langle/ul>
```
<sup>&</sup>lt;sup>4</sup> http://www.456bereastreet.com/archive/200411/who\_framed\_the\_web\_frames\_and\_usability/

```
 </noframes>
   </frameset>
</html>
```
We can use *four* references for cross-frame scripting:

- ❑ window or self refers to the current framed page.
- ❑ parent refers to the page that contains the frame that contains the current page.
- ❑ top refers to the page at the very top of the hierarchy of frames, which will be the same as parent if there's only one frameset in the hierarchy.
- ❑ The frames collection is an associative array of all the frames in the current page.

Let's say we have a script in contentFrame that wants to communicate the page in navigationFrame. Both pages are contained in a single frameset—the only one in the hierarchy—so we could successfully make any of the following references from within contentFrame:

```
❑ parent.frames[0]
```

```
❑ top.frames[0]
```

```
❑ parent.frames['navigationFrame']
```

```
❑ top.frames['navigationFrame']
```
The frames collection is an associative array (like the forms collection we saw in Chapter 6), so each element can be accessed by either index or name. It's generally best to use the name (unless you have a good reason not to) so that you won't have to edit your code later if the frame order changes. By the same token, parent references in a complex nested frameset can change if the hierarchy changes, so I generally recommend that developers always start referencing from top. Of the above options, the reference I prefer, then, is top.frames['navigationFrame'].

Now that we have a reference to the frame, we can call a function in the other framed page:

File: **frames-navigation.js (excerpt)**

```
var navframe = top.frames['navigationFrame'];
navframe.callMyFunction();
```
Alternatively, we can get a reference to the other framed document, and work with the DOM from there:

```
File: frames-navigation.js (excerpt)
var navdoc = navframe.document;
var menu = navdoc.getElementById('menulist');
```
# **Discussion**

Communication between frames is only allowed for documents *in the same domain*—for security reasons, it's not possible to work with a document that was loaded from a different domain than the script. It wouldn't do, for example, for a malicious site owner to load a site that you visit regularly into a frame, and steal the personal data you enter there.

In fact, some browsers let users disallow *all* scripts from communicating between frames, just to eradicate any possibility of a cross-site scripting vulnerability, and there's no way to work around this preference if your script finds itself running in a browser so configured.

If you do have users who are complaining of problems (and they can't or won't change their settings to allow cross-frame scripting), the safest thing to do is simply to avoid cross-frame scripting altogether.

Alternative methods of passing data between pages are discussed in Chapter 6 and Chapter 8.

# **Getting the Scrolling Position**

Page scrolling is one of the least-standardized properties in JavaScript: *three* variations are now in use by different versions of different browsers. But with a few careful object tests, we can reliably get a consistent value.

# **Solution**

There are three ways of getting this information. We'll use object tests on each approach, to determine the level of support available:

```
File: get-scrolling-position.js (excerpt)
function getScrollingPosition()
{
  var position = [0, 0];
   if (typeof window.pageYOffset != 'undefined')
   {
     position = [
         window.pageXOffset,
         window.pageYOffset
     ];
   }
   else if (typeof document.documentElement.scrollTop
       != 'undefined' && document.documentElement.scrollTop > 0)
   {
    position = [
         document.documentElement.scrollLeft,
         document.documentElement.scrollTop
     ];
   }
   else if (typeof document.body.scrollTop != 'undefined')
   {
    position = \Gamma document.body.scrollLeft,
         document.body.scrollTop
     ];
   }
   return position;
}
```
The function can now be called as required. Here's a simple demonstration, using a window.onscroll event handler, that gets the figures and writes them to the title bar:

```
File: get-scrolling-position.js (excerpt)
window.onscroll = function(){
  var scrollpos = getScrollingPosition();
  document.title = 'left=' + scrollpos[0] + 'top=' + scrollpos[1];
};
```
# note

### **The Problem with scroll**

scroll is not the most reliable of events: it may not fire at all in Konqueror or Safari 1.0, or when the user navigates with a mouse wheel in Firefox. And if it does fire, it may do so continually and rapidly (as it does in Internet Explorer), which can be slow and inefficient if the scripting you set to respond to the event is very complex.

If you have difficulties of this kind, you may find it better to use the setInterval function instead of an onscroll event handler. set Interval will allow you to call the function at a predictable interval, rather than in response to an event. You can find out more about this kind of scripting in Chapter 14, but here's a comparable example:

```
window.setInterval(function()
{
   var scrollpos = getScrollingPosition();
  document.title = 'left=' + scrollpos[0] + 'top=' + scrollpos[1];
}, 250);
```
# **Discussion**

The only real complication here is that IE 5 actually *does* recognize the documentElement.scrollTop property, but its value is always zero, so we have to check the value as well as looking for the existence of the property.

Otherwise, it doesn't really matter to us which browser is using which property; all that matters is that our script gets through one of the compatibility tests and returns a useful value. However, the properties used by each browser are shown here for reference:

- ❑ window.pageYOffset is used by Firefox and other Mozilla browsers, Safari, Konqueror, and Opera.
- ❑ document.documentElement.scrollTop is used by IE 6 in standards-compliant mode.
- ❑ document.body.scrollTop is used by IE 5, and IE 6 in "Quirks" mode.

This list doesn't tell the complete story, but it's intended primarily to describe the ordering of the tests. More recent Mozilla browsers (such as Firefox) also support documentElement.scrollTop and body.scrollTop, by the same rendering mode rules as IE 6. Safari and Konqueror support body.scrollTop in either mode. Opera supports all three properties in any mode!

But none of this is important for you to know—browser vendors add these multiple properties to allow for scripts that are unaware of one property or another, not to provide arbitrary choices for the sake of it. From our perspective, the important point is to settle on a set of compatibility tests that ensures our script will work as widely as possible.

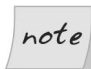

### **Rendering Modes**

"Standards" mode and "Quirks" mode are the two main **rendering modes** in use by current browsers. These modes affect various aspects of the output document, including which element is the canvas (<br/>body> or <html>), and how CSS box sizes are calculated. For more on rendering modes, see Chapter 11.

# <span id="page-91-0"></span>**Making the Page Scroll to a Particular Position**

All current browsers implement the same (nonstandard) methods for scrolling a page. At least something here is simple!

# **Solution**

There are two methods that can be used to scroll the page (or rather, the window or frame), either by a particular amount (window.scrollBy), or to a particular point (window.scrollTo):

File: **scroll-page.js (excerpt)**

//scroll down 200 pixels window.scrollBy(0, 200);

File: **scroll-page.js (excerpt)**

//scroll across 200 pixels window.scrollBy(200, 0);

File: **scroll-page.js (excerpt)**

```
//scroll to 300 from the edge and 100 from the top
window.scrollTo(300, 100);
```

```
File: scroll-page.js (excerpt)
```

```
//scroll to the beginning
window.scrollTo(0, 0);
```
These examples say: scroll down by 200 pixels, then across by 200 pixels, then to a point that's 300 pixels from the left and 100 pixels from the top, then back to the top corner.

# **Getting the Viewport Size (the Available Space inside the Window)**

The details of the viewport size are needed for many kinds of scripting, wherever available space is a factor in the script's logic. This solution provides a utility function for getting the viewport size We'll be seeing the function again quite a few times throughout this book!

# **Solution**

The properties we need are implemented in three different ways, like the properties we saw for page scrolling in the previous section (["Making the Page Scroll to a](#page-91-0) [Particular Position"\)](#page-91-0). As was the case in that example, we can use object testing to determine which implementation is relevant, including the test for a zero-value that we need in IE 5 (this test is required for the same reason: because, though the property exists, it isn't what we want):

```
File: get-viewport-size.js (excerpt)
```

```
function getViewportSize()
{
 var size = [0, 0];
   if (typeof window.innerWidth != 'undefined')
   {
    size = [
         window.innerWidth,
         window.innerHeight
     ];
   }
   else if (typeof document.documentElement != 'undefined'
       && typeof document.documentElement.clientWidth !=
       'undefined' && document.documentElement.clientWidth != 0)
\{
```

```
size = [
         document.documentElement.clientWidth,
         document.documentElement.clientHeight
     ];
   }
   else
   {
    size = [
         document.getElementsByTagName('body')[0].clientWidth,
         document.getElementsByTagName('body')[0].clientHeight
     ];
   }
   return size;
}
```
The function returns an array of the width and height, so we can call it whenever we need that data:

File: **get-viewport-size.js (excerpt)**

```
window.onresize = function()
{
   var size = getViewportSize();
  alert('Viewport size: [' + size[0] + ', ' + size[1] + ']');};
```
# **Summary**

We've covered the basics of window and frame manipulation from a pragmatist's point of view in this chapter. We've also talked about principles and techniques that we can use to ensure that scripts like this are as user-friendly and as accessible as we can make them. Doubtless, this kind of work will remain controversial, and clearly we do need *some kind* of targeting mechanism, because even though the use of frames is slowly dying out, the advent of ever more sophisticated interfaces keeps these issues alive.

I rather like the XLink standard's show attribute, which has values like new [and](http://www.w3.org/TR/xlink/#show-att) [replace](http://www.w3.org/TR/xlink/#show-att). 5 These *suggest* a target process (open a new window, and replace the contents of the current window, respectively) but they don't actually *define* specific behaviors. They leave it up to the user agent to control what actually happens, so, for example, new could be used to open tabs instead of windows.

<sup>&</sup>lt;sup>5</sup> http://www.w3.org/TR/xlink/#show-att

# <span id="page-94-0"></span>**13 Basic Dynamic HTML**

Dynamic HTML isn't a single piece of technology that you can point to and say, "This is DHTML." The term is a descriptor that encompasses all of the technologies that combine to make a web page dynamic: the technologies that let you create new elements without refreshing the page, change the color of those elements, and make them expand, contract, and zoom around the screen.

DHTML uses HTML, the DOM, and CSS in combination with a client-side scripting language—JavaScript—to bring life to what was traditionally a static medium. In previous chapters, we learned that we can use JavaScript to manipulate parts of a page to achieve some very handy results. DHTML provides solutions to much more complex problems by assembling these parts into a coherent whole—one that satisfies real-world needs, rather than programming puzzles.

This chapter explores a few of the tools we need in order to create effective user interfaces with DHTML. It then discusses a couple of simple widgets in preparation for the more complex modules we'll consider throughout the rest of this book.

# **Handling Events**

Any interaction that users have with a web page—whether they're moving the mouse or tapping the keyboard—will cause the browser to generate an event. Sometimes, we want our code to respond to this interaction, so we listen for these events, which let us know when we should execute our code.

# **Solution**

There are two ways to handle events: the short way, and the W3C way. Each has its pros and cons, but both allow you to execute a specified function when an event occurs on a particular element.

# **The Short Way: Using Event Handlers**

The shorter way of handling an event is to use the DOM 0 event handlers that are assigned as shortcut properties of every element. Much as we saw in [Chapter 5](#page-54-0) when we discussed DOM 0 attribute shortcuts, these event handlers are not futureproof. However, they do offer some advantages over standard W3C event listeners:

- ❑ Every browser that's currently in operation supports DOM 0 event handlers without the need for code branching.
- ❑ Each function executed by a DOM 0 event handler has access to the exact element to which the event handler was assigned. (As you'll see later, this is not always available in W3C event listeners.)

The main problem with utilizing DOM 0 event handlers is that they are not designed to work with multiple scripts. Every time you assign a DOM 0 event handler, you overwrite any previously assigned handler for that event. This can interfere with the operation of multiple scripts that require event handling on the same element. With W3C event listeners, you can apply any number of event listeners on the same element, and enjoy the ability to remove any of them at any time.

If you can be certain that your code will not interfere with someone else's event handling (e.g., you're placing events on elements that are created dynamically in your own script), it will be safe to use DOM 0 event handlers. But—all things being equal—it is safer to use the W3C event listeners wherever practical, as we do in this book.

A number of DOM 0 event handlers are available via the browser; [Table 13.1](#page-96-0) lists the most commonly used handlers.

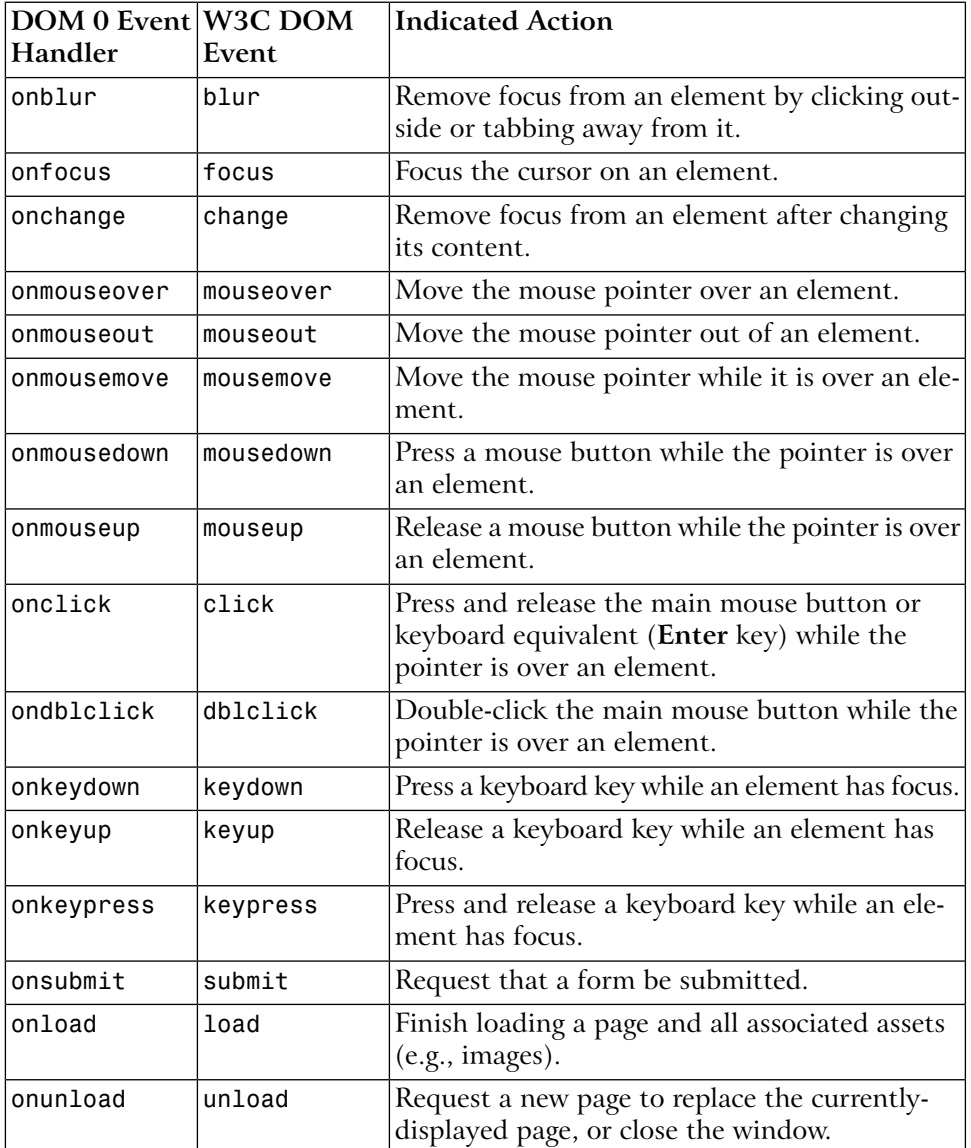

### <span id="page-96-0"></span>**Table 13.1. DOM 0 event handlers**

In using DOM 0 event handlers, once you have a reference to the element whose events you want to handle, it's a simple matter of assigning a handling function to the appropriate property:

```
File: handle_events.js (excerpt)
var mylink = document.getElementById("mylink");
mylink.onclick = engage;
⋮
function engage()
{
   alert("Engage!");
   return false;
}
```
You'll note that, in the function assignment (button.onclick = engage;), parentheses do not follow the function name. Their inclusion would execute the function immediately, and assign the *return value* as the event handler. By omitting the parentheses, you can assign the function *itself* to the handler. This also means that you cannot supply arguments directly to the handling function: the function must obtain its information through other means.

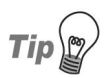

### **Anonymous Functions**

Instead of supplying a reference to a named function, you can supply an anonymous function for an event handler:

```
var mylink = document.getElementById("mylink");
mylink.onclick = function()
{
   alert("Engage!");
   return false;
}
```
Depending on whether you need to reuse the handling function (and your own coding preferences), this can be an easier way of writing event handling code.

The return value of the handling function determines whether the default action for that event occurs. So, in the preceding code, if mybutton were a hyperlink, its default action when clicked would be to navigate to its href location. By returning false, the engage function does not allow the default action to occur, and the hyperlink navigation will not take place. If the return value were true, the default action *would* occur after the event handling function's code had executed.

When an event occurs, detailed information about the how, why, and where of that event is written to an **event object**. In Internet Explorer, this takes the form of a global window.event object, but in other browsers the object is passed as an argument to the event-handling function. This difference is fairly easy to address within the handling function:

```
File: handle_events2.js (excerpt)
function engage(event)
{
  if (typeof event == "undefined")
   {
     event = window.event;
   }
   alert("The screen co-ordinates of your click were: " +
       event.screenX + ", " + event.screenY);
   return false;
}
```
The event object allows you to find out a range of details, such as which element was clicked, whether any keys were pressed, the coordinates of the event (e.g., where the cursor was located when the mouse button was clicked), and the type of event that triggered the function. Quite a few of the event property names are consistent across browsers, but a few differ. The Mozilla event properties can be viewed at the [Gecko DOM Reference,](http://www.mozilla.org/docs/dom/domref/dom_event_ref.html)<sup>1</sup> while the Internet Explorer event proper-ties can be seen at [MSDN.](http://msdn.microsoft.com/workshop/author/dhtml/reference/objects/obj_event.asp)<sup>2</sup> For properties whose names vary between browsers, the potential for associated problems can normally be rectified with a little object detection; we'll discuss this in detail later in this chapter.

# **The W3C Way (Event Listeners)**

Although the DOM 0 event handlers are quick and easy, they do have limitations (aside from the fact that eventually they will become deprecated). The main advantage of the W3C event listeners is that they natively support the addition and removal of multiple handling functions for the same event on a single element. Event listeners also have the capability to respond to events in several phases (though most browsers don't yet support this capability).

<sup>1</sup> http://www.mozilla.org/docs/dom/domref/dom\_event\_ref.html

 $^2$  http://msdn.microsoft.com/workshop/author/dhtml/reference/objects/obj\_event.asp

In the W3C specification, an event can be added to an element using the element's addEventListener method, but Internet Explorer for Windows chooses to use a method called attachEvent, which has a slightly different syntax.<sup>3</sup>

To add an event listener in every browser except Internet Explorer, you would write code similar to this:

```
var mylink = document.getElementById("mylink");
```

```
mylink.addEventListener("click", engage, false);
```
To support Internet Explorer, you'd need this code:

```
var mylink = document.getElementById("mylink");
```

```
mylink.attachEvent("onclick", engage);
```
As well as the differing function names, it's important to note that Internet Explorer uses the DOM 0 handler name for the event—"onclick"—rather than the true event name: "click". The extra argument that's supplied to addEventListener specifies whether the listener is applied during the capture (true) or bubble (false) event propagation phase. Event propagation is explained in more detail in the discussion below, but bubble is really the most useful choice, and ensures the same behavior in standards-compliant browsers as in Internet Explorer.

The differences between these two approaches are fairly easy to work around using an abstracting function. We can also provide a fallback for browsers that don't support W3C event listeners at the same time:

```
File: handle_events3.js (excerpt)
function attachEventListener(target, eventType, functionRef,
     capture)
{
   if (typeof target.addEventListener != "undefined")
   {
     target.addEventListener(eventType, functionRef, capture);
   }
   else if (typeof target.attachEvent != "undefined")
  \mathcal{L} target.attachEvent("on" + eventType, functionRef);
   }
```
<sup>&</sup>lt;sup>3</sup>Internet Explorer for Mac doesn't support either of these event models, so we have to rely on the DOM 0 handlers to work with events in this browser.

```
 else
   {
     eventType = "on" + eventType; if (typeof target[eventType] == "function")
      {
        var oldListener = target[eventType];
         target[eventType] = function()
\left\{ \begin{array}{c} \end{array} \right. oldListener();
            return functionRef();
         };
      }
      else
\left\{\begin{array}{ccc} \end{array}\right\} target[eventType] = functionRef;
      }
   }
}
```
The first two if statements deal with the standards-based and Internet Explorer methods respectively, but the catch-all else deals with older browsers that don't support either of these methods, particularly Internet Explorer 5 for Mac. In this last case, a DOM 0 event handler is used, but to ensure that multiple functions can be used to handle a single event for a particular element, a closure is used to execute any existing functions that are attached to the event.

**Closures** are an advanced feature of JavaScript that relates to scoping (which you can read about in Chapter 19). Closures allow an inner function to reference the variables of the containing function even after the containing function has finished running. Simon Willison [has explained their usage in relation to event](http://www.sitepoint.com/blogs/2004/05/26/closures-and-executing-javascript-on-page-load/) [handlers in some detail.](http://www.sitepoint.com/blogs/2004/05/26/closures-and-executing-javascript-on-page-load/)<sup>4</sup> Suffice it to say that closures allow us to stack multiple event handlers in browsers that don't support W3C event listeners.

The cross-browser code for assigning an event listener is as follows:

```
File: handle_events3.js (excerpt)
var mylink = document.getElementById("mylink");
attachEventListener(mylink, "click", engage, false);
```
<sup>4</sup> http://www.sitepoint.com/blogs/2004/05/26/closures-and-executing-javascript-on-page-load/

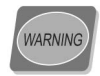

### **Not (quite) the Genuine Article**

Although the DOM 0 event handler fallback mimics the ability to add multiple event listeners for one event type on an element, it does not provide exact replication of the W3C event model, because specific handlers cannot be *removed* from an element.

Whereas DOM 0 handlers allowed the cancellation of an element's default action by returning false, W3C event listeners achieve this goal slightly differently. To cancel a default action in this model, we need to modify the event object. Internet Explorer requires you to set its returnValue property to false; standards-based implementations offer the preventDefault method to do the same thing. We can create a small function that figures out the difference for us:

```
File: handle_events4.js (excerpt)
function stopDefaultAction(event)
{
   event.returnValue = false;
   if (typeof event.preventDefault != "undefined")
   {
     event.preventDefault();
   }
}
```
We can call this function whenever we want to cancel the default action:

```
File: handle_events4.js (excerpt)
```

```
function engage(event)
{
   if (typeof event == "undefined")
   {
    event = window.event; }
   alert("Engage!");
  stopDefaultAction(event);
   return false;
}
```
You still need to return false after executing stopDefaultAction in order to ensure that browsers that don't support the W3C event model will also prevent the default action.

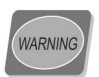

### **Safari and W3C Event Listeners**

Due to a bug in Safari, it's impossible to cancel the default action of clicking a hyperlink in that browser when using W3C event listeners. To achieve the cancellation, you'll have to use DOM 0 event handlers with a return value of false.

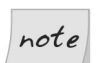

### **Checking for attachEvent**

Internet Explorer for Windows actually passes an event object to the eventhandling function when attachEvent is used to attach an event listener. However, we still need to check for the existence of this object for any browsers that use the old event model.

One of the advantages of using W3C event listeners is that you can remove an individual listener from an element without disturbing any other listeners on the same event. This is not possible using the DOM 0 handlers.

Internet Explorer uses the detachEvent method, while the standards-compliant browsers instead specify a method called removeEventListener. Each of these methods operates fairly similarly to its listener-adding counterpart: an event type must be supplied along with the function that was assigned to handle that event type. The standard method also demands to know whether the event handler was registered to respond during the capture or bubble phase.

Here's a function that supports this approach across browsers:

```
File: handle_events5.js (excerpt)
function detachEventListener(target, eventType, functionRef,
     capture)
{
   if (typeof target.removeEventListener != "undefined")
   {
     target.removeEventListener(eventType, functionRef, capture);
   }
   else if (typeof target.detachEvent != "undefined")
   {
     target.detachEvent("on" + eventType, functionRef);
   }
   else
   {
    target['on" + eventType] = null; }
}
```
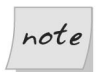

### **The W3C Event Model and Anonymous Functions**

The W3C event model doesn't allow for the removal of anonymous functions, so if you need to remove an event listener, hang onto a reference to the function in question.

In browsers that don't support W3C event listeners, this function removes all event handlers on the given event: it's not possible to remove just one of them and leave the others.

# **Discussion**

## **Referencing the Target Element**

Quite often, you'll want to use the object that was the target of an event inside the event handler itself. With DOM 0 event handlers, the use of the special variable this inside a handling function will refer to the event target object. Consider this code:

```
File: handle_events6.js (excerpt)
var mylink = document.getElementById("mylink");
mylink.onclick = engage;
⋮
function engage()
{
   var href = this.getAttribute("href");
   alert("Engage: " + href);
   return false;
}
```
Here, this refers to the link with ID mylink. We can use it to get the link's href attribute.

However, if you use W3C event listeners, the target of the event is stored as part of the event object, under different properties in different browsers. Internet Explorer stores the target as srcElement, while the standards model stores it as target. But the element to which these properties point isn't necessarily the element to which the event listener was assigned. It is, in fact, the deepest element in the hierarchy affected by the event. Take a look at the following HTML.

File: **handle\_events6.html (excerpt)**

```
-pThese are the voyages of the \leq a id="mylink"
       href="enterprise.html">starship Enterprise</a>.
</p>
```
If a click event listener were placed on the paragraph and a user clicked on the link, the paragraph's click event handler would be executed, but the event target that was accessible through the above-mentioned properties would be the hyperlink. Some browsers (most notably, Safari) even go so far as to count the text node *inside* the link as the target node.

We can write a function that returns the event target irrespective of which property has been implemented, but this does not solve the problem of finding the element to which we originally applied the event listener.<sup>5</sup> Often, the best resolution to this quandary is to iterate upwards from the event target provided by the browser until we find an element that's *likely* to be the element to which we attached an event listener. To do this, we can perform checks against the element's tag name, class, and other attributes.

The abstracting event target function would look like this:

```
File: handle_events7.js (excerpt)
function getEventTarget(event)
{
  var targetElement = null;
   if (typeof event.target != "undefined")
   {
     targetElement = event.target;
   }
   else
   {
     targetElement = event.srcElement;
   }
   while (targetElement.nodeType == 3 &&
       targetElement.parentNode != null)
   {
     targetElement = targetElement.parentNode;
```
 $5$ The W3C Standard specifies another property called **currentTarget**, which lets you get the element to which the listener was assigned, but there is no Internet Explorer equivalent. Browsers that support currentTarget also set up the event handler-style this variable with the same value, but again, without Internet Explorer support, this isn't particularly useful.

}

```
 return targetElement;
}
```
The if-else retrieves the event target across browsers; the while loop then finds the first non-text-node parent if the target reported by the browser happens to be a text node.

If we want to retrieve the element that was clicked upon, we then make a call to getEventTarget:

```
File: handle_events7.js (excerpt)
var mylink = document.getElementById("mylink");
attachEventListener(mylink, "click", engage, false);
⋮
function engage(event)
{
   if (typeof event == "undefined")
   {
     event = window.event;
   }
   var target = getEventTarget(event);
   while(target.nodeName.toLowerCase() != "a")
   {
     target = target.parentNode;
   }
   var href = target.getAttribute("href");
   alert("Engage: " + href);
   return true;
}
```
Because we know, in this case, that the event-handling function will be attached only to links (<a> tags), we can iterate upwards from the event target, checking for a node name of "a". The first one we find will be the link to which the handler was assigned; this ensures that we aren't working with some element inside the link (such as a strong or a span).

Obviously, this method of target finding is not ideal, and cannot be 100% accurate unless you have knowledge of the exact HTML you'll be working with. Recently, much effort has gone into resolving this problem, and quite a few of the proposed solutions offer the same this variable as is available under DOM 0 event handlers, and in browsers that support the W3C Standard for event listeners (not Internet Explorer).

One such solution is to make the event listening function a method of the target object in Internet Explorer. Then, when the method is called, this will naturally point to the object for which the method was called. This requires both the attachEventListener and detachEventListener to be modified:

```
File: handle_events8.js (excerpt)
function attachEventListener(target, eventType, functionRef,
     capture)
{
   if (typeof target.addEventListener != "undefined")
  \mathcal{L}_{\mathcal{L}_{\mathcal{L}}} target.addEventListener(eventType, functionRef, capture);
   }
   else if (typeof target.attachEvent != "undefined")
\{var functionString = eventType + functionRef;
     target["e" + functionString] = functionRef;
     target[functionString] = function(event)
     {
       if (typeof event == "undefined")
       {
         event = window.event;
 }
       target["e" + functionString](event);
     };
     target.attachEvent("on" + eventType, target[functionString]);
   }
   else
   {
     eventType = "on" + eventType;
     if (typeof target[eventType] == "function")
     {
       var oldListener = target[eventType];
      target[eventType] = function()
```

```
 {
         oldListener();
         return functionRef();
       }
     }
     else
     {
       target[eventType] = functionRef;
     }
   }
}
function detachEventListener(target, eventType, functionRef,
     capture)
{
   if (typeof target.removeEventListener != "undefined")
   {
     target.removeEventListener(eventType, functionRef, capture)
 }
  else if (typeof target.detachEvent != "undefined")
   {
    var functionString = eventType + functionRef;
     target.detachEvent("on" + eventType, target[functionString]);
     target["e" + functionString] = null;
     target[functionString] = null;
   }
   else
\overline{\mathcal{A}} target["on" + eventType] = null;
   }
}
```
This line of thinking was well represented in entries to Peter Paul Koch's [improved](http://www.quirksmode.org/blog/archives/2005/10/_and_the_winner_1.html) [addEvent competition.](http://www.quirksmode.org/blog/archives/2005/10/_and_the_winner_1.html)<sup>6</sup>

Another solution by Dean Edwards totally eschews the W3C event model in favor of [implementing DOM 0 event handlers with independent add and remove](http://dean.edwards.name/weblog/2005/10/add-event/) abilities<sup>7</sup>

 $\frac{6}{5}$  http://www.quirksmode.org/blog/archives/2005/10/\_and\_the\_winner\_1.html

<sup>&</sup>lt;sup>7</sup> http://dean.edwards.name/weblog/2005/10/add-event/
Although both of these solutions may prove to be well written and robust, they're largely untested as of this writing, so we'll stick with the approach whose flaws we know and can handle: the one presented in the main solution. Besides, in practice, the process of iterating to find an event's target isn't as unreliable as it may appear to be.

### **What is Event Bubbling, and How do I Control it?**

<span id="page-108-6"></span><span id="page-108-2"></span><span id="page-108-0"></span>You may have noticed that we needed to supply a third argument to the W3C Standard addEventListener method, and that a *capture* argument was included in our attachEventListener function to cater for this. This argument determines the phase of the event cycle in which the listener operates.

Suppose you have two elements, one nested inside the other:

```
<sub>D</sub></sub>
   <a href="untimely_death.html">Nameless Ensign</a>
\langle/p>
```
<span id="page-108-5"></span>When a user clicks on the link, click events will be registered on both the paragraph and the hyperlink. The question is, which one receives the event first?

<span id="page-108-3"></span><span id="page-108-1"></span>The event cycle contains two phases, and each answers this question in a different way. In the **capture** phase, events work from the outside in, so the paragraph would receive the click first, then the hyperlink. In the **bubble** phase, events work from the inside out, so the anchor would receive the click before the paragraph.

Internet Explorer and Opera only support bubbling, which is why attachEvent doesn't require a third argument. For browsers that support addEventListener, if the third argument is true, the event will be caught during the capture phase; if it is false, the event will be caught during the bubble phase.

In browsers that support both phases, the capture phase occurs first and is always followed by the bubble phase. It's possible for an event to be handled on the same element in both the capture and bubbling phases, provided you set up listeners for each phase.

<span id="page-108-4"></span>These phases also highlight the fact that nested elements are affected by the same event. If you no longer want an event to continue propagating up or down the hierarchy (depending upon the phase) after an event listener has been triggered, you can stop it. In Internet Explorer, this involves setting the cancelBubble

property of the event object to true; in the W3C model, you must instead call its stopPropagation method:

File: **handle\_events9.js (excerpt)**

```
function stopEvent(event)
{
   if (typeof event.stopPropagation != "undefined")
   {
     event.stopPropagation();
   }
   else
   {
     event.cancelBubble = true;
   }
}
```
If we didn't want an event to propagate further than our event handler, we'd use this code:

```
File: handle_events9.js (excerpt)
var mylink = document.getElementById("mylink");
attachEventListener(mylink, "click", engage, false);
var paragraph = document.getElementsByTagName("p")[0];
attachEventListener(paragraph, "click", engage, false);
function engage(event)
{
   if (typeof event == "undefined")
   {
     event = window.event;
   }
   alert("She canna take no more cap'n!");
  stopEvent(event);
   return true;
}
```
Although we have assigned the engage function to listen for the click event on both the link and the paragraph that contains it, the function will only be called

File: **find\_size\_element.css**

once per click, as the event's propagation is stopped by the listener the first time it is called.

# **Finding the Size of an Element**

<span id="page-110-1"></span>There are so many variables that affect the size of an element—content length, CSS rules, font family, font size, line height, text zooming … the list goes on. Add to this the fact that browsers interpret CSS dimensions and font sizes inconsistently, and you can never predict the dimensions at which an element will be rendered. The only consistent way to determine an element's size is to measure it once it's been rendered by the browser.

## **Solution**

<span id="page-110-0"></span>You can tell straight away that it's going to be useful to know exactly how big an element is. Well, the W3C can't help: there's no standardized way to determine the size of an element. Thankfully, the browser-makers have more or less settled on some DOM properties that let us figure it out.

Although box model differences mean that Internet Explorer includes padding and borders inconsistently as part of an element's CSS dimensions, the offsetWidth and offsetHeight properties will consistently return an element's width—including padding and borders—across all browsers.

Let's imagine that an element's dimensions were specified in CSS like this:

```
#enterprise
{
  width: 350px;
   height: 150px;
   margin: 25px;
   border: 25px solid #000000;
   padding: 25px;
}
```
We can determine that element's exact pixel width in JavaScript by checking the corresponding offsetWidth and offsetHeight properties:

```
File: find_size_element.js (excerpt)
var starShip = document.getElementById("enterprise");
var pixelWidth = starShip.offsetWidth;
var pixelHeight = starShip.offsetHeight;
```
<span id="page-111-1"></span>In Internet Explorer 6, Opera, Mozilla, and Safari, the variable pixelWidth will now be set to 450, and the variable pixelHeight will be set to 250. In Internet Explorer 5/5.5, pixelWidth will be 350 and pixelHeight 150, because those are the dimensions at which the broken box model approach used in those browsers will render the element. The values are different across browsers, but only because the actual rendered size differs as well. The offset dimensions consistently calculate the exact pixel dimensions of the element.

<span id="page-111-2"></span>If we did not specify the dimensions of the element, and instead left its display up to the default block rendering (thus avoiding the box model bugs), the values would be comparable between browsers (allowing for scrollbar width differences, fonts, etc.).

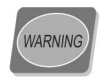

#### **Attaining the Correct Dimensions**

In order to correctly determine the dimensions of an element you must wait until the browser has finished rendering that element, otherwise the dimensions may be different from those the user ends up seeing. There's no guaranteed way to ensure that a browser has finished rendering an element, but it's normally safe to assume that once a window's load event has fired, all elements have been rendered.

## <span id="page-111-3"></span>**Discussion**

It is possible to retrieve the dimensions of an element minus its borders, but including its padding. These values are accessed using the clientWidth and clientHeight properties, and for the example element used above their values would be 300 and 100 in Internet Explorer 5/5.5, and 400 and 200 in all other browsers.

<span id="page-111-4"></span><span id="page-111-0"></span>There is no property that will allow you to retrieve an element's width without borders *or* padding.

# **Finding the Position of an Element**

Knowing the exact position of an element is very helpful when you wish to position other elements relative to it. However, because of different browser sizes,

font sizes, and content lengths, it's often impossible to hard-code the position of an element *before* you load a page. JavaScript offers a method to ascertain any element's position *after* the page has been rendered, so you can know exactly where your elements are located.

## **Solution**

The offsetTop and offsetLeft properties tell you the distance between the top of an element and the top of its offsetParent. But what is offsetParent? Well, it varies widely for different elements and different browsers. Sometimes it's the immediate containing element; other times it's the html element; at other times it's nonexistent.

Thankfully, the solution is to follow the trail of offsetParents and add up their offset positions—a method that will give you the element's accurate absolute position on the page in every browser.

If the element in question has no offsetParent, then the offset position of the element itself is enough; otherwise, we add the offsets of the element to those of its offsetParent, then repeat the process for *its* offsetParent (if any):

```
File: find_position_of_element.js (excerpt)
function getPosition(theElement)
{
  var positionX = 0;
  var positionY = 0;
  while (theElement != null)
   {
     positionX += theElement.offsetLeft;
     positionY += theElement.offsetTop;
     theElement = theElement.offsetParent;
   }
   return [positionX, positionY];
}
```
### note

#### **IE 5 for Mac Bug**

Internet Explorer 5 for Mac doesn't take the body's margin or padding into account when calculating the offset dimensions, so if you desire accurate measurements in this browser, you should have zero margins and padding on the body.

## **Discussion**

The method above works for simple and complex layouts; however, you may run into problems when one or more of an element's ancestors has its CSS position property set to something other than static (the default).

<span id="page-113-1"></span><span id="page-113-0"></span>There are so many possible combinations of nested positioning and browser differences that it's almost impossible to write a script that takes them all into account. If you are working with an interface that uses a lot of relative or absolute positioning, it's probably easiest to experiment with specific cases and write special functions to deal with them. Here are just a few of the differences that you might encounter:

- ❑ In Internet Explorer for Windows and Mozilla/Firefox, any element whose parent is relatively positioned will not include the parent's border in its own offset; however, the parent's offset will only measure to the edge of its border. Therefore, the sum of these values will not include the border distance.
- ❑ In Opera and Safari, any absolutely or relatively positioned element whose offsetParent is the body will include the body's margin in its own offset. The body's offset will include its own margin as well.
- ❑ In Internet Explorer for Windows, any absolutely positioned element inside a relatively positioned element will include the relatively positioned element's margin in its offset. The relatively positioned element will include its margin as well.

# **Detecting the Position of the Mouse Cursor**

When working with mouse events, such as mouseover or mousemove, you will often want to use the coordinates of the mouse cursor as part of your operation (e.g., to position an element near the mouse). The solution explained below is actually a more reliable method of location detection than the element position detection method we discussed in ["Finding the Position of an Element"](#page-111-0), so if it's possible to use the following solution instead of the previous one, go for it!

## **Solution**

{

<span id="page-114-1"></span>The event object contains everything you need to know to work with the position of the cursor, although a little bit of object detection is required to ensure you get equivalent values across all browsers.

<span id="page-114-0"></span>The standard method of obtaining the cursor's position relative to the entire page is via the pageX and pageY properties of the event object. Internet Explorer doesn't support these properties, but it *does* include some properties that are *almost* the ones we want. clientX and clientY are available in Internet Explorer, though they measure the distance from the mouse cursor to the edges of the browser window. In order to find the position of the cursor relative to the entire page, we need to add the current scroll position to these dimensions. This technique was covered in [Chapter 7;](#page-78-0) let's use the getScrollingPosition function from that solution to retrieve the required dimensions:

```
File: detect_mouse_cursor.js (excerpt)
function displayCursorPosition(event)
   if (typeof event == "undefined")
   {
    event = window.event; }
   var scrollingPosition = getScrollingPosition();
  var cursorPosition = [0, 0]; if (typeof event.pageX != "undefined" &&
       typeof event.x != "undefined")
   {
     cursorPosition[0] = event.pageX;
     cursorPosition[1] = event.pageY;
   }
   else
   {
     cursorPosition[0] = event.clientX + scrollingPosition[0];
     cursorPosition[1] = event.clientY + scrollingPosition[1];
   }
   var paragraph = document.getElementsByTagName("p")[0];
   paragraph.replaceChild(document.createTextNode(
       "Your mouse is currently located at: " + cursorPosition[0] +
       "," + cursorPosition[1]), paragraph.firstChild);
```
return true;

}

<span id="page-115-0"></span>clientX/clientY are valid W3C DOM event properties that exist in most browsers, so we can't rely on their existence as an indication that we need to use them. Instead, within our event handler, we test for the existence of pageX. Internet Explorer for Mac does have pageX, but it's an incorrect value, so we must also check for x. x is actually a nonstandard property, but most browsers support it (the exceptions being Opera 8+ and Internet Explorer). It's okay that Opera 8+ doesn't support x, because the else statement is actually a cross-browser method for calculating the mouse cursor position *except* in Safari, which incorrectly gives clientX the same value as pageX. That's why we still need to use both methods of calculating the cursor position.

# **Displaying a Tooltip when you Mouse Over an Element**

Tooltips are a helpful feature in most browsers, but they can be a bit restrictive if you plan to use them as parts of your interface. If you'd like to use layers that appear when you want them to, aren't truncated, and can contain more than plain text, why not make your own enhanced tooltips?

## **Solution**

For this example, we'll apply a class, hastooltip, on all the elements for which we'd like tooltips to appear. We'll get the information that's going to appear in the tooltip from each element's title attribute:

File: **tooltips.html (excerpt)**

```
-p These are the voyages of the <a class="hastooltip"
       href="enterprise.html" title="USS Enterprise (NCC-1701) …">
     starship Enterprise</a>.
</p>
```
From our exploration of browser events earlier in this chapter, you'll probably already have realized that we need to set up some event listeners to let us know when the layer should appear and disappear.

Tooltips classically appear in a fixed location when you mouse over an element, and disappear when you mouse out. Some implementations of JavaScript tooltips also move the tooltip as the mouse moves over the element, but I personally find this annoying. In this solution, we'll focus on the mouseover and mouseout events:

```
File: tooltips.js (excerpt)
addLoadListener(initTooltips);
function initTooltips()
{
   var tips = getElementsByAttribute("class", "hastooltip");
 for (var i = 0; i < tips.length; i++)
   {
     attachEventListener(tips[i], "mouseover", showTip, false);
     attachEventListener(tips[i], "mouseout", hideTip, false);
   }
   return true;
}
```
<span id="page-116-1"></span><span id="page-116-0"></span>We've already coded quite a few of the functions in this script, including addLoadListener from [Chapter 1,](#page-24-0) getElementsByAttribute from [Chapter 5,](#page-54-0) and the attachEventListener function that we created earlier in this chapter, so the bulk of the code is in the event listener functions:

```
File: tooltips.js (excerpt)
function showTip(event)
{
  if (typeof event == "undefined")
   {
     event = window.event;
   }
 var target = getEventTarget(event);
 while (target.className == null ||
       !/(^| )hastooltip( |$)/.test(target.className))
   {
     target = target.parentNode;
   }
  var tip = document.createElement("div");
  var content = target.getAttribute("title");
```

```
 target.tooltip = tip;
 target.setAttribute("title", "");
 if (target.getAttribute("id") != "")
 {
   tip.setAttribute("id", target.getAttribute("id") + "tooltip");
 }
 tip.className = "tooltip";
 tip.appendChild(document.createTextNode(content));
 var scrollingPosition = getScrollingPosition();
 var cursorPosition = [0, 0];
 if (typeof event.pageX != "undefined" &&
     typeof event.x != "undefined")
 {
   cursorPosition[0] = event.pageX;
   cursorPosition[1] = event.pageY;
 }
 else
 {
   cursorPosition[0] = event.clientX + scrollingPosition[0];
   cursorPosition[1] = event.clientY + scrollingPosition[1];
 }
 tip.style.position = "absolute"; 
tip-style.left = cursorPosition[0] + 10 + "px";tip.style.top = cursorPosition[1] + 10 + "px";document.getElementsByTagName("body")[0].appendChild(tip);
 return true;
```
After getting a cross-browser event object, and iterating from the base event target element to one with a class of hastooltip, showtip goes about creating the tooltip (a div). The content for the tooltip is taken from the title attribute of the target element, and placed into a text node inside the tooltip.

To ensure that the browser doesn't display a tooltip of its own on top of our enhanced tooltip, the title of the target element is then cleared—now, there's nothing for the browser to display as a tooltip, so it can't interfere with the one we've just created. Don't worry about the potential accessibility issues caused by removing the title: we'll put it back later.

}

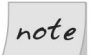

#### **Controlling Tooltip Display in Opera**

Opera still displays the original title even after we set it to an empty string. If you wish to avoid tooltips appearing in this browser, you'll have to stop the default action of the mouseover using the stopDefaultAction function from ["Handling Events",](#page-94-0) the first section of this chapter. Be aware that this will also affect other mouseover behavior, such as the status bar address display for hyperlinks.

To provide hooks for the styling of our tooltip, we assign the tooltip element an ID that's based on the target element's ID (*targetID*tooltip), and set a class of tooltip. Although this approach allows for styles to be applied through CSS, we are unable to calculate the tooltip's position ahead of time, so we must use the coordinates of the mouse cursor, as calculated when the event is triggered, to position the tooltip (with a few extra pixels to give it some space).

<span id="page-118-0"></span>All that remains is to append the tooltip element to the body, so it will magically appear when we mouse over the link! With a little bit of CSS, it could look like [Figure 13.1.](#page-118-0)

#### **Figure 13.1. A dynamically generated layer that appears on mouseover**

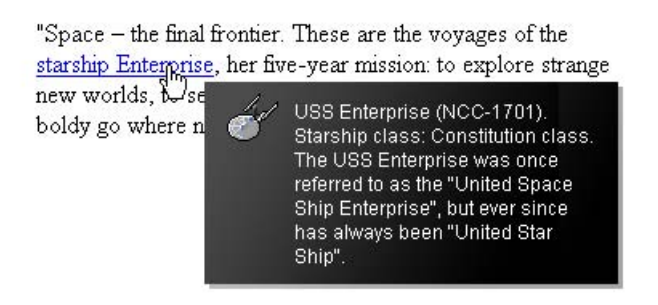

When the mouse is moved off the element, we delete the tooltip from the document, and it will disappear:

File: **tooltips.js (excerpt)**

```
function hideTip(event)
{
   if (typeof event == "undefined")
 {
```

```
 event = window.event;
   }
 var target = getEventTarget(event);
 while (target.className == null || !/(^| )hastooltip( |$)/.test(target.className))
   {
     target = target.parentNode;
   }
   if (target.tooltip != null)
   {
     target.setAttribute("title",
         target.tooltip.childNodes[0].nodeValue);
     target.tooltip.parentNode.removeChild(target.tooltip);
   }
   return false;
}
```
Earlier, in showTip, we created a reference to the tooltip element as a property of the target element. Having done that, we can remove it here without needing to search through the entire DOM. Before we remove the tooltip, we retrieve its content and insert it into the title of the target element, so we can use it again later.

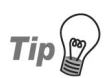

#### <span id="page-119-0"></span>**Do those Objects Exist?**

You should check that objects created in other event listeners actually exist before attempting to manipulate them, because events can often misfire, and you can't guarantee that they will occur in a set order.

## **Discussion**

One problem with the code above is that if the target element is close to the right or bottom edge of the browser window, the tooltip will be cut off. To avoid this, we need to make sure there's enough space for the tooltip, and position it accordingly.

By checking, in each dimension, whether the mouse position is less than the browser window size minus the tooltip size, we can tell how far to move the layer in order to get it onto the screen:

```
File: tooltips2.js (excerpt)
function showTip(event)
  if (typeof event == "undefined")
  {
   event = window.event; }
 var target = getEventTarget(event);
 while (target.className == null ||
       !/(^| )hastooltip( |$)/.test(target.className))
  {
    target = target.parentNode;
  }
 var tip = document.createElement("div");
 var content = target.getAttribute("title");
  target.tooltip = tip;
  target.setAttribute("title", "");
  if (target.getAttribute("id") != "")
  {
    tip.setAttribute("id", target.getAttribute("id") + "tooltip");
   }
  tip.className = "tooltip";
  tip.appendChild(document.createTextNode(content));
  var scrollingPosition = getScrollingPosition();
 var cursorPosition = [0, 0];
  if (typeof event.pageX != "undefined" &&
       typeof event.x != "undefined")
  {
    cursorPosition[0] = event.pageX;
    cursorPosition[1] = event.pageY;
  }
  else
  {
    cursorPosition[0] = event.clientX + scrollingPosition[0];
    cursorPosition[1] = event.clientY + scrollingPosition[1];
  }
  tip.style.position = "absolute";
```
{

```
tip-style.left = cursorPosition[0] + 10 + "px";tip-style.top = cursorPosition[1] + 10 + "px";tip.style.visibility = "hidden";
document.getElementsByTagName("body")[0].appendChild(tip);
var viewportSize = getViewportSize();
 if (cursorPosition[0] - scrollingPosition[0] + 10 +
     tip.offsetWidth > viewportSize[0] - 25)
 {
   tip.style.left = scrollingPosition[0] + viewportSize[0] - 25 -
       tip.offsetWidth + "px";
 }
 else
 {
   tip.style.left = cursorPosition[0] + 10 + "px";
 }
 if (cursorPosition[1] - scrollingPosition[1] + 10 +
     tip.offsetHeight > viewportSize[1] - 25)
 {
   if (event.clientX > (viewportSize[0] - 25 - tip.offsetWidth))
   {
     tip.style.top = cursorPosition[1] - tip.offsetHeight - 10 +
         "px";
   }
   else
   {
     tip.style.top = scrollingPosition[1] + viewportSize[1] -
         25 - tip.offsetHeight + "px";
   }
 }
 else
 {
   tip.style.top = cursorPosition[1] + 10 + "px";
 }
 tip.style.visibility = "visible";
 return true;
```
This function is identical to the previous version until we get to the insertion of the tooltip element. Just prior to inserting the element, we set its visibility to "hidden". This means that when it's placed on the page, the layer will occupy

}

the same space it would take up if it were visible, but the user won't see it on the page. This allows us to measure the tooltip's dimensions, then reposition it without the user seeing it flash up in its original position.

<span id="page-122-0"></span>In order to detect whether the layer displays outside of the viewport, we use the position of the cursor relative to the viewport. This could theoretically be obtained by using clientX/clientY, but remember: Safari gives an incorrect value for this property. Instead, we use our cross-browser values inside cursorPosition and subtract the scrolling position (which is the equivalent of clientX/clientY). The size of the viewport is obtained using the getViewportSize function we created in [Chapter 7,](#page-78-0) then, for each dimension, we check whether the cursor position plus the size of the layer is greater than the viewport size (minus an allowance for scrollbars).

If part of the layer is going to appear outside the viewport, we position it by subtracting its dimensions from the viewport size; otherwise, it's positioned normally, using the cursor position.

The only other exception to note is that if the layer would normally appear outside the viewport in both dimensions, when we are positioning it vertically, it is automatically positioned above the cursor. This prevents the layer from appearing directly on top of the cursor and triggering a mouseout event. It also prevents the target element from being totally obscured by the tooltip, which would prevent the user from clicking on it.

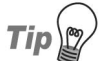

#### **Measuring Visible Tooltip Dimensions**

<span id="page-122-1"></span>In order for the dimensions of the tooltip to be measured it must first be appended to the document. This will automatically make it appear on the page, so to prevent the user seeing it display in the wrong position, we need to hide it. We do so by setting its visibility to "hidden" until we have finalized the tooltip's position.

We can't use the more familiar **display** property here, because objects with display set to "none" are not rendered at all, so they have no dimensions to measure.

# **Sorting Tables by Column**

Tables can be a mine of information, but only if you can understand them properly. Having the ability to sort a table by its different columns allows users to view the data in a way that makes sense to them, and ultimately provides the opportunity for greater understanding.

## **Solution**

To start off, we'll use a semantically meaningful HTML table. This will provide us with the structure we need to insert event listeners, inject extra elements, and sort our data:

```
File: sort_tables_by_columns.html (excerpt)
<table class="sortableTable" cellspacing="0"
      summary="Statistics on Star Ships">
   <thead>
      <tr>
        <th class="c1" scope="col">
           Star Ship Class
       \langle/th\rangle <th class="c2" scope="col">
           Power Output (Terawatts)
       \langle /th\rangle <th class="c3" scope="col">
           Maximum Warp Speed
       \langle/th\rangle <th class="c4" scope="col">
           Captain's Seat Comfort Factor
       \langle/th\rangle\langle/tr>
  \langle/thead>
   <tbody>
      <tr>
         <td class="c1">
           USS Enterprise NCC-1701-A
       \langle t \rangle <td class="c2">
           5000
       \langle t \rangle<td class="c3">
           6.0
       \langle t \rangle <td class="c4">
           4/10
        \langle t \rangle
```
 $\langle$ tr>

First, we need to set up event listeners on each of our table heading cells. These will listen for clicks to our columns, and trigger a sort on the column that was clicked:

```
File: sort_tables_by_columns.js (excerpt)
function initSortableTables()
{
  if (identifyBrowser() != "ie5mac")
   {
     var tables = getElementsByAttribute("class", "sortableTable");
    for (var i = 0; i < tables.length; i++) {
      var ths = tables[i].getElementsByTagName("th");
      for (var k = 0; k < ths. length; k++)
       {
         var newA = document.createElement("a");
         newA.setAttribute("href", "#");
         newA.setAttribute("title",
              "Sort by this column in descending order");
        for (var m = 0; m < ths[k].childNodes.length; m++)
         {
           newA.appendChild(ths[k].childNodes[m]);
         }
         ths[k].appendChild(newA);
         attachEventListener(newA, "click", sortColumn, false);
       }
     }
   }
   return true;
}
```
Internet Explorer 5 for Mac has trouble dealing with dynamically generated table content, so we have to specifically exclude it from making any of the tables sortable.

Only tables with the class sortableTable will be turned into sortable tables, so initSortableTable navigates the DOM to find the table heading cells in these tables. Once they're found, the contents of each heading cell are wrapped in a hyperlink—this allows keyboard users to select a column to sort the table by—and an event listener is set on these links to monitor click events, and execute sortColumn in response. The title attribute of each link is also set, providing the user with information on what will happen when the link is clicked.

The sortColumn function is fairly lengthy, owing to the fact that it must navigate and rearrange the entire table structure each time a heading cell is clicked:

```
File: sort_tables_by_columns.js (excerpt)
function sortColumn(event)
{
  if (typeof event == "undefined")
   {
    event = window.event; }
  var targetA = getEventTarget(event);
  while (targetA.nodeName.toLowerCase() != "a")
   {
   targetA = targetA.parentNode;
   }
   var targetTh = targetA.parentNode;
  var targetTr = targetTh.parentNode:
  var targetTrChildren = targetTr.getElementsByTagName("th");
  var targetTable = targetTr.parentNode.parentNode;
   var targetTbody = targetTable.getElementsByTagName("tbody")[0];
   var targetTrs = targetTbody.getElementsByTagName("tr");
  var targetColumn = 0;
 for (var i = 0; i < targetTrChildren.length; i++)
   {
     targetTrChildren[i].className = targetTrChildren[i].className.
         replace(/(^| )sortedDescending( |$)/, "$1");
     targetTrChildren[i].className = targetTrChildren[i].className.
        replace(/(^| )sortedAscending( |\$)/, "$1");
     if (targetTrChildren[i] == targetTh)
\left\{\begin{array}{ccc} \end{array}\right\} targetColumn = i;
       if (targetTrChildren[i].sortOrder == "descending" &&
           targetTrChildren[i].clicked)
       {
         targetTrChildren[i].sortOrder = "ascending";
         targetTrChildren[i].className += " sortedAscending";
```

```
 targetA.setAttribute("title",
            "Sort by this column in descending order");
     }
     else
     {
       if (targetTrChildren[i].sortOrder == "ascending" &&
           !targetTrChildren[i].clicked)
       {
         targetTrChildren[i].className += " sortedAscending";
       }
       else
       {
         targetTrChildren[i].sortOrder = "descending";
         targetTrChildren[i].className += " sortedDescending";
         targetA.setAttribute("title",
              "Sort by this column in ascending order");
       }
     }
     targetTrChildren[i].clicked = true;
   }
   else
   {
     targetTrChildren[i].clicked = false;
     if (targetTrChildren[i].sortOrder == "ascending")
     {
       targetTrChildren[i].firstChild.setAttribute("title",
            "Sort by this column in ascending order");
     }
     else
     {
       targetTrChildren[i].firstChild.setAttribute("title",
            "Sort by this column in descending order");
     }
   }
 }
 var newTbody = targetTbody.cloneNode(false);
for (var i = 0; i < targetTrs.length; i++)
 {
  var newTrs = newTbody.childNodes;
   var targetValue = getInternalText(
       targetTrs[i].getElementsByTagName("td")[targetColumn]);
```

```
for (var j = 0; j < newTrs.length; j++) {
  var newValue = getInternalText(
      newTrs[j].getElementsByTagName("td")[targetColumn]);
   if (targetValue == parseInt(targetValue, 10) &&
       newValue == parseInt(newValue, 10))
   {
     targetValue = parseInt(targetValue, 10);
     newValue = parseInt(newValue, 10);
   }
   else if (targetValue == parseFloat(targetValue) &&
       newValue == parseFloat(newValue))
   {
     targetValue = parseFloat(targetValue, 10);
     newValue = parseFloat(newValue, 10);
   }
   if (targetTrChildren[targetColumn].sortOrder ==
       "descending")
   {
     if (targetValue >= newValue)
     {
       break;
     }
   }
   else
   {
     if (targetValue <= newValue)
     {
       break;
     }
   }
 }
if (j \geq m) new Trs. length)
 {
   newTbody.appendChild(targetTrs[i].cloneNode(true));
 }
 else
 {
   newTbody.insertBefore(targetTrs[i].cloneNode(true),
      newTrs[j]);
 }
```
}

```
 targetTable.replaceChild(newTbody, targetTbody);
  stopDefaultAction(event);
  return false;
}
```
The first for loop that occurs after all the structural variables have been defined sets the respective states for each of the table heading cells when one of them is clicked. Not only are classes maintained to identify the heading cell on which the table is currently sorted, but a special sortOrder property is maintained on each cell to determine the order in which that column is sorted. Initially, a column will be sorted in descending order, but if a heading cell is clicked twice consecutively, the sort order will be changed to reflect an ascending sequence. Each heading cell remembers the sort order state it exhibited most recently, and the column is returned to that state when its heading cell is re-selected. The title of the hyperlink for a clicked heading cell is also rewritten depending upon the current sort order, and what the sort order would be if the user clicked on it again.

The second for loop sorts each of the rows that's contained in the body of the table. A copy of the original tbody is created to store the reordered table rows, and initially this copy is empty. As each row in the original tbody is scanned, the contents of the table cell in the column on which we're sorting is compared with the rows already in the copy.

In order to find the contents of the table cell, we use the function getInternalText:

```
File: sort_tables_by_columns.js (excerpt)
function getInternalText(target)
{
   var elementChildren = target.childNodes;
  var internalText = ";
  for (var i = 0; i < elementChildren.length; i++)
   {
    if (elementChildren[i].nodeType == 3)
    \mathcal{L} if (!/^\s*$/.test(elementChildren[i].nodeValue))
\left\{ \begin{array}{c} \end{array} \right.internalText += elementChildren[i].nodeValue;
        }
 }
```

```
 else
     {
       internalText += getInternalText(elementChildren[i]);
     }
   }
   return internalText;
}
```
getInternalText extracts all of the text inside an element—including all of its descendant elements—by recursively calling itself for each child element and concatenating the resultant values together. This allows us to access the text inside a table cell, irrespective of whether it's wrapped in elements such as spans, strongs, or ems. Any text nodes that are purely whitespace (spaces, tabs, or new lines) are ignored via a regular expression check.

When sortColumn finds a row in the copy whose sorted table cell value is "less" than the one we're scanning, we insert a copy of the scanned row into the copied tbody. For a column in ascending order, we simply reverse this comparison: the value of the row in the copy must be "greater" than that of the scanned row.

However, before a comparison is made, we check whether the contents of the sorted table cell can be interpreted as an integer or a float; if so, the comparison values are converted. This makes sure that columns that contain numbers are sorted properly; string comparisons will produce different results than number comparisons.

Once all of our original rows have been copied into the new tbody, that element is used to replace the old one, and we have our sorted table!

Using the sortableDescending and sortableAscending classes, which are assigned to the currently sorted table heading cells, we can use CSS to inform the user which column the table is sorted on, and how it is sorted, as shown in [Fig](#page-130-0)[ure 13.2](#page-130-0) and [Figure 13.3.](#page-130-1)

#### <span id="page-130-0"></span>**Figure 13.2. A sortable table sorted in descending order on the fourth column**

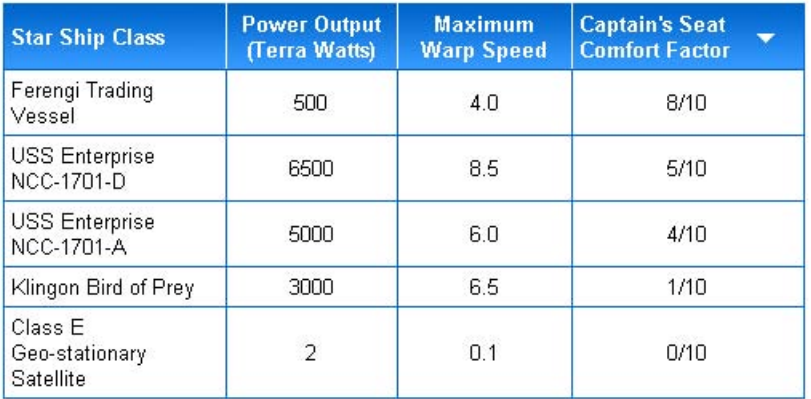

#### <span id="page-130-1"></span>**Figure 13.3. A sortable table sorted in ascending order on the second column**

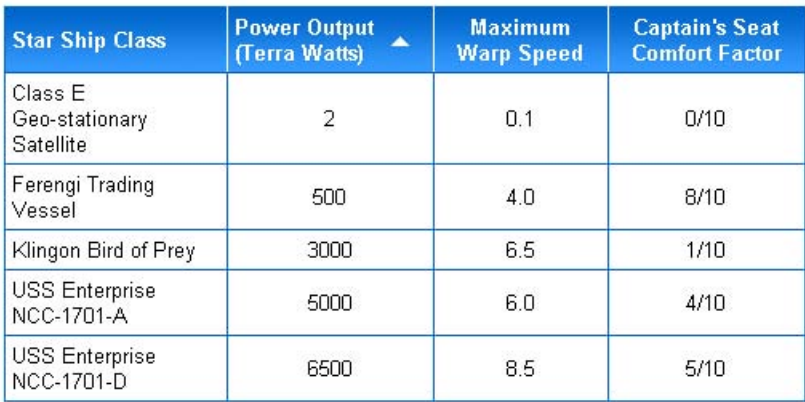

# **Summary**

The two main pillars of DHTML are the capturing of events, and the reorganization and creation of page elements via the DOM. Using these principles, it's possible to capture many of the different ways that users interact with a page and make the interface respond accordingly.

As can be seen by the number and quality of JavaScript-enhanced web applications that are now available, the features DHTML can bring to new interfaces represents one of the biggest growth areas for innovative JavaScript. The foundations and basic examples shown in this chapter give you a sense of the power that it can deliver inside a user's browser. We'll expand upon this further in the following chapters as we build some really interesting interfaces.

### **What's Next?**

If you've enjoyed these chapters from *The JavaScript Anthology: 101 Tips, Tricks & Hacks*, why not order yourself a copy?

*The JavaScript Anthology: 101 Tips, Tricks & Hacks* is the ultimate toolkit for web developers using JavaScript. It's a collection of over 100 thoroughly-tested, customizable, and elegant solutions that will enable you to easily add usable and accessible interactivity to your site.

As JavaScript guru Bobby van der Sluis says, "The JavaScript Anthology is **the** cookbook of modern JavaScript, discussing only best practice solutions—a useful, timesaving, and practical reference for your desk."

*The JavaScript Anthology: 101 Essential Tips, Tricks & Hacks* also includes download access to all of the best practice code samples used throughout the book—plug them right into your own projects without any retyping!

In the rest of the book, you'll find solutions that will:

- Search and replace text using regular expressions
- Validate email addresses on your web forms
- Make a slideshow of images
- Make a style sheet switcher
- Build an accessible drop-down menu system
- Construct drag 'n' drop interfaces using AJAX
- Use JavaScript and Flash together
- Make your JavaScript accessible
- Use XMLHttpRequest to build AJAX applications
- Optimize your JavaScript code so that it runs faster
- And much more!

On top of that, order direct from sitepoint.com and you'll receive a free 17" x 24" poster of your choice!

[Order now and get it delivered to your doorstep!](https://sitepoint.com/bookstore/go/49/92257e)

# **Index**

### **Symbols**

!= inequality operator, 49  $!=$  = non-identity operator, 50 . wildcard character, 56 == equality operator, 48  $=$  =  $=$  identity operator, 50

### **A**

abs method, Math class, 278 absolute positioning browser differences, [248](#page-113-0) CSS clip property and, 305 drop-down lists, 509 iframe elements, 357 menus, IE, 332 news ticker example, 299 abstraction direct referencing and, 520 object orientation feature, 516, 522, 549 of tasks as functions, 548 Access Matters web site, 438 accessibility (*see also* keyboard accessibility*;* screen readers) attempted definition of, 386 automatically initiated scripts, 441 current sub-branch display, 383 device-independent event handlers, 393–394 frames and, [135](#page-86-0) hiding menu elements, 326 keyboard and mouse, 395–402 keyboard navigation and, 368 limitations of menus, 326 non-programming aspects, 387 popups and, [129](#page-80-0)

screen readers and, 436–456 slider controls, 428–436 tooltip display and, 402–411 ActionScript, 461 activate event, IE, 394, 397 :active pseudo-class, 325 ActiveX objects, [3](#page-26-0), 468 (*see also* Flash*;* XMLHttpRequest object) Flash detection and, 458 Flash version detection, 460 FSCommand support and, 461, 463 memory leaks and, 556 actuate event, 393 addDomFunction function, 562 addEventListener method, [16](#page-39-0), [234,](#page-99-0) [243](#page-108-0), 560 addLoadListener function, [15](#page-38-0) accessible tooltip example, 405 adding a new style sheet, 226 auto-complete text fields, 507 clip–based transitions, 306 custom dialog example, 483 drag-and-drop effects, 282 image swapping, 169 soccer ball animation, 272 tooltip example, [251](#page-116-0) WYSIWYG editor, 492 addRule method, IE, 221, 226 AJAX (Asynchronous JavaScript and XML), 468 frameworks, 476 keyboard accessibility, 401 screen readers and, 446 Ajile module, 532 alert dialog error analysis and, [23](#page-46-0) error messages, 119, 441 page alternative, [25](#page-48-0)

screen readers and, 449 all property, document object accessible tooltip example, 405 browser detection and, 196 cleaning functions using, 558 elements by attribute value, [98](#page-73-0) alternate style sheets, 207, 211–212 animated GIFs, 189 animation achieving smoothness, 278–281 applicable Flash techniques, 278 automated slideshows, 173 drawing times, 280 frame rate changes, 279 optimization excluding, 536 realism in, 274 scrolling news ticker, 298–305 soccer ball example, 272–278 straight line movement, 270 transition effects, 305–311 anonymous functions creating, [12](#page-35-0) DOM method loading, 562 event handlers and, [232](#page-97-0) inline declaration, 269 setInterval alternative, 273 W3C event model and, [238](#page-103-0) antialiasing, 279 appendChild method, [88,](#page-63-0) [92](#page-67-0) arguments collection, 547 arithmetic operators, 31–33 (*see also* Math class) array-literals, 66 arrays, 65–78 adding or removing members, 72 alternate style sheets, 214 clock display, 183 code efficiency and, 550 collections similar to, [83](#page-58-0) date and time comparisons, 164 Date object methods and, 153 drop-down menus and, 503

example, 67 forms collection as, 104 image preloading, 168 inverse sorting, 380 multi-dimensional arrays, 66, 76 radio button access, 110 select box access, 113 slideshow automation, 175 sorting, 75, 77 strings from, 71 writing debugging data to, [25](#page-48-1) arrow keys accessible drag-and-drop functionality, 400 accessible slider control, 433 drop-down menus and, 508 key codes for, 424 keyboard accessible menus and, 391, 411, 421, 424, 426, 428 arrow submenu indicators, 334, 337 assistive technologies, [5](#page-28-0) (*see also* screen readers) associative arrays Flash version detection, 460 forms collections as, 104 frames collections as, [136](#page-87-0) asterisks implying all elements, 405 in regular expressions, 56 tag name wildcards, [98](#page-73-0) asynchronous processing (*see also* AJAX) load requests, 168 open method requests, 471 updates and accessibility, 442, 453 attachEvent method, IE addEventListener and, [16,](#page-39-1) [234](#page-99-1), [243](#page-108-1) attachEventListener and, 330 checking for, [237](#page-102-0) circular references and, 559 event object and, 334

load event and, 560 attachEventListener function, [234,](#page-99-2) [241](#page-106-0), [243](#page-108-2) accessible rollover example, 396 accessible tooltip example, 404 circular reference cleaning, 559 click events and, 367 drag-and-drop effects, 282 drop-down menu example, 327, 330 screen reader identification, 450 tooltip example, [251](#page-116-1) attributes accessibility under DOM 0, [96](#page-71-0) copying, [93](#page-68-0) reading and writing values, [95–98](#page-70-0) reading unverified, [97](#page-72-0) retrieving elements with given, [98–](#page-73-1) [100](#page-73-1) auto-complete text fields, 502 automatic radix detection, 41 automatically initiated scripts, 441

### **B**

back button problems, 479 background color slider, 317 background images, 168, 334 background masking, 486 background-color property, 488 back-references, 62 backslash escaping, 45–46 backtraces, [21](#page-44-0) backwards navigation and accessibility, 420 base of numbers, 41 baseOffset and extentOffset properties, 501 behavior layer, 514 behavioral pairing and accessibility, 395 benchmarking tests, 545, 547 best practices, [5,](#page-28-1) 453 block elements, 299

blur event listeners, 507 accessible rollover example, 396 accessible slider control, 432 blur events, 417, 511 blur method accessibility problems, 399 window object, [132](#page-83-0) body element loading check, 560, 562 bold and italic text creation, 493 Boolean results, switch statements, 542 box model bugs, [246](#page-111-1) box model calculations, 199 braces, [11](#page-34-0) object literals use of, 71 typeof operator, problems with, 193 break statements, 116, 540, 542 browser detection, 194–198 (*see also* feature detection) continuing need for, 191 drag-and-drop effects, 282 drop-down menu examples, 329, 359, 510 feature detection alternative, [128,](#page-79-0) 192 identifyBrowser function, 197, 222, 226, 510 screen readers, 369–370, 449 when to use, 194 browser support addEventListener method, [17](#page-40-0) advantages of feature detection, 192 callback functions, 63 child selectors, 336 currentTarget property, [239](#page-104-0) designMode property, 489 event listeners, [234](#page-99-3) Flash, 457–460, 464 JavaScript, [4](#page-27-0) opacity property, 176–177, 180– 181, 488 ranges, 498, 502

scripting support by screen readers, 388, 437–449 scrolling, [139](#page-90-0) style sheet manipulation, 217 XMLHttpRequest object, 192, 468– 469, 476 browser window (*see* viewport size) browser-based screen readers (*see* screen readers) browsers (*see also* browser support*;* crossbrowser scripting*;* Firefox*;* Internet Explorer*;* Konqueror*;* Netscape*;* Opera*;* Safari) absolute within relative positioning, 300 animation speed and, 281 argument fetching benchmarking, 547 attribute handling by, [96,](#page-71-1) [100](#page-75-0) box model bugs, [246](#page-111-1) computed style retrieval, 205 cookie restrictions, 148 CSS 2 property interfaces, 202 CSS property value separators, 308 Date object display, 152 DHTML Accessibility project and, 393 editing engines, 495 element positioning differences, [248](#page-113-1) element size determination, [246](#page-111-2) elements, hiding optional, 123 error reporting, built-in, [20](#page-43-0) event models, [134,](#page-85-0) [233–234](#page-98-0) external debuggers and, [26](#page-49-0) focus event bubbling, 397 getSelection implementation, 497 grouped selector treatment, 220 keyboard accessible menus, 421 keyboard navigation modes, 411 popup resizing, [132](#page-83-1)

references to stored lengths, 537 rendering modes, [140](#page-91-0) repeat rates, 435 scrolling behavior, [137,](#page-88-0) 428 sorting behaviors, 77 speaking browsers, 370 style sheet switchers, built-in, 211 substring detection benchmarking, 546 tabindex attribute and, 391 title attribute and, 403 viewport size calculation, 349 voice capabilities, 452 browser-specific optimizations, 538, 545–548 bubble phase, [243](#page-108-3) button element accessible slider control, 430 keyboard accessibility and, 390 buttons custom dialog example, 484 disabling and accessibility, 400 WYSIWYG editor interface, 494– 495, 499

#### **C**

caching (*see also* preloading images) icons, 376 staggered loading alternative, 173 XMLHttpRequest and, 475 calculation, minimizing, 537 call method, Flash/JavaScript Integration Kit, 464 callback functions, 62 camel casing, 202 cancelBubble property, [243](#page-108-4) capture phase, [243](#page-108-5) caret, in regular expressions, 56 caret, in text selections, 501 carriage return character, 46

Cascading Style Sheets (*see* CSS) case changes, 47, 219 camel casing, 202 case-insensitive flag, 54 ceil method, Math object, 32, 34, 188 chaining event handlers, [17](#page-40-1) charAt method, 184 checkboxes, 106 child selectors, CSS, 336 childNodes property, [85,](#page-60-0) [94](#page-69-0) "chromeless" windows, [127–128](#page-78-1) circular references, 556–560 class attribute access methods, [98](#page-73-2), [100](#page-75-1) showing and hiding fields, 121, 123 storing validation types, 118 class inheritance, 517–518, 526–528 classes, multiple CSS, [100](#page-75-2) className property, [83](#page-58-1), [100](#page-75-3) cleaning functions, 558 clearInterval function, 269, 274 clearMenus function, 343, 357 click event device-independent event handling and, 394 transition effects, 305 client-side language limitations, [2](#page-25-0) clientWidth and clientHeight properties, [246](#page-111-3) clientX and clientY properties, IE, [249](#page-114-0) clip property, CSS, 305, 308 clip-based transitions, 305–311 clocks, image-based, 181 clone class, 295 cloneNode method, [91](#page-66-0) cloning objects by prototyping, 519, 526 close method, window object, [131](#page-82-0) closed property, checking, [129](#page-80-1), [134](#page-85-1) closures, 181, [235,](#page-100-0) 341, 531

code (*see also* readability) avoiding repetition, 550 compressing in production scripts, 552–556 hiding, [13,](#page-36-0) [18](#page-41-0) inserting custom, 499 obfuscation, [18,](#page-41-1) 553 shortening for efficiency, 548–552 code efficiency (*see* optimization) collapse method, 501 collections checking loading, 562 DOM 0, [85](#page-60-1) from getElementsByTagName, [83](#page-58-2) color slider control, 317 color value normalization, 206 comments code efficiency and, 548, 552 hiding code with HTML, [13](#page-36-0) removing URL protocols with, 554 source code obfuscation and, [18](#page-41-2) communication interfaces (*see* data transmission) compare function, 76, 380 compatMode property, document object, 198 compressing script code, [18](#page-41-3) computed styles, 204 conditions, compacting, 551 Connect Outloud screen reader, 445, 448, 451 consistent coding practice, [5](#page-28-2) constants, Math object, 32 constructors, 520, 525, 527 contains methods custom, for accessible drop-downs, 418 event target checking, 428 proprietary IE, 332, 360

content (*see* dynamic content*;* separation of content...) Content-Type headers, 472 continue statements, 543 control characters, 46 cookie property, document object, 144 cookies, 143–150 maintaining alternate style sheet states, 212 restricting access, 147 setting expiry values, 146 uses, 150 Coordinated Universal Time (UTC), 152, 154 createDialog function, 483, 485 createElement method, [87](#page-62-0) createElementNS method, [88](#page-63-1) createRange method, 497, 501 createTextNode method, [88](#page-63-2) cross-browser scripting accessibility, 436 computed style retrieval, 205–206 drag-and-drop functionality, 281 event listeners and, [235,](#page-100-1) 282 mouse cursor position, [250,](#page-115-0) [257](#page-122-0) style sheet modification, 220 cross-frame scripting, [135–137](#page-86-1) CSS, 201–227 (*see also* style sheets) controlling element display, 121, 123 disabling optional elements, 124 opacity property in CSS 3, 180 opacity setting, 176–177, 180–181 pseudo-classes, 169, 325, 396, 404 System Colors, CSS 2, 403, 410 tag uppercasing by IE, 219 target property, CSS 3, [133](#page-84-0) using multiple classes, [100](#page-75-2) CSS1Compat value, 198 cssFloat property, 202 currency values, 38

current branch opening, 378 currentStyle property, IE, 205–206 currentTarget property, [239](#page-104-0) cursors (*see* mouse cursor) curtain transitions, 309 custom code insertion, 499 custom dialogs, 481–489

#### **D**

data transmission requesting data from servers, 470 without XMLHttpRequest, 476–481 XMLHttpRequest and, 468–476 data types, [16](#page-39-2) arrays, 66 comparing unequal, 49 object literal properties, 71 date format, cookie expiry, 146 Date object, 151–154 calculating the day of the week, 162 compatible date formats, 161 date and time comparisons, 152, 159–166 formatting by browsers, 152 formatting difference results, 164 formatting into sentences, 154–157, 165 formatting methods, 153 ISO date formats, 156 limits on values, 163 meridian calculation, 158 Number function and, 40 string conversion, 37 time formatting, 157–159 day of the week calculations, 162 debugging scripts, [19–29](#page-42-0) deceleration in animation, 275 decorations, popup windows, [131](#page-82-1) default case, switch statements, 540 deleteContents method, 501 deleteRule method, 223

delimiters, 53–54 designMode property, 489, 492 detachEvent method, [237,](#page-102-1) 559 detachEventListener function, [241,](#page-106-0) 289, 450 DHTML, [229–266](#page-94-1) DHTML Accessibility project, 390, 392–393 DHTML controls accessible slider control, 428–436 scrolling news ticker, 298–305 slider controls, 311–318 DHTML menus, 321–383 drop-down menu example, 323–361 expanding menus, 361–378 keyboard accessibility, 390, 392, 411–420 tabindex attribute and, 391 usability, 421–428 dialogs, custom in-page, 481–489 digits (*see* numeric data) directory paths, cookie, 148 disability and accessibility, 386, 388 disabled property, style sheets, 208, 215–216 disabling optional elements, 124 display property IE 5 and 6, 325 iframes, 478 screen reader identification, 369 visibility and, [257,](#page-122-1) 368 displayReset function, 369, 381 displayTime function, 184 div elements accessible tooltip example, 408 changing a paragraph into, [91](#page-66-1) nested divs, 313 DOCTYPE declarations, 199 document object accessing forms from, 105 Opera load event listeners, [17](#page-40-2)

Document Object Model (*see* DOM) Dojo JavaScript framework, 476 dollar sign, regular expressions, 56, 62 Dolphin Hal screen reader, 444, 448– 451 DOM (Document Object Model), [9,](#page-32-0) [79–102](#page-54-1) cross-frame scripting, [137](#page-88-1) DHTML use, [229](#page-94-2) element sizing properties, [245](#page-110-0) methods, document loading and, 560 nodes and memory leaks, 556 W3C definition, [80](#page-55-0) DOM 0 functionality attributes as properties, [96](#page-71-0) cleaning functions, 558 collections, [85](#page-60-1) event handlers, [230,](#page-95-0) 558 DOMActivate event, 394 DOMFocusIn event, 397 dot property method, [97](#page-72-1) double slash notation, 554 download times, 548 drag-and-drop effects, 281–290 accessible slider control, 401 example interface, 289 hot zone, 289 keyboard accessibility, 400 reordering a list, 290–298, 400 drop sheets, 488 drop-down menu example, 323–361 adding timers, 338–345 constraining within windows, 345– 353 keyboard accessible version, 412– 423 select elements, 354–361 submenu arrows, 334–338 drop-down menus auto-complete text fields, 502 horizontal navigation and accessibility, 426

keyboard accessibility, 411 positioning, 509 dynamic content and screen readers, 390, 442, 444, 453 Dynamic HTML (*see* DHTML) dynamic variables, 537

### **E**

ECMA–262 standard, [2,](#page-25-1) 461 editors browser engines for, 495 code optimization in, 552 example WYSIWYG, 489–496 fully-functional, 496 efficient scripts (*see* optimization) element nodes, checking for, [87](#page-62-1) elements accessing via the DOM, [82](#page-57-0) adding and removing multiple classes, [100](#page-75-2) changing types of, [91–93](#page-66-2) creating editable, 489–496 creating, using the DOM, [87–91](#page-62-2) default action cancellation, [236](#page-101-0) dimensions, when rendered, [245–](#page-110-1) [246](#page-110-1) focus acceptance, 389 insertion options, [89](#page-64-0) position of, when rendered, [246–](#page-111-4) [248](#page-111-4), 348 prototype-based method creation, 523 removing or relocating, [93–95](#page-68-1) repositioning, 348 retrieving by attribute value, [98–100](#page-73-1) selecting all, 405 elements collection, 105, 118 em elements, 441 email address validation, 60, 115 emoticons, 499 encapsulation, 516, 520, 522

encryption, source code, [18](#page-41-4) equality operator, 48, 50 equivalence and accessibility, 389 error objects, [24](#page-47-0) error reporting built-in, [20–23](#page-43-0) external debuggers, [26](#page-49-1) inline error messages, 119 page or window reporting, [25–26](#page-48-0) screen reader form validation, 441 using alerts, [23–24](#page-46-0) using try/catch blocks, [24](#page-47-1) escape characters formatting alerts, [24](#page-47-2) regular expressions, 54 special characters in strings, 46 whitespace removal and, 555 escape function, 47 cookies, 144 sub-cookie separators, 149 eval function, 543–544 event bubbling, [243](#page-108-6) addEventListener method and, [16](#page-39-3) drop-down menu example, 330, 344 expanding menu example, 367 focus events, 397 menu repositioning and, 349 event handlers attribute, code in, [8](#page-31-0) behavioral pairing, 395 device-independence and accessibility, 393–394 multiple scripts and, [14](#page-37-0) nonexistent elements, [10](#page-33-0) XMLHttpRequest object, 472 event handling approaches, [229–245](#page-94-3) DOM 0 event handlers, [230](#page-95-1) W3C event listeners, [233](#page-98-1) event listeners checking object creation, [254](#page-119-0) cross-browser, 282 event handlers and, [16](#page-39-4)

location choice, 284 removing, [237](#page-102-2) event model, W3C, [238](#page-103-0) event models, browser, [134,](#page-85-0) [233–234](#page-98-0) event propagation, [234](#page-99-0) event target checking, 428 event target property, [134](#page-85-2) eventPhase property, 349 events keyboard accessibility and, 389 speaking browsers, 371 execCommand method, 493 executeIframeRPC function, 478 execution order, operators, 32 execution, stopping, 269 expanding menus, 361–371 folder tree menus and, 361 indicating expanded branches, 371– 376 restricting open branches, 377–378 Expires header, XMLHttpRequest, 475 expiry dates and times, cookies, 146 expressions applying CSS rules in IE, 336 direct evaluation of, 551 external debuggers, [26](#page-49-1) external dependencies, loading, 560

#### **F**

fading effects, 176–181 cross and straight fades, 181 feature detection, [128](#page-79-0), 192–194 (*see also* browser detection) ActiveX objects, 469 browser detection alternative, 194 cursor position detection, [249](#page-114-1) omission of typeof operator, 193 opacity property support, 180 scroll position example, [137](#page-88-2), [139](#page-90-1) style sheet creation, 227 viewport size example, [141](#page-92-0)

file extensions, 168, 175 findHere function, 379 Firefox browser (*see also* Mozilla browsers) CSS 2 System Colors and, 410 errors console, [21](#page-44-1) opacity support, 181 warnings console, [27](#page-50-0) firstChild property, [85](#page-60-2) Flash, Macromedia, 457–465 detecting browser support, 457–460 JavaScript animation and, 278 JavaScript communication with, 461 screen reader alternative, 455 version detection, 458–460 Flash/JavaScript Integration Kit, 464– 465 flickering, 213, 301 float property, CSS, 202, 325 floor method, Math object, 32, 34, 36 fly-out menus (*see* drop-down menus) focus accessible tooltip display on, 402– 411 keyboard accessibility and, 389 tabindex attribute and, 391 focus event listeners accessible drop-down menu, 412– 413, 418–419 accessible rollover example, 396 accessible slider control, 432 accessible tooltip example, 404 source of focus events, 394, 434 focus method accessible form validation, 398, 440 misuse, 399 opening new windows, [132](#page-83-2) remote scripting accessibility, 447 validation errors and, 399 :focus pseudo-class, 325

folder tree menus accessibility, 411 example script, 374 expanding menus and, 361 indicating expanded branches, 371– 376 restricting open branches, 377–378 font size, custom tooltips, 410 for attribute, accessing, [98](#page-73-3), [100](#page-75-1) for loops avoiding repetition using, 550 caching images, 168 nested, 67 node structure and, [92](#page-67-1) radio button access, 111 validating radio buttons, 116 for-in iterators, [24](#page-47-3) form element, 430 form validation, 113–121 example script, 117 form submission and, 116 inline error messages, 119 keyboard accessibility, 398 mandatory text fields, 113 screen reader accessibility, 440 validating several fields, 117 forms collection, 104, 106 forms processing, 103–125 displaying and hiding fields, 121 validating before submission, 116 forward slash delimiter, 54 frame rates, animation, 279 frames collection, [136](#page-87-0) frames, communicating between, [135–](#page-86-1) [137](#page-86-1) FSCommand feature, Flash, 461, 464 fscommand function, ActionScript, 462 function literals, [12](#page-35-0) function pointers, 269 function references, 306 functional loops, 268

functions abstraction and, 548 assignment to event handlers, [232](#page-97-1) creating with prototype objects, 523 derivation of objects from, 519 execution order, 524 introduced, [8](#page-31-1) variable access in nested, 530 variable scope and, 528

#### **G**

g (global flag), 54, 62 garbage collection, 556 gecko browsers, 196 (*see also* Mozilla) get\* methods, Date object, 153, 156 getAttribute method, [95,](#page-70-1) [98,](#page-73-2) [135](#page-86-2) getAttributeNS method, [88](#page-63-3) getComputedStyle method, 205–206 getDate method, 153 getDateOrdinal method, 156 getDateString method, Date object, 155–156, 159 getElementById method, [9](#page-32-1) accessing elements with, [28](#page-51-0), [82](#page-57-1) browser detection and, 196 getElementsByTagName and, [84](#page-59-0) warnings from testing for, [28](#page-51-1) getElementsByAttribute function, [98](#page-73-4) tooltip example, [251](#page-116-0) transition effect, 306 WYSIWYG editor, 492 getElementsByTagName method, [82](#page-57-2) DOM 0 properties and, [85](#page-60-3) iterating through elements, [98,](#page-73-0) 204, 473 getEventTarget function, [239](#page-104-1) auto-complete text example, 511 drag-and-drop effects, 284 transition effect, 306 getHours method, Date object, 158
getPageDimensions function, 486 getPosition function, 273 getRangeAt method, 500 getRoughPosition function, 348, 407 getScrollingPosition function, [137,](#page-88-0) [249](#page-114-0) accessible tooltip example, 407 custom dialog positioning, 485 drag-and-drop effects, 285 getSelection methods, 497 getTime method, Date object, 153, 163, 546 getTimeBetween function, 165 getTimeString method, 158 getURL function, ActionScript, 461 getUTC\* methods, Date object, 154 getViewportSize function, [141](#page-92-0) code efficiency example, 549 custom dialog example, 485 tooltip positioning, [257](#page-122-0), 407 global flag, regular expressions, 54, 62 global variables automatic scope assignment, 528 intuitive values, 175 naming conflicts and, 344, 555 stopwatch example, 184 GMT string format, 146 graceful degradation, [5](#page-28-0) grouped selectors, CSS, 219

### **H**

Hal screen reader (*see* Dolphin Hal) hidden elements accessible slider control, 429 custom dialog positioning, 485 drag-and-drop reordering, 295 hiding menu elements, 326 hiding menus, 368 hiding optional fields, 121 hiding select elements, 358 offleft positioning, 326 screen readers and, 439

tooltip positioning, [256–257](#page-121-0) hiding code, [13,](#page-36-0) [18](#page-41-0) highlighting selections, 330, 371, 496 history of JavaScript, [2](#page-25-0) Home Page Reader, 441, 444, 448– 449, 451 horizontal navigation bars, 426 horizontal overflow, 350 horizontally collapsing transitions, 309 hot zone, drag-and-drop effects, 289 href attribute, 382, 390 HTML equivalent DOM hierarchy, [81](#page-56-0) Flash and, 457 forms collection and, 106 menu examples, 322 hyphens in style attributes, 202

## **I**

i (case-insensitive flag), 54 IBM Corporation, 392 icons accessible drag-and-drop functionality, 401 caching, 376 folder tree menus, 362, 371, 373 identifyBrowser function, 197, 222, 226, 510 identity operator, 50 If-Modified-Since header, XMLHttpRequest, 475 iframes data transmission using, 476–481 menu display and, 354 WYSIWYG editor and, 490 image collection, 167 image swapping, 169 image-based clock, 184 random display, 171 image-based clock, 181–186 images, 167–189

fading in and out, 176–181 inserting, with the WYSIWYG editor, 493 preloading, 167 slideshow automation, 173 staggered loading, 173 in command, 69 index pages, default, 382 indexes arrays, 65, 69 multi-dimensional arrays, 67 radio button access, 110 select box access, 113 string index numbering, 51–52 style sheets, 217 using form id tags as, 105 indexOf method, 51–52, 545–546 inequality operator, 49 inheritance, 517–518, 526–528 initAutoComplete function, 507 initDialog function, 483 inline error messages, 119 inline style sheets, 224 inner scopes, 330 innerHTML property, [25](#page-48-0), 477–478, 493 input element, 430 insecure page warnings, 358 insertBefore method, [89,](#page-64-0) [94](#page-69-0), 297 insertNode method, 501 insertRule method, 221–222, 226 interactive scripting, 267 interfaces (*see* user interfaces) Internet Explorer (*see also* attachEvent method) :active pseudo-class, IE 5 and 6, 325 asterisk wildcard support, [98](#page-73-0) attribute copying, [93](#page-68-0) browser detection, 197, 329 computed styles and, 205 contains method, 332, 361

deleting style sheet rules, 223 eventPhase property support, 349 float property, IE 5, 325 FSCommand and, 463 garbage collection problems, 556 getSelection alternative, 497 insecure page warnings, 358 missing DOCTYPE declarations and IE 6, 199 mouse cursor position, [249](#page-114-1) opacity support, IE 5, 180, 488 references to stored lengths, 537 relatedTarget support, 345 relative positioning quirk, 331 screen readers and, 436 scrollTop property and IE 5, [139](#page-90-0) setAttribute method and, [96](#page-71-0) tag name uppercasing, 219 XMLHttpRequest support, 468–469 Internet Explorer for the Macintosh chaining event handlers, IE 5, [17](#page-40-0) distinguishing from IE for Windows, 196 drag-and-drop effects and IE 5, 282 dynamically generated content, IE 5, [259](#page-124-0), 484, 510 element sizing bug, IE 5, [247](#page-112-0) event listener support, [234](#page-99-0) memory leaks in IE 5.0, 54 setTimeout function and IE  $5, 306$ , 344 slider control and IE 5, 313 style switching and IE 5, 211 timing functions and IE 5, 269, 273 Internet Explorer for Windows activate event, 394 alternate style sheet bug, 215 array function support in IE 5.0, 72– 73 asterisk notation and IE 5, 405 child selector support, 336 distinguishing from IE for Mac, 196

drag-and-drop bug, 295 errors console, [22](#page-45-0) expression syntax, 337 Flash support, 458 IE 5.0, positioning, 301 iframe support, IE 5, 359, 477, 492 navigator.plugins and, 459 positioning in IE 5.0, 299 rules property, 217 select elements, 354, 358 interpreter, efficient use, [11,](#page-34-0) 537, 544, 548 intuitive values, 175 inverted color scheme style sheet, 212 isNaN function, 41 iteration and code efficiency, 550

# **J**

Java LiveConnect module, 461–462 JAWS screen reader, 441, 444, 448, 451, 455 join method, 71 JSON (JavaScript Object Notation) format, 481

#### **K**

keyboard accessibility, 389–393 drag-and-drop functionality, 400 form validation, 398 menu usability, 421–428 menus, 390, 392, 411–420 mouse accessibility combined with, 395–402 multiple navigation modes, 411 scripted rollovers, 396 simulating the experience, 389 slider controls, 428–436 starting from scratch, 395 user needs, 385, 388 keyboard navigation, 368 menu repositioning and, 425

screen readers and, 437 keyCode property repeat rates and, 435 testing for arrow key events, 424, 427–428 testing for the Tab key, 369, 371, 450 keydown event, 369, 428 keydown event listeners, 433, 507 keypress event, 428 keypress event listeners, 507 keyup event, 369 keyup event listeners, 433, 450 Konqueror browser, [96](#page-71-1), [139](#page-90-1), 196–197, 345

#### **L**

label element, 120, 441 lang pseudo-class, 404 language attribute, script tag, [14](#page-37-0) lastChild property, [86](#page-61-0) lastIndexOf method, 52 leap years, 162 left property, style object, 420 length property, 53 iterating through arrays, 68 iterating through collections, 537 limitations, 69 push function workaround, 73 limitations of JavaScript, [2](#page-25-1) line breaks, [24,](#page-47-0) 553, 555 line feed character, 46 link element, 207 links creation, with the WYSIWYG editor, 493 insertion, DOM methods, [89](#page-64-1) keyboard accessibility and, 390 navigation and screen reader identification, 450 opening in new windows, [133–135](#page-84-0)

screen reader identification of, 439 styled links in slider controls, 430 list item mouseout function, 332, 360 list item mouseover function, 330, 347, 349 lists (*see* ordered lists*;* unordered lists) LiveConnect module, Java, 461–462 load event rendering completion and, [246](#page-111-0) running scripts before, 560–563 load event handler multiple script problems, [15](#page-38-0) script location, [10](#page-33-0) loading scripts, [12](#page-35-0) local time defined, 152 LocalConnection function, Action-Script, 464 location property, document object, 447 looping efficiently, 537, 542 (*see also* for loops)

## **M**

m (multi-line flag), 55 Macintosh versions of IE (*see* Internet Explorer for the Macintosh) Macromedia Corporation (*see* Flash) mandatory text fields, 113 Math class abs method, 278 built-in operators, 32 ceil method, 188 floor method, 36 properties, 32 random method, 32, 35 round method, 35 mathematics (*see* numeric data) matrixes, 66–67, 76 media attribute, 215 media types, styling, 226 memory leaks, 54, 556–560

menus, 321 accessibility, 326 adding timers, 338 closing, 417 drop-down menu example, 323–361 expanding menus, 361–371 functional types, 321 keyboard accessibility, 411–420 keyboard usability, 421–428 nested submenus, 412 repositioning, 345, 350 stacking, 351 method creation, 521–526 methods, overriding, 74 MIME type, [88](#page-63-0) modal interaction, 454 modifiers, regular expression, 54 modulus operator, 31, 43 motion effects, 270–281 (*see also* animation) slider controls, 311–318 user control over, 302 mouse cursor appearance change, 283 position detection, [248–250](#page-113-0), 513 mouse events, screen readers, 370 mouse movements adding timers to menus, 338 threshold values, 285–286, 293 mousedown event listeners, 511 mousedown events, 450 mouseout event listeners accessible slider control, 434 menu timers, 339 removing iframe elements, 356 mouseover effects accessible tooltip display, 402 image swapping, 169 style sheet rule for, 222 tooltip display, [250–257](#page-115-0) mouseover event listeners accessible drop-down menu, 419

accessible slider control, 434 creating iframe elements, 355 menu timers, 339 mouseover event sources, 394, 408, 450 movement (*see* animation*;* motion effects*;* mouse movements) moveObject function, 272–275 Mozilla browsers (*see also* Firefox) browser detection, 197 distinguishing Safari from, 196 focus event bubbling, 397 script timeouts, 546 strict warnings and, 545 MSXML parser, 469 multi-dimensional arrays, 66–67, 76 multi-line flag, regular expressions, 55 multiple inheritance, 527 multiple scripts event handlers and, [14,](#page-37-1) [230](#page-95-0) event listeners and, [233](#page-98-0)

## **N**

named arguments, 547 namespaces, [88](#page-63-0), 531–532 naming conflicts, 531, 555 NaN (Not a Number) value, 41 navigation using lists, 322 (*see also* keyboard navigation*;* menus) navigator object properties, 196, 459 browser detection and, 194, 196, 554 nesting event bubbling and, [243](#page-108-0) nested closures, 341 nested divs, 313 nested for loops, 67 nested functions, variable access, 530 nested lists, 323 nested submenus, 412 ternary operators, 539

Netscape, [2,](#page-25-0) 462 news ticker example (*see* scrolling news ticker) nextSibling property, [86](#page-61-1) nodeName property, [87](#page-62-0) nodes, DOM cloning, [91](#page-66-0) iterative change warning, [92](#page-67-0) node types, [79](#page-54-0) relational properties, [85](#page-60-0) whitespace nodes, [86](#page-61-2) nodeType property, [87](#page-62-1) nodeValue property, [88](#page-63-1) non-identity operator, 50 noscript element, [6](#page-29-0) Number function, 40 numeric data, 31–44 adding ordinal suffixes, 42 base detection, 41 converting dates to strings, 37 converting numbers to strings, 36– 38 converting strings to, 39–42 currency values, 38 random numbers, 35 rounding numbers, 33 sorting and compare function, 75 sorting arrays, 76 sorting in tables, [264](#page-129-0) string concatenation risks, 37 testing for, 41, 58 text field validation, 114

### **O**

obfuscation, source code, [18,](#page-41-1) 553 object based scripting, 71, 518 object detection (*see* feature detection) object orientation, 515–533 code efficiency and, 549 example script, 519–520 method creation, 521–526

modelling inheritance, 526–528 object based code and, 518–519 principles and benefits, 515–518 object reference creation, 543 object-literals, 70 objects checking the existence of, 532 created in other event listeners, [254](#page-119-0) replication by cloning, 519 storing references to, 536 warnings connected with, [28](#page-51-0) offleft positioning, 326 accessible slider control, 429 hiding menus, 327, 368 optional questions, 123 overriding, 381 screen readers and, 440 offset dimensions bug, IE 5 for Mac, [247](#page-112-1) offsetHeight property, [245](#page-110-0) offsetLeft property, [247,](#page-112-2) 352 offsetParent property, [247](#page-112-3) offsetTop property, [247](#page-112-2) offsetWidth property, [245,](#page-110-0) 301, 332, 352 on\* event handlers, [230](#page-95-1) (*see also* \* events) onclick event handler, 124 online application design, 467–514 frameworks, 476 onload event handlers, 328 hiding optional elements, 123 preloading images, 170 progress indicator, 188 onmousedown event handlers, 495 onscroll event handler, [138](#page-89-0) onsubmit event handler, 116 opacity property, CSS, 176–177, 180– 181, 295, 488 open method window object, [131,](#page-82-0) [134](#page-85-0) XMLHttpRequest object, 471, 473

Opera browser absolutely positioned elements, 300– 301 attribute leading spaces, 331 Content-Type headers, 472 detection, 196–197 spatial navigation features, 403, 407, 421 tooltip display, [253](#page-118-0) window sizing, [132](#page-83-0) operating systems browser detection and, 197 distinguishing between IE versions, 196 GUI behaviors, 391 operator precedence, 32 operators, mathematical, 31–33 optimization, 535–564 anticipating load events, 560–563 avoiding memory leaks, 556–560 browser-specific optimizations, 545 compressing production scripts, 552– 556 concise coding, 548–552 faster scripts, 536–548 looping efficiently, 537, 542 ordered lists, 290–298 ordinal numbers, 42, 156 overflow property, 301 overline text decoration, 218, 222 overriding classnames, 531 methods, 74, 517–518 multiple scripts and, [10](#page-33-1), [14](#page-37-2) styles, 226 variables, 530, 555

#### **P**

page dimensions, 486 (*see also* viewport size) page load event, 213

page requests, individual, 454 pageX and pageY properties, [249](#page-114-2) pageYOffset property, window object, [139](#page-90-2) paragraphs, changing to divs, [91](#page-66-1) parentheses, effects, 33, 38 parentNode property, [86](#page-61-3) parseFloat function, 40, 114 parseInt function, 40–41, 114 pasteHTML method, 502 path setting, cookies, 148 per cent sign modulus operator, 31 URL coding, 47 performance of scripts (*see* optimization) persistent style sheets, 207–208, 211 phases, event cycle, [243](#page-108-1) phone numbers, 59 photographic slideshows, 173 pipe character, 56 pixels, normalization to, 206 placeholders, 170 plugins (*see* Flash, Macromedia) plugins property, navigator object, 459 plus sign, in regular expressions, 56 polymorphism, 518 popups, [128–133,](#page-79-0) 481–489 error reporting to, [25](#page-48-1) ethical use, [129](#page-80-0) usability and accessibility, [128](#page-79-1) position detection animation and, 273 elements, [246–248](#page-111-1) mouse cursor, [248–250](#page-113-0) position inversion, 350 position property, CSS, [248](#page-113-1) position rounding, 350–351 positioning (*see also* absolute positioning) list items with CSS, 291

menu repositioning, 345, 425 offleft positioning, 123, 326–327, 368, 381, 429, 440 position detection, 348 tooltips, [254](#page-119-1), 408 pow method, Math object, 32 preferred style sheets, 211 preloading images, 167 image swapping, 170 image-based clock, 182 progress indicator, 186 presentation (*see* separation of content...) preventDefault method, [236](#page-101-0) previousSibling property, [86](#page-61-4) private members, 516, 518 probability distributions, 173 processing power and animation, 279– 280 processor latency, 184 progress indicators, 186 progressive enhancement, [5–7](#page-28-1), 439, 455 properties, direct referencing, 520 property creation, object oriented, 520 Prototype JavaScript framework, 476 prototyping, 74, 527 cloning objects by, 526 method creation using, 522 methods for built-in objects, 525 mimicking inheritance, 518–519 object prototyping, 154 prototype object, 523 prototype object functions, 523 prototype property, 523 pseudo-classes, CSS, 169, 325, 396, 404 pseudorandom numbers, 35 push method, 72

# **Q**

qualified values, href attributes, 382 question mark, regular expressions, 56 Quirks mode, [140,](#page-91-0) 198–199 quotes, 45–46, 71

## **R**

radio buttons, 108–109, 115 random image display, 171–172 random method, Math object, 32, 35 random numbers, 35 random sorting, 77 ranges auto-complete text fields, 502 browser support, 498 cursor position and, 513 getSelection alternative, 497 specifying limits of, 501 readability of code braces and semicolons, [11](#page-34-1) compacting conditions and, 552 nested operators, 540 string concatenation and, 37 readyState property, XMLHttpRequest, 472 recursive functions, [264](#page-129-1), 333, 383 redirects, accessibility and, 442 referencing circular references, 556 direct referencing, 520 eval function, 543 frequently used objects, 536 function definition and, 522 function references, 306 RegExp class, 54–55 regular expressions, 53–63 className property retrieval, [101](#page-76-0) comment and whitespace removal, 553 Flash version detection, 460 indexOf and, 53, 546

matching text in strings, 57 searching for and replacing text, 61 special characters, 57 substring location test, 545 testing for email addresses, 60, 115 testing for leading spaces, 331 testing for numeric data, 58 testing for phone numbers, 59 testing for whitespace, 114, [264](#page-129-2) rel attribute, [133–134,](#page-84-1) 215 related property, 557 relatedTarget property, 345, 417 relative positioning, [248,](#page-113-2) 299, 331 remote procedure calls (*see* data transmission) remote scripting individual page requests and, 454 keyboard accessibility, 401 screen readers and, 446 removeChild method, [93](#page-68-1) removeEventListener method, [237](#page-102-0) removeRule method, IE, 223 rendering modes, [139–140](#page-90-3), 198–199 repeat rates, key events, 435 replace method, 62, 478 replaceChild method, [89–90](#page-64-2) repositioning (*see* positioning) reset functions, 377 resizing swapped images, 170 responseText property, XMLHttpRequest, 474 responseXML property, XMLHttpRequest, 473 retrieveComputedStyle function, 273 return statements, compacting, 551 returnValue property, [236](#page-101-1) rollover effects, 396, 439 rollover styles, 330, 336 round brackets, 56, 62 round method, Math object, 32, 34–35 rounding numbers, 33, 38

rules property, IE, 217

## **S**

Safari browser cancelling link defaults, [237,](#page-102-1) 483, 495 CSS 2 System Colors and, 403, 410 detection, 197 distinguishing from Mozilla, 196 DOM support limitations, 221–223, 226 events from text nodes, 344 href values, 382 input element problem, 430 lang pseudo-class, 404 scroll event problems, [139](#page-90-1) setTimeout support, 344 stopDefaultAction function and, 368 stylesheet collection, 217 Safari Enhancer, [20](#page-43-0) Sajax JavaScript framework, 476 scope (*see* variable scopes) screen readers accessible scripts for, 436–456 current sub-branch display, 383 detection through events, 369–370 Flash alternative, 455 form validation, 440 hiding menu elements, 326 identification, 449 link identification by, 439 menu accessibility, 392 modal interaction and, 454 problems with dynamic content, 390, 442, 444, 453 products listed, 436 reading label text, 441 remote scripting and, 446 scripting support, 388, 437–449 simulating the user experience, 436 suggested best practice, 453

tricks and hacks, 449 user needs, 385, 388, 454–455 script element, [12](#page-35-1), [14](#page-37-3) scripts anticipating load events, 560–563 concise coding, 548–552 faster running, 536–548 inside iframes, 480 multiple, and DOM 0 event handlers, [230](#page-95-0) timing out, 546 Web version optimization, 552–556 scrollBy method, window object, [140](#page-91-1) scrolling menu repositioning and, 353 prevention, accessible menu example, 428 scroll position, [137–141](#page-88-1), [249](#page-114-3) scrolling news ticker, 298–305 screen readers and, 442, 445 user control, 302, 305 scrollTo method, window object, [140](#page-91-1) scrollTop property, [139](#page-90-0) security cross-frame scripting, [137](#page-88-2) iframes and, 480 restrictions on JavaScript, [3](#page-26-0) XMLHttpRequest and, 471 select boxes, 111 select elements, 354, 358, 442 selectedIndex property, 113 selectionStart property, 513 semicolon terminator, [11](#page-34-0), 553 send method, XMLHttpRequest object, 471 separation of content, style, and behavior, [8–11,](#page-31-0) 321, 323 status of navigation arrows, 337 separators className property, [100](#page-75-0), [102](#page-77-0) CSS property values, 308 sub-cookies, 149

serif text style sheet, 209, 212 server XMLHttpRequests, 470 server-side scripting, [3,](#page-26-1) 182 set\* methods, Date object, 154 setAttribute method, [95](#page-70-0), [98](#page-73-1) setInterval function, 183 alternative to onscroll, [139](#page-90-4) alternatives, 273 assessing document loading, 562 debugging and, [26](#page-49-0) setTimeout compared to, 267 soccer ball animation, 272 stopping execution, 269 setSelectionRange method, 513 setTimeout function, 175 accessible slider control, 435 accessible tooltip example, 408 animation example, 180 auto-complete text example, 507, 513 clip–based transitions, 306 iframes and, 479 menu timers, 339, 341 setInterval compared to, 267 style sheet maintenance script, 213 WYSIWYG editor, 492 shopping cart applications, 34, 281 shortcuts DOM 0 attributes, [230](#page-95-2) forms collection, 104 ternary operator, [131](#page-82-1) show attribute, XLink, [142](#page-93-0) shrinking transitions, 310 sidebar property, window object, 196 single-letter variable names, 556 slider controls, 311–318 accessible drag-and-drop functionality, 401 example appearance, 316, 318 fixed values, 315 keyboard accessibility, 428–436 slideshows, 173

soccer ball animation, 272–278 sort method, 75–77 sorting drag-and-drop reordering, 291 list items, real-time effect, 297 random sorting, 77 stable sorts, 77 table sorting , [257–265](#page-122-1) source code visibility, [1](#page-24-0), [18](#page-41-0) source order execution, 213 source order indexing, 217 spaces className property, [100](#page-75-0), [102](#page-77-0) global removal, dangers, 554 underscores conversion to, 525 span element, 186 speaking browsers, 370 special characters avoiding in cookies, 144 escaping in strings, 45 regular expressions, 57, [101](#page-76-1) URLs, 47 splice method, 72 split method, 53, 145 spoofing, 194 sqrt method, Math object, 32 square brackets, 57, 65, 544 src property, 358 stable sorting, 77 staggered loading, 173 standardization, [2,](#page-25-2) 156 Standards mode, [139–140](#page-90-3), 198–199 static elements, 287 static HTML, [6](#page-29-1) status argument, window.open, [132](#page-83-1) status bars, 186 stop button, news ticker, 302, 305 stop method, ActionScript, 462 stopDefaultAction function, [236](#page-101-2) drag-and-drop effects, 287 Opera tooltip display, [253](#page-118-1) Safari bug, 368

slider control example, 316 stopPropagation method, [244](#page-109-0) stopwatch example, 184 strict warnings, [26–29](#page-49-1), 544 string concatenation, 37, [100,](#page-75-0) 156 string data type array indexing using, 69 converting arrays to, 71 converting numbers to, 36–38 converting to numbers, 39–42 cookies as, 144 existence of data, 51 substrings, 51 String function, 36 string manipulation, 45–63 case changes, 47 comparing strings, 48, [264](#page-129-3) date formatting, 156, 165 matching with regular expressions, 57 searching for and replacing text, 61 substrings, 51–52, 545 testing for email addresses, 60 testing for numeric data, 58 testing for phone numbers, 59 style object computed styles and, 205 left property, 420 style attribute and, 201, 203 style property references, 538 style sheet switching, 207 built-in, 211 loading delays and, 563 media types and, 215 style sheets (*see also* CSS) adding new rules, 220 creating, 224 deleting rules, 223 drop-down menu example, 323, 326, 330, 334 expanding menu example, 362

iframes and, 355 maintaining alternate style sheet states, 212 manipulating, 217 media types and, 226 types of, 211 styleFloat property, 202 styles changing for a group of elements, 203 changing for a single element, 201 expanding and folder tree menus, 376 rendering modes and, 199 retrieving computed styles, 204 styleSheets collection, 224 sub-cookies, 149 subdomains and cookies, 147 submenus arrow indicators, 334 constraining within windows, 345 expanded, 374 submission and form validation, 116, 398, 400 substring method, 52 substrings, 51–52, 545 switch menus (*see* expanding menus) switch statements, 116, 540–542 synchronous requests, 471 System Colors, CSS 2, 403, 410

# **T**

tab order and accessibility, 391, 402 tab space character, 46, 553, 555 tabIndex attribute, 391, 478 tabIndex property, 358 table sorting by column, [257–265](#page-122-1) target attribute, [133](#page-84-0) target elements, [238,](#page-103-0) [252](#page-117-0) ternary operators, 539–540 compacting scripts, 551

popup overflow example, [130](#page-81-0) time comparison example, 162, 166 test method, 58, 545 text boxes and slider controls, 317 text fields accessing, 105 auto-completing, 502 label location, 121 locating, 103 slider controls and, 311 validating mandatory, 113 text manipulation, 61 (*see also* string data type) text nodes checking for, [87](#page-62-2) creating, using the DOM, [88](#page-63-2) insertion options, [89](#page-64-3) removing or relocating, [93](#page-68-2) Safari browser events from, 344 text selections, 295, 496–502 text sizes, tooltips, 410 textarea element, 490 text-only browsers, 436 this variable, [238](#page-103-1), 520–521 Safari bug, 170 threshold movement values, 285–286, 293 time based data (*see* Date object*;* imagebased clock) timed effects, 267–270 timers open and close timers, 338 timer IDs, 269 timing functions (*see* setInterval function*;* setTimeout function) timing out scripts, 546 title attribute, 207–208, 216 tooltips and, [250,](#page-115-1) [252](#page-117-0), 402–411 title element error reports, [25](#page-48-2) toElement property, IE, 417 toGMTString method, 152

toLocaleString method, 152 toLowerCase method, 47, 219 tooltips accessibility and, 402–411 displaying on mouseover, [250–257](#page-115-0) Safari browser, 410 toString method, 37, 39, 152 toUpperCase method, 47 transition effects clip-based transitions, 305 curtain effect, 309 shrinking effect, 310 squashing an object, 306 treeMenu function, 364–382 try/catch structures, [24,](#page-47-1) 468, 484 24-hour clock, 157 type attribute, script tag, [14](#page-37-4) type conversion testing, [28](#page-51-1) typeof command, [16,](#page-39-0) [28](#page-51-2) alert functions and, [23](#page-46-0) feature detection using, 192 isNaN function and, 41 string-indexed arrays, 70

## **U**

undefined data type, [16](#page-39-0) underscores conversion to spaces, 525 unescape function, 48, 144, 149 uniqueID property, document object, 196 unit normalization, 206 Unobtrusive Flash Objects, 458, 465 unobtrusive scripting, [5](#page-28-2), [8–11](#page-31-0) unordered lists auto-complete text example, 508 drag-and-drop repositioning, 282 expanding menus from, 362 menus using, 322 nesting and wellformedness, 323 URL removal with comments, 554 URL-safe characters, 47

usability accessible DHTML menus, 421–428 drag-and-drop effects, 283 frames and, [135](#page-86-0) inline error messages, 119 menu repositioning and, 353 menu structure and, 345 menu timers and, 338 online applications, 467 open and close timers, 338 opening current menu branch, 378 popups and, [128](#page-79-2) progress indicators, 186 screen reader hidden content, 440 user agent strings, 192, 194, 197 user interfaces creating with DHTML, [229–266](#page-94-0) differing GUI behaviors, 391 drag-and-drop functionality, 281– 290 screen readers, 454–455 UTC (Coordinated Universal Time), 152, 154 UTC epoch, 153, 161

## **V**

validating parsers, [13](#page-36-1) validation (*see also* form validation) email addresses, 60, 115 numeric fields, 114 radio buttons, 115 value property, 105, 111 var keyword, 529–530 variable scopes, 528–531 closures, 181, [235,](#page-100-0) 341, 531 inner scopes, 330 naming conflicts and, 555 variables (*see also* global variables) compacting names, 555–556

direct evaluation avoiding, 551 dynamic and non-dynamic, 537–538 nested functions and, 530 warnings about, [27](#page-50-0) VBScript, 463 vendor property, navigator object, 196 vertical navigation bars, 325, 412 vertical overflow, 352 vertically collapsing transitions, 305 viewport size, [141–142](#page-92-1) (*see also* page dimensions) constraining menus within, 345 drop sheet positioning, 488 tooltip positioning and, [257](#page-122-2), 409 visibility property, 368 custom dialog example, 485 drag-and-drop reordering, 295 tooltips, [256–257](#page-121-0)

## **W**

W3C (World Wide Web Consortium) addEventListener method, [16](#page-39-1) data transmission specifications and, 468 device-independent event handlers, 393 DOM definition, [80](#page-55-0) event listeners, [233](#page-98-1) event model, [238](#page-103-2) warnings, [26–29](#page-49-1), 544 WCAG (Web Content Accessibility Guidelines), 393, 395 weighted random selections, 172–173 whitespace (*see also* spaces) code efficiency and, 552 detection, 114 necessary whitespace, 554 regular expression check for, [264](#page-129-2) removal from node trees, 421 source code obfuscation and, [18](#page-41-2)

XMLHttpRequest object and, 474 whitespace nodes, DOM, [86](#page-61-2) white-space property, 300 wildcard characters, 56 window area (*see* viewport size) window object properties, [128](#page-79-3) windowed controls, 354, 358 windows (*see also* popups) aggressive scripting, [127](#page-78-0) constraining menus within, 345 opening links in new , [133–135](#page-84-0) primary, and popup size, [130](#page-81-1) Windows Eyes screen reader, 444, 448– 449, 451, 455 browser compatibility, 436 DHTML Accessibility project, 392– 393 Windows IE (*see* Internet Explorer for Windows) word boundary character, [101](#page-76-1) WYSIWYG editor, 489–496, 499

# **X**

XHTML comments and, [14](#page-37-5) forms collection and, 106 navigation list element, 322 XLink, [142](#page-93-0) XML (*see also* AJAX) form element access, 106 MIME types, [88](#page-63-0) XMLHttpRequest object, 468–476 application development frameworks, 476 feature detection example, 192 headers, 475 iframe alternative, 476–481 methods, 470 notifying users of updates, 446

properties, 473 Safari browser support, 197

#### **Z**

zeroes, 38, 43 z-order, 331, 354